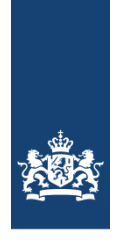

Rijkswaterstaat<br>Ministerie van Infrastructuur en Milieu

# **Gebruikershandleiding V-Stacks vergunning**

Verspreidingsmodel bij de Wet geurhinder en veehouderij Modelversie 2010.1

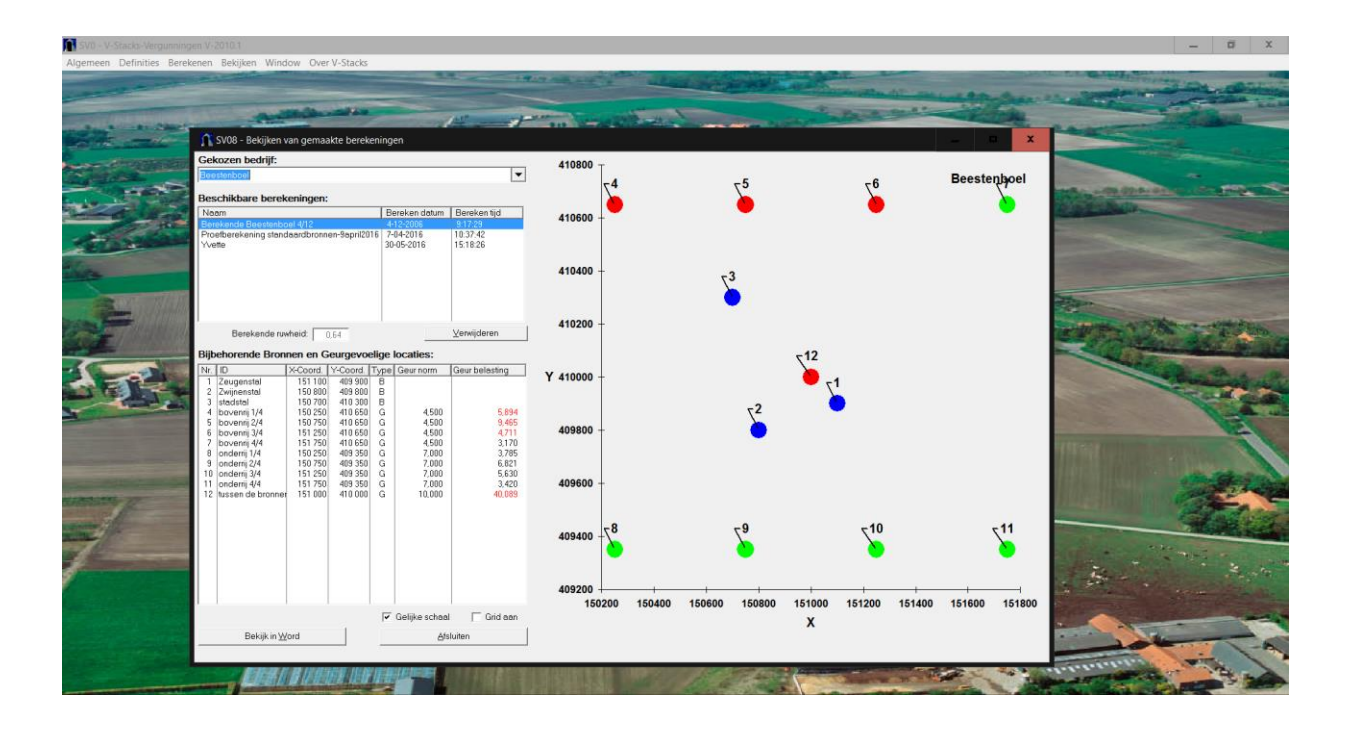

Datum handleiding Mei 2017

De Gebruikershandleiding V-Stacks vergunning is een handleiding voor vergunningverleners en agrariërs bij het verspreidingsmodel V-Stacks vergunning 2010. V-Stacks vergunning 2010 is een computermodel voor het berekenen van de verspreiding van geur vanuit dierenverblijven. Uit de berekening blijkt, of de geurbelasting voldoet aan de normen van de [Wet geurhinder en veehouderij](http://www.infomil.nl/onderwerpen/landbouw-tuinbouw/geur/wgv-rgv/) (Wgv) en he[t Activiteitenbesluit](http://www.infomil.nl/onderwerpen/landbouw-tuinbouw/geur/activiteitenbesluit/vee-houden/) (AB).

In 2017 is deze Gebruikershandleiding in opdracht van het Ministerie van Infrastructuur en Milieu geactualiseerd door InfoMil, samen met Erbrink Stacksconsult, Gemeente St Michielsgestel, Omgevingsdienst Brabant Noord, Omgevingsdienst Zuidoost-Brabant, Wageningen UR en andere partijen.

# Inhoudsopgave

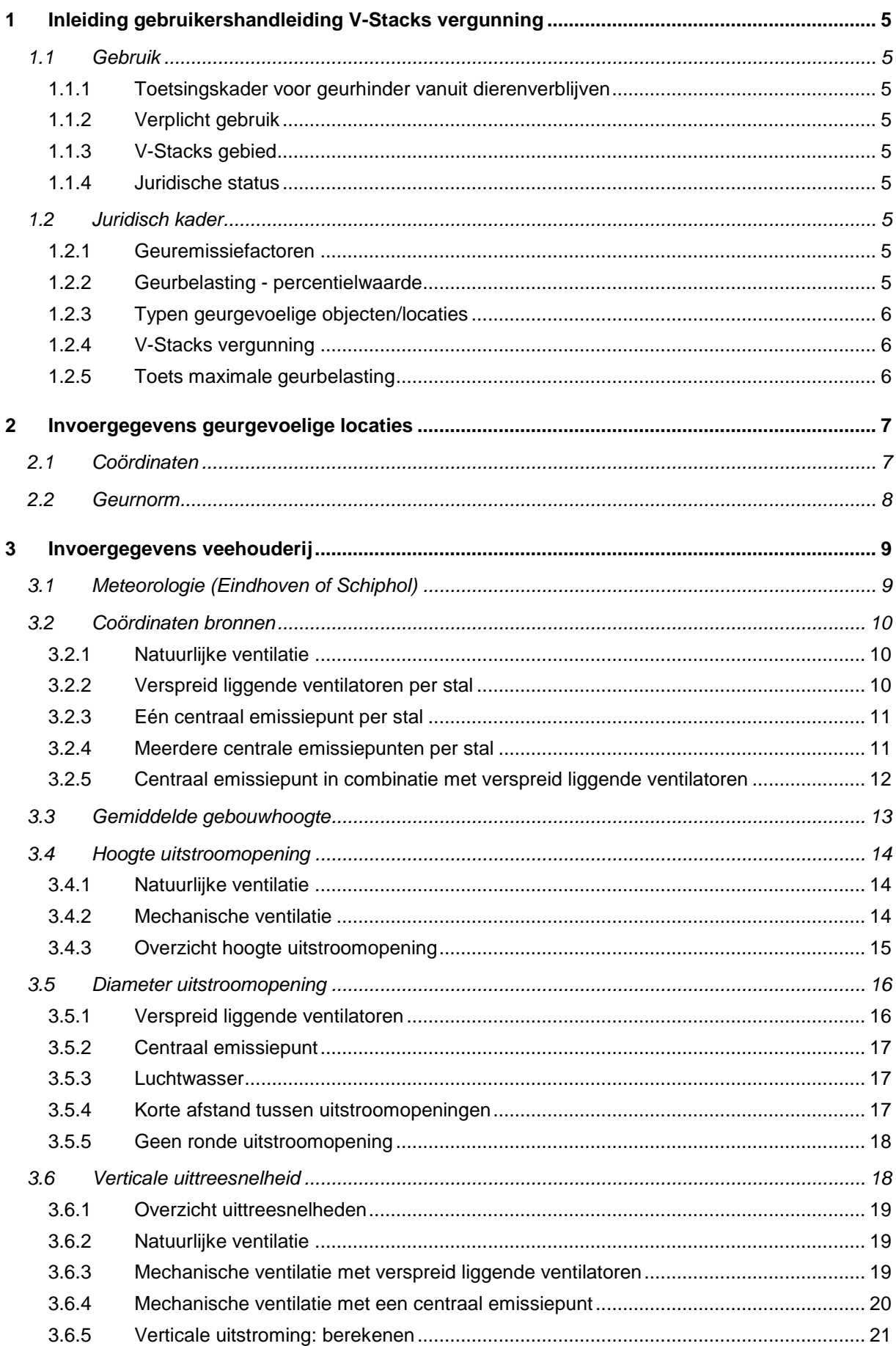

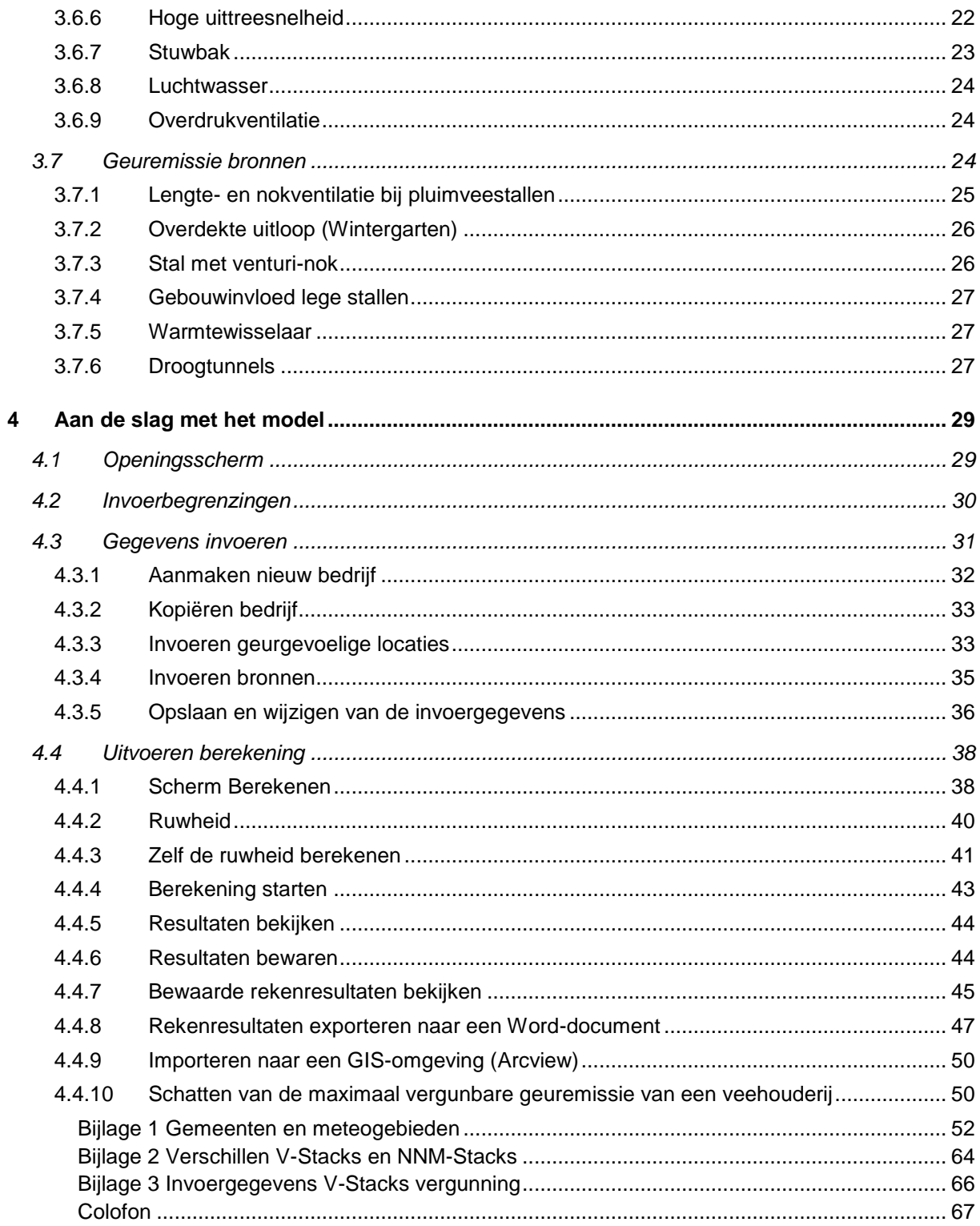

## <span id="page-4-0"></span>**1 Inleiding gebruikershandleiding V-Stacks vergunning**

Deze handleiding geeft een toelichting op het gebruik van het verspreidingsmodel [V-Stacks vergunning 2010](http://www.infomil.nl/onderwerpen/landbouw/geur/stacks/) (versie 2010.1).

V-stacks vergunning is afgeleid van het [Nieuw Nationaal Model \(NNM\)](http://www.infomil.nl/onderwerpen/klimaat-lucht/luchtkwaliteit/regelgeving/wet-milieubeheer/beoordelen/koppeling/nieuw-nationaal/).

Deze handleiding is begin 2017 geactualiseerd.

## <span id="page-4-1"></span>**1.1 Gebruik**

<span id="page-4-2"></span>1.1.1 Toetsingskader voor geurhinder vanuit dierenverblijven

Het verspreidingsmodel V-Stacks vergunning is ontwikkeld voor het berekenen van de verspreiding van geur uit dierenverblijven. Met dit model berekent u de geurbelasting om vervolgens te toetsen of deze voldoet aan de normen van d[e Wet geurhinder en veehouderij](http://www.infomil.nl/onderwerpen/landbouw-tuinbouw/geur/wgv-rgv/) (Wgv) en het [Activiteitenbesluit](http://www.infomil.nl/onderwerpen/landbouw-tuinbouw/geur/activiteitenbesluit/vee-houden/) (AB).

## <span id="page-4-3"></span>1.1.2 Verplicht gebruik

Voor het berekenen en toetsen van geurverspreiding uit veehouderijen is het gebruik van V-Stacks vergunning verplicht. Dit is terug te lezen in artikel 2 lid [1 Regeling geurhinder en veehouderij.](http://wetten.overheid.nl/cgi-bin/deeplink/law1/title=REGELING%20GEURHINDER%20EN%20VEEHOUDERIJ) Het is niet toegestaan om de verspreiding van geur uit dierenverblijven in het kader van vergunningverlening te berekenen met andere modellen.

## <span id="page-4-4"></span>1.1.3 V-Stacks gebied

Naast V-Stacks vergunning is oo[k V-Stacks gebied](http://www.infomil.nl/onderwerpen/landbouw/geur/stacks/) ontwikkeld. Met V-Stacks gebied kan een gemeente de achtergrondbelasting berekenen en daarmee geurverordening onderbouwen.

### <span id="page-4-5"></span>1.1.4 Juridische status

Deze Gebruikershandleiding heeft geen juridische status. Wel accepteert de rechter het gebruik van de handleiding. Zie bijvoorbeeld de uitspraak van de Afdeling Bestuursrechtspraak van de Raad van State, nr. [201008833/1/R1](http://deeplink.rechtspraak.nl/uitspraak?id=ECLI:NL:RVS:2012:BV1838) van 25 januari 2012.

## <span id="page-4-6"></span>**1.2 Juridisch kader**

De Wgv en het Activiteitenbesluit onderscheiden dieren met geuremissiefactoren en dieren zonder geuremissiefactoren. Voor dieren met geuremissiefactoren gelden maximale waarden voor geurbelasting (en minimumafstanden). Met V-Stacks vergunning berekent u of, in geval van dieren met geuremissiefactoren, wordt voldaan aan de maximale waarden voor geurbelasting. Dieren zonder geuremissiefactoren laat u bij de berekening met V-Stacks vergunning buiten beschouwing.

### <span id="page-4-7"></span>1.2.1 Geuremissiefactoren

De geuremissiefactoren staan in bijlage 1 van de [Regeling geurhinder en veehouderij](http://wetten.overheid.nl/cgi-bin/deeplink/law1/title=REGELING%20GEURHINDER%20EN%20VEEHOUDERIJ) (Rgv) en zijn ook opgenomen in de gecombineerde lijst me[t stalbeschrijvingen](http://www.infomil.nl/onderwerpen/landbouw-tuinbouw/ammoniak/rav/stalbeschrijvingen/) op de InfoMil-website. Voor diercategorieën waarvoor geen geuremissiefactoren is vastgesteld, gelden vaste minimumafstanden.

De geuremissiefactoren zijn uitgedrukt in geureenheden: het aantal odour units per seconde per dier (ou<sub>E</sub>/s/dier).

### <span id="page-4-8"></span>1.2.2 Geurbelasting - percentielwaarde

Met V-stacks vergunning berekent u de geurbelasting bij geurgevoelige objecten/locaties. De geurbelasting is het aantal odour units waaraan een geurgevoelig object is blootgesteld. Deze wordt uitgedrukt in Europese odour units per kubieke meter lucht (ou<sub>E</sub>/m<sup>3</sup>) als 98-percentielwaarde (P<sub>98</sub>). De 98-percentielwaarde betekent dat deze concentratie 2% van de tijd wordt overschreden; de overige 98% van het jaar is de concentratie lager. Kortheidshalve staat in de Wgv, in het Activiteitenbesluit en in deze handleiding 'ou<sub>E</sub>/m<sup>3'</sup>, terwijl eigenlijk is bedoeld 'ou $_{\rm E}/{\rm m}^3$  als 98-percentielwaarde'.

### <span id="page-5-0"></span>1.2.3 Typen geurgevoelige objecten/locaties

Bij de toetsing aan geur is ook het type geurgevoelige object van belang. De Wgv en het Activiteitenbesluit maken een onderscheid i[n vijf typen](http://www.infomil.nl/onderwerpen/landbouw-tuinbouw/geur/wgv-rgv/handreiking-wet/vergunning/3-1-uitgangspunten/3-1-3-geurgevoelig/) geurgevoelige objecten: a tot en met e. Bij V-Stacks vergunning blijven de (afgesplitste) agrarische bedrijfswoningen (a tot en met d) buiten beschouwing. Het gaat bij V-Stacks vergunning alleen om de andere geurgevoelige objecten (onder e).

In plaats van geurgevoelige objecten gebruikt V-Stacks vergunning de term 'geurgevoelige locatie' (GGL). In deze handreiking sluiten we hierbij aan.

### <span id="page-5-1"></span>1.2.4 V-Stacks vergunning

V-Stacks vergunning gebruikt u om de [geurbelasting van dieren met geuremissiefactoren](http://www.infomil.nl/onderwerpen/landbouw-tuinbouw/geur/wgv-rgv/handreiking-wet/vergunning/3-2-toetsing/maximale/) op geurgevoelige locaties te [toetsen](http://www.infomil.nl/onderwerpen/landbouw-tuinbouw/geur/wgv-rgv/handreiking-wet/vergunning/3-2-toetsing/maximale/) aan de geurnormen.

V-Stacks vergunning berekent de verspreiding van geur vanuit een veehouderijbedrijf. Het rekenresultaat is de geurbelasting op GGL's in de omgeving. Vervolgens toetst het model of de berekende geurbelasting voldoet aan de geurnorm die van toepassing is.

Om de geurbelasting te berekenen, zijn gegevens nodig over het bedrijf (bronnen) en de omliggende geurgevoelige locaties (receptoren). Het model houdt rekening met de meteorologische gegevens en de ruwheid van de omgeving.

#### <span id="page-5-2"></span>1.2.5 Toets maximale geurbelasting

De toets of de geurbelasting voldoet aan de normen, bestaat uit drie stappen:

- 1. *Stap 1.Berekenen geuremissie* Vermenigvuldigen van de geuremissie per dier met het aantal dieren (= de geuremissie vanuit het dierenverblijf)
- 2. *Stap 2.Berekenen geurbelasting* Geuremissie vanuit veehouderij invoeren in V-Stacks vergunning (resultaat: de geurbelasting op de GGL)
- 3. *Stap 3.Toetsen aan waarden geurbelasting* Vergelijk van de berekenende geurbelasting op de GGL met de (in de geurverordening) vastgestelde maximale waarde voor de geurbelasting

Bovenstaande stappen zijn in dit document verder uitgewerkt.

NB. Voor een aantal diercategorieën zoals melkvee, konijnen, paarden etc. is (nog) geen geuremissiefactor vastgesteld. In die gevallen is een V-Stacks-berekening niet nodig/mogelijk. Gaat het om vleesrundvee, schapen of geiten en andere diercategorieën waarvoor wel een geuremissiefactor is vastgesteld, dan is een berekening wel noodzakelijk.

## <span id="page-6-0"></span>**2 Invoergegevens geurgevoelige locaties**

Voor de berekening zijn invoergegevens nodig over:

- de veehouderij
- de omliggende geurgevoelige locaties

Om te beginnen bepaalt u welk[e geurgevoelige locaties \(GGL's\)](http://www.infomil.nl/onderwerpen/landbouw-tuinbouw/geur/wgv-rgv/handreiking-wet/vergunning/3-1-uitgangspunten/3-1-3-geurgevoelig/) van belang zijn voor [het bedrijf.](http://www.infomil.nl/onderwerpen/landbouw-tuinbouw/geur/wgv-rgv/handreiking-wet/vergunning/3-2-toetsing/maximale/) Niet alleen GGL's dichtbij, maar ook GGL's verder weg kunnen relevant zijn Bijvoorbeeld omdat de geurverordening daar een strengere norm voorschrijft of omdat een GGL in de bebouwde kom ligt.

Bij de geurgevoelige locaties (GGL's) zijn de volgende gegevens nodig:

- de coördinaten van de GGL
- de geurnorm die geldt voor de GGL

### <span id="page-6-1"></span>**2.1 Coördinaten**

De exacte positie van de GGL's geeft u in het rekenmodel op met de set Amersfoortse X- en Y-coördinaten van die plek. Het model noemt dit : "X Coor" en "Y Coor". De coördinaten van de GGL's zijn te vinden met:

- een GIS-applicatie (zoals ArcGis)
- een kaart met het grondgebied in een coördinatenraster (verkrijgbaar bij het Kadaster)

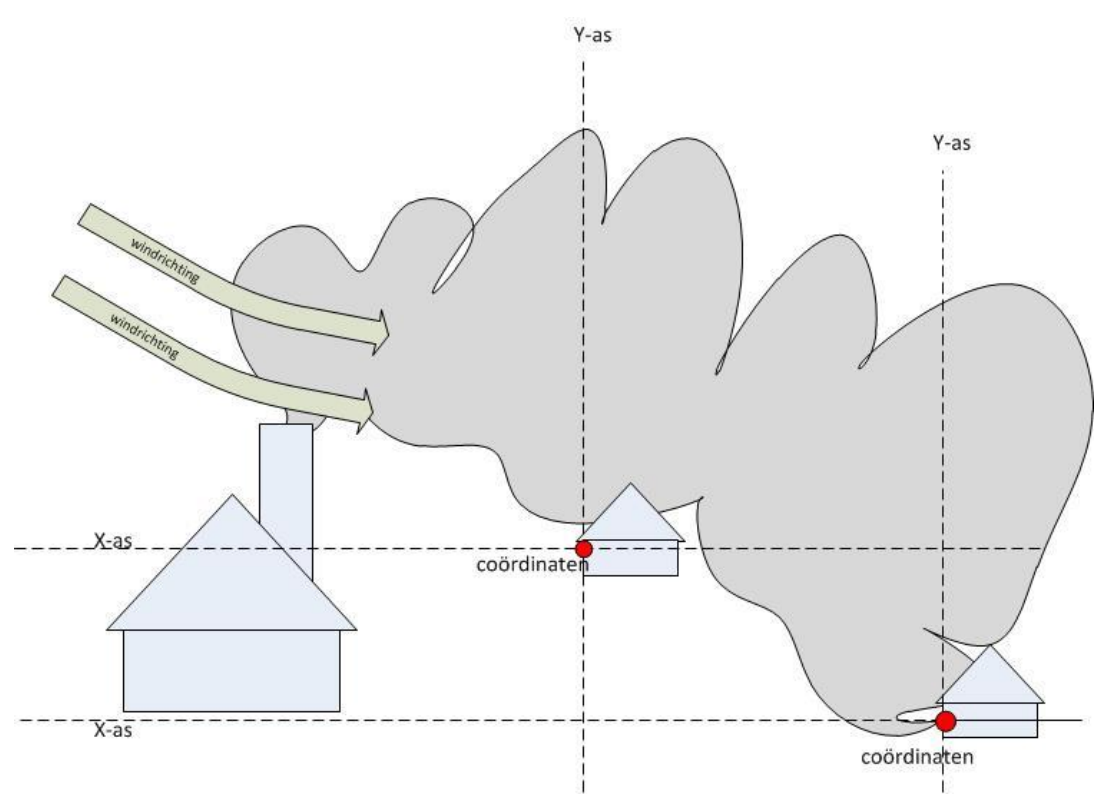

#### <span id="page-6-2"></span>**Figuur 1. Coördinaten**

Het gaat in principe om de X- en Y-coördinaten van het punt op de gevel van de GGL dat het dichtst bij de veehouderij ligt. Maar omdat de geurcontour uit het model niet rond is, is het mogelijk dat een GGL verder weg een hogere geurbelasting ondervindt dan een GGL dat dichterbij ligt. De windrichting heeft namelijk invloed op de geurverspreiding [\(Figuur 1\)](#page-6-2). Voer daarom bij onzekerheid over de meest relevante geurgevoelige locaties meerdere geurgevoelige locaties in alle windrichtingen rondom het bedrijf in.

#### Voorbeeld:

<span id="page-6-3"></span>een veehouderij buiten de bebouwde kom ligt in een concentratiegebied op 300 meter van de bebouwde kom. In zo'n geval voert u de meest nabijgelegen geurgevoelige locaties in, maar ook de dichtstbijzijnde geurgevoelige locaties in de bebouwde kom. Ook al liggen deze geurgevoelige locaties verder weg, ze zijn toch relevant omdat

hiervoor een strengere norm geldt (bijvoorbeeld een norm van 3 in plaats van 14 ou<sub>E</sub> /m<sup>3</sup>). Het kan om één of meer geurgevoelige locaties in de bebouwde kom gaan, afhankelijk van de situatie.

#### Voorbeeld:

als een bedrijf gebruik maakt van hoge emissiepunten (vanaf circa 12 meter) of hoge uittreesnelheden (vanaf circa 6 m/s), moet u ook geurgevoelige locaties op grotere afstand van het bedrijf invoeren. Door het gebruik van hoge emissiepunten of hoge uittreesnelheden komt de geurpluim in eerste instantie terecht in een hogere luchtlaag. De geur wordt over een groter gebied verspreid [\(Figuur 2\)](#page-6-3). Het is in zo'n geval dus mogelijk, dat dichtbijgelegen geurgevoelige locaties een lagere geurbelasting hebben dan geurgevoelige locaties die verder weg liggen.

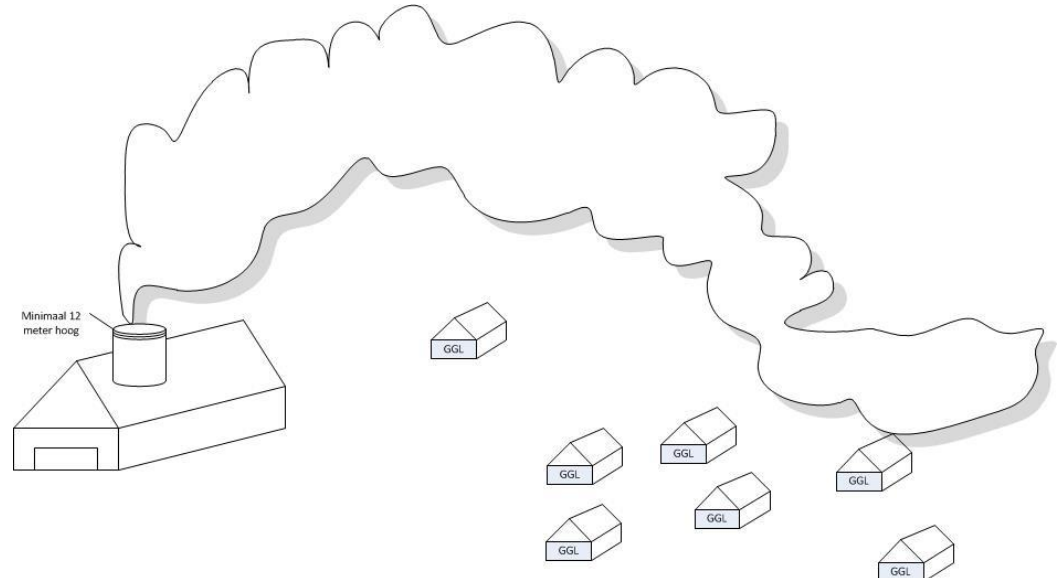

#### **Figuur 2. Verspreiding geurpluim**

### <span id="page-7-0"></span>**2.2 Geurnorm**

Per GGL voert u de geurnorm (in ou<sub>E</sub> /m<sup>3</sup> – Europese Odeur-unit) in, die van toepassing is op die GGL. In het model staat dit aangegeven als 'Geur Norm". De normen staan i[n artikel 3 lid 1 Wgv](http://wetten.overheid.nl/BWBR0020396/Artikel3) e[n artikel 3.115](http://wetten.overheid.nl/BWBR0022762/artikel3.115)  [Activiteitenbesluit,](http://wetten.overheid.nl/BWBR0022762/artikel3.115) of in de geurverordening (als de gemeente die heeft opgesteld[, artikel 6 Wgv](http://wetten.overheid.nl/BWBR0020396/Artikel6) e[n artikel 3.118](http://wetten.overheid.nl/BWBR0022762/artikel3.118) [Activiteitenbesluit\)](http://wetten.overheid.nl/BWBR0022762/artikel3.118).

De ligging van de GGL bepaalt welke norm van toepassing is:

- **.** ligging binnen of buiten de **bebouwde kom**
- ligging binnen of buiten [concentratiegebied](http://www.infomil.nl/onderwerpen/landbouw-tuinbouw/geur/wgv-rgv/handreiking-wet/vergunning/3-2-toetsing/maximale/) [\(kaart/lijst\)](http://www.infomil.nl/onderwerpen/landbouw-tuinbouw/geur/wgv-rgv/handreiking-wet/bijlagen/concentratiegebieden/)

De geurnormen zijn weergegeven in onderstaande tabel. De concentratiegebieden zijn vastgelegd in de bijlage van de [Meststoffenwet.](http://wetten.overheid.nl/cgi-bin/deeplink/law1/title=MESTSTOFFENWET) De getallen tussen haakjes geven de bandbreedte aan waarbinnen de gemeente kan afwijken in de verordening.

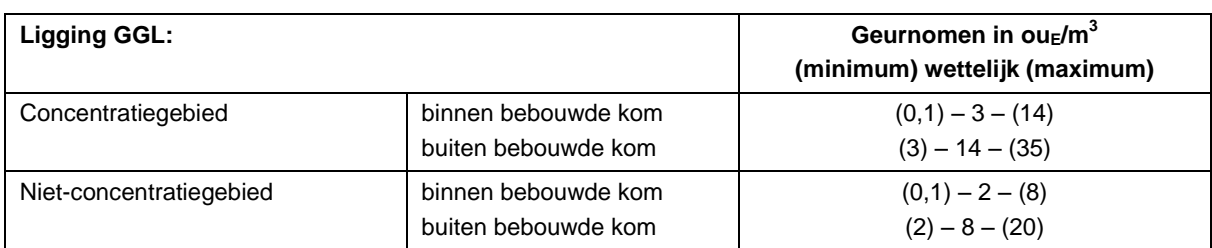

#### **Tabel 1: Minimum en maximum geurnomen op een GGL**

## <span id="page-8-0"></span>**3 Invoergegevens veehouderij**

Voor de berekening zijn invoergegevens nodig over de veehouderij en de omliggende geurgevoelige locaties, GGL's. Bij de veehouderij zijn de volgende gegevens nodig:

- Meteorologie (Eindhoven of Schiphol)
- Coördinaten bronnen
- Gemiddelde gebouwhoogte
- Hoogte uitstroomopening
- Diameter uitstroomopening
- Verticale uittreesnelheid
- Geuremissie per bron

Deze gegevens zijn hierna verder uitgelegd.

## <span id="page-8-1"></span>**3.1 Meteorologie (Eindhoven of Schiphol)**

De meteorologische omstandigheden beïnvloeden de verspreiding van de geur en de geurbelasting. Daarom moet u het meteostation opgegeven dat het meest representatief is voor de gemeente waarin de veehouderij ligt.

Er zijn twee mogelijkheden: de meteorologie van Eindhoven of van Schiphol. Op een kaart staat Nederland in tweeën verdeeld [\(Figuur 3\)](#page-8-2):

- Ligt de gemeente links van de scheidslijn, selecteer dan Schiphol
- Ligt de gemeente rechts van de scheidslijn, selecteer dan Eindhoven.

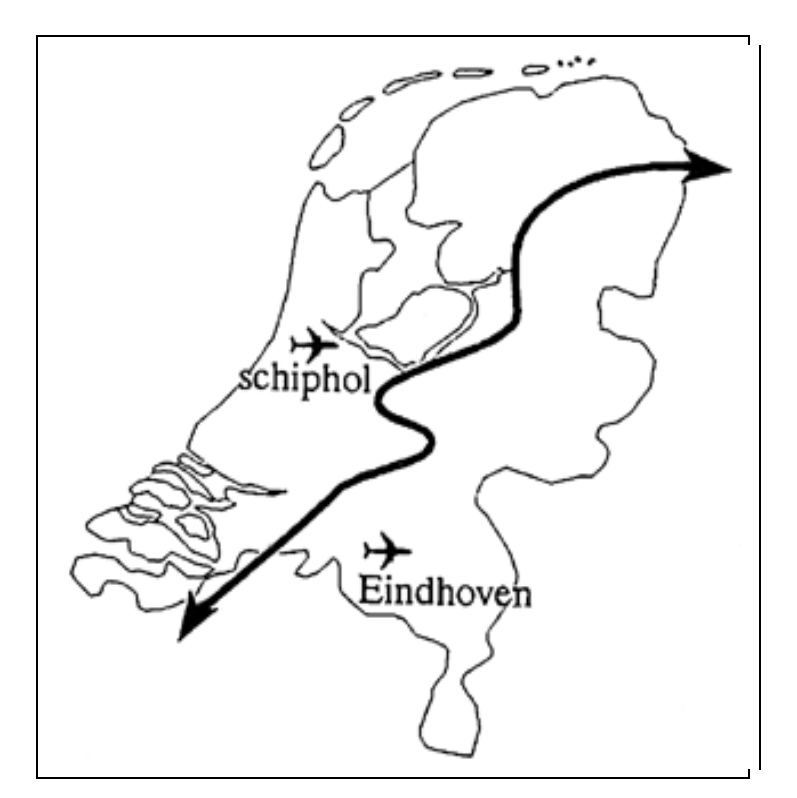

<span id="page-8-2"></span>**Figuur 3. Verdeling meteostations Nederland**

In *[Bijlage 1 Gemeenten en meteogebieden](#page-51-0)* staat een lijst waarop u per gemeente het meteogebied kunt vinden. Gemeenten die op de scheidslijn liggen staan op de lijst als meteogebied Eindhoven. De gemeente heeft de vrijheid om daarvan af te wijken. Deze keuze geldt voor het grondgebied van de hele gemeente en dus voor alle veehouderijen in de gemeente.

Bijlage 1 is een hulpmiddel voor een reële benadering, maar heeft geen bindende status. De uiteindelijke beslissing ligt bij het bevoegd gezag, welke u goed moeten motiveren. Als uw gemeente ten westen van de lijn uit [Figuur 3](#page-8-2) ligt, is de keuze voor 'Eindhoven' een "worst-case"-benadering. De gemiddelde windsnelheid is namelijk bij Eindhoven lager dan bij Schiphol en daardoor verloopt de verspreiding en verdunning langzamer – wat tot hogere (geur)concentraties leidt.

## <span id="page-9-0"></span>**3.2 Coördinaten bronnen**

De exacte positie van iedere bron geeft u op in Amersfoortse (of Rijkdriehoeks-) X- en Y-coördinaten van die plek. In V-Stacks vergunning staat dit aangegeven als "X Coord" en" Y Coord". De coördinaten zijn te vinden met:

- een GIS-applicatie (zoals ArcGis)
- een kaart met het grondgebied in een coördinatenraster (verkrijgbaar bij het Kadaster)

Het gaat hier om de coördinaten van de bronnen bij de veehouderij. Met bron bedoelen we: het *geometrische gemiddelde van de emissiepunten*. Dat volgt uit artikel 2 lid 3 van de [Rgv.](http://wetten.overheid.nl/BWBR0020711/artikel2) Het geometrisch gemiddelde van de emissiepunten is *het* (fictieve) *punt, waar de geur uit het dierenverblijf treedt of wordt gebracht* (artikel 2 lid 2 Rgv). Het hangt van het soort ventilatie af hoe u dat punt bepaald.

De algemene regel is: voer één (fictieve) bron per stal in. Dus in principe niet alle feitelijk aanwezige emissiepunten (ventilatoren) als afzonderlijke bronnen invoeren.

De ventilatie kan op verschillende manieren geregeld zijn. De ventilatie kan natuurlijk of mechanisch zijn, centraal of decentraal zijn (met verspreid liggende ventilatoren), etc. De verschillende situaties komen in de volgende paragrafen aan bod.

#### <span id="page-9-1"></span>3.2.1 Natuurlijke ventilatie

Bij natuurlijke ventilatie hangt het van de situatie af hoe het geometrisch gemiddelde van de emissiepunten het beste kan worden gemodelleerd. U voert altijd één bron per stal in. De volgende situaties kunnen hierbij spelen:

- 1. Bij een (eenzijdig) half en volledig open stal vindt de emissie zo diffuus plaats, dat geur zich verspreidt rondom de hele stal. Dit is het beste te modelleren als één emissiepunt (de bron) in het midden van de stal.
- 2. Bij een natuurlijk geventileerde stal met openingen aan meerdere kanten voert u als bron het geometrisch gemiddelde van de openingen/emissiepunten in.
- 3. Bij natuurlijk geventileerde stallen (melkgeiten/melkkoeien) komt het voor dat er ventilatoren ingebouwd worden. Als zowel windschermen aan de zijkant als ventilatoren aanwezig zijn, is onvoldoende gewaarborgd dat alle ventilatielucht uit de ventilators komt. Benader dergelijke stallen als 'natuurlijk geventileerd'. Pas als uit een goede onderbouwing blijkt dat (nagenoeg) alle ventilatielucht de stal via een gestuurde inlaat binnenkomt en via de ventilatoren verlaat, en en een toelichting van een klimaatdeskundige is meegeleverd, is het toegestaan om de stal als volledig mechanisch geventileerd te beschouwen.

### <span id="page-9-2"></span>3.2.2 Verspreid liggende ventilatoren per stal

Als de ventilatoren verspreid over het dak of in het gebouw liggen, voert u als bron het geometrisch middelpunt van de ventilatoren in.

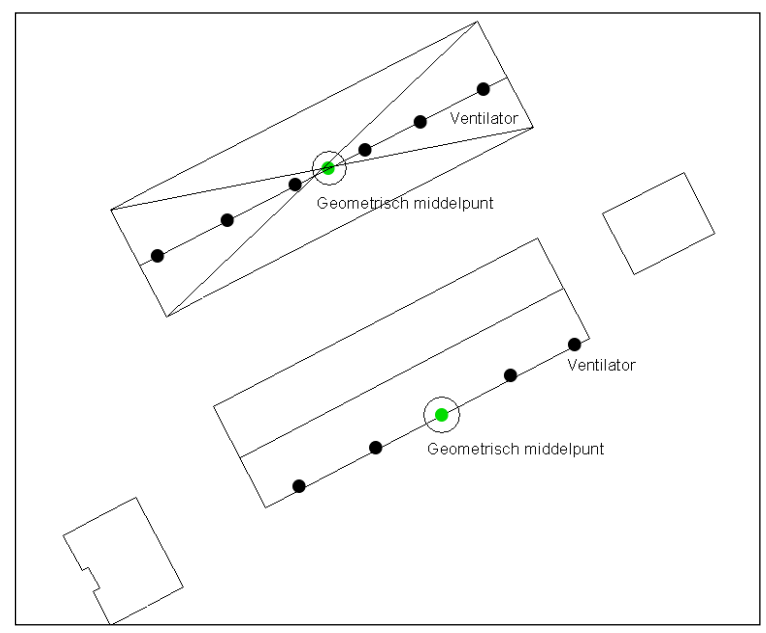

<span id="page-9-3"></span>**Figuur 4. Geometrisch middelpunt bij verspreid liggende ventilatoren**

De zwarte bolletjes in [Figuur 4](#page-9-3) zijn ventilatoren. De omcirkelde groene bolletjes zijn de bronnen, waarvan u de coördinaten in V-stacks invoert.

Als de ventilatoren zo liggen, dat u niet direct op het oog één geometrisch gemiddeld emissiepunt kunt bepalen, dan kunt u dit als volgt berekenen.

- Tel de coördinaten van de ventilatoren bij elkaar op
- Deel deze door het aantal ventilatoren

Doe dit voor de X- en Y-coördinaten.

Voorbeeld: de X-coördinaten liggen op 124782, 124787 en 124794.

Dan is de gemiddelde X-coördinaat (124782 + 124787 + 124794)/3 = 124788.

#### <span id="page-10-0"></span>3.2.3 Eén centraal emissiepunt per stal

Er is sprake van één centraal emissiepunt als de stallucht van een of meerdere (klimaat-gescheiden) afdelingen wordt afgevoerd via één opening [\(Figuur 5\)](#page-10-2). Ook als openingen zodanig dicht bij elkaar zijn gelegen dat één pluim ontstaat, is de situatie als centraal emissiepunt te benaderen. Voer voor die situatie de ligging/coördinaten van het centrale emissiepunt in als bron. Dit centraal emissiepunt kan bestaan uit:

- de afvoeropening van de luchtwasser (ventilators voor de luchtwasser), of
- de afvoeropening van het middelpunt van de ventilators van de luchtwasser (ventilators na de luchtwasser), of
- de afvoeropening van het middelpunt van de ventilators van de lengteventilatie, al dan niet voorzien van stuwbak, of
- de (fictieve) afvoeropening van het geometrisch middelpunt van het cluster ventilators dat is geplaatst op een centraal afvoerkanaal voor de ventilatielucht.

Verspreid liggende ventilatoren op een centraal afvoerkanaal behandelen zoals beschreven in par. [3.2.2.](#page-9-2)

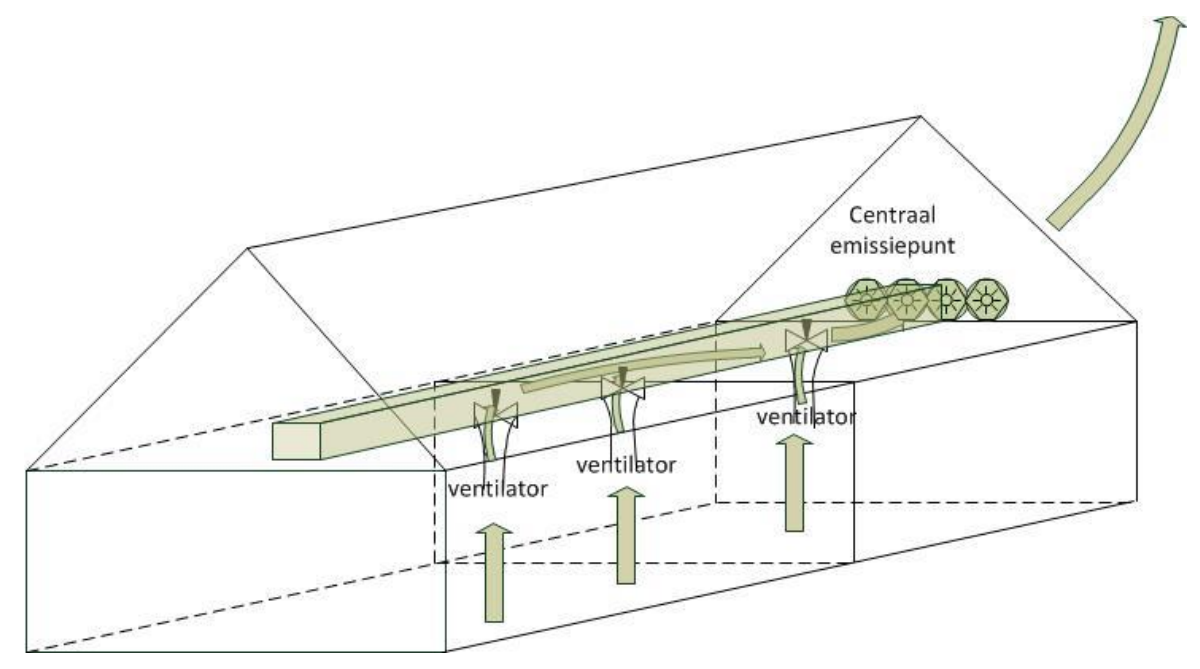

<span id="page-10-2"></span>**Figuur 5. Coördinaten bij één centraal emissiepunt per stal**

Het middelpunt van de ventilatoren bij het centrale emissiepunt voert u als coördinaten van de bron in V-Stacks vergunning in.

#### <span id="page-10-1"></span>3.2.4 Meerdere centrale emissiepunten per stal

Er kunnen ook meerdere centrale emissiepunten per stal zijn. Dat kan als binnen één stal meerdere afdelingen zijn met ieder hun eigen klimaatbeheersingssysteem (klimaat-gescheiden afdelingen) en emissiepunt. Voorbeeld:

één stal met twee (klimaat-)gescheiden afdelingen met elk een luchtwasser [\(Figuur 6\)](#page-11-1). In zo'n situatie is elk emissiepunt apart een bron. Bepaal per emissiepunt wat de geuremissie is. Bepaal van welk deel van de stal (aantal en soort dieren) de lucht via dat emissiepunt wordt afgevoerd. Hier voert u dus meer bronnen per stal in. Let wel op of echt sprake is van meerdere centraal gelegen emissiepunten - en niet van meerdere verspreid liggende ventilatoren van één afdeling/klimaatruimte.

De zwarte bolletjes zijn de emissiepunten die u als bronnen in V-Stacks vergunning invoert.

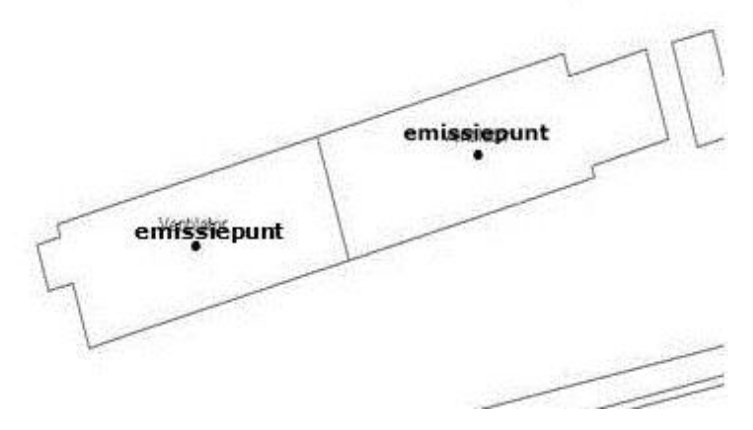

**Figuur 6. Coördinaten bij meerdere centrale emissiepunten**

#### <span id="page-11-1"></span><span id="page-11-0"></span>3.2.5 Centraal emissiepunt in combinatie met verspreid liggende ventilatoren

Bij mechanische ventilatie kan binnen één stal sprake zijn van een centraal emissiepunt in één staldeel en verspreid liggende ventilatoren in het andere staldeel. Hierbij zijn de staldelen aparte, klimaat-gescheiden ruimten. In dit geval modelleert u de stal als twee bronnen [\(Figuur 7\)](#page-11-2):

- één voor het deel waar de lucht wordt afgezogen naar één emissiepunt. Dat centrale emissiepunt is de bron – tenminste als het emissiepunt de ventilatielucht afvoert van meerdere afdelingen. Als dit niet het geval is, bepaalt u het gemiddelde van de X- en Y-coördinaten - zie paragraa[f 3.2.2](#page-9-2) - en
- één voor het deel met de verspreid liggende ventilatoren. De bron is dan het middelpunt van de ventilatoren op dat staldeel.

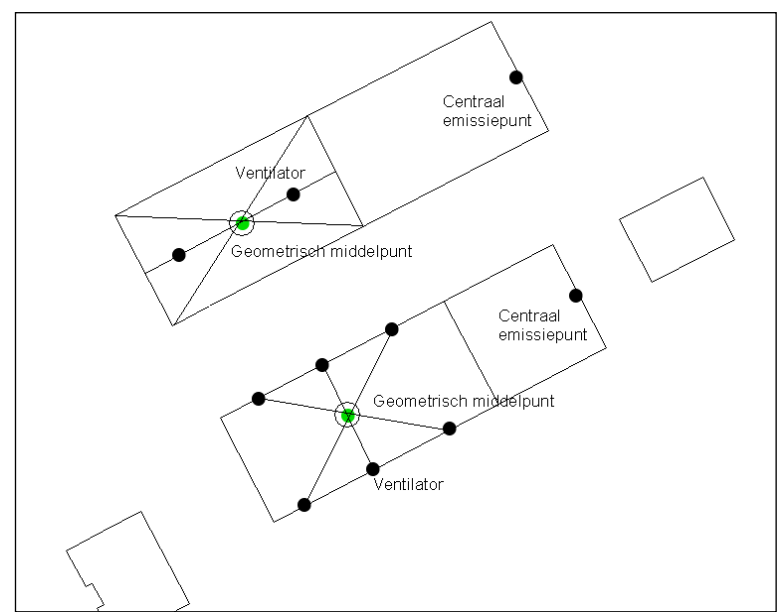

<span id="page-11-2"></span>**Figuur 7. Combinatie verspreid liggende en centrale emissiepunten**

De zwarte bolletjes in [Figuur 7](#page-11-2) zijn ventilatoren; de omcirkelde groene bolletjes zijn de bronnen die u invoert. Daarnaast voert u de centrale emissiepunten (zwarte bolletjes op de kopgevels) als bronnen in. Hier wordt dus afgeweken van de regel: één bron per stal.

## <span id="page-12-0"></span>**3.3 Gemiddelde gebouwhoogte**

De gemiddelde gebouwhoogte van de bron is het gemiddelde van de laagste goot- en de hoogste nokhoogte van (dat gedeelte van) de stal waarin de dieren zich bevinden [\(Figuur 8\)](#page-12-1).

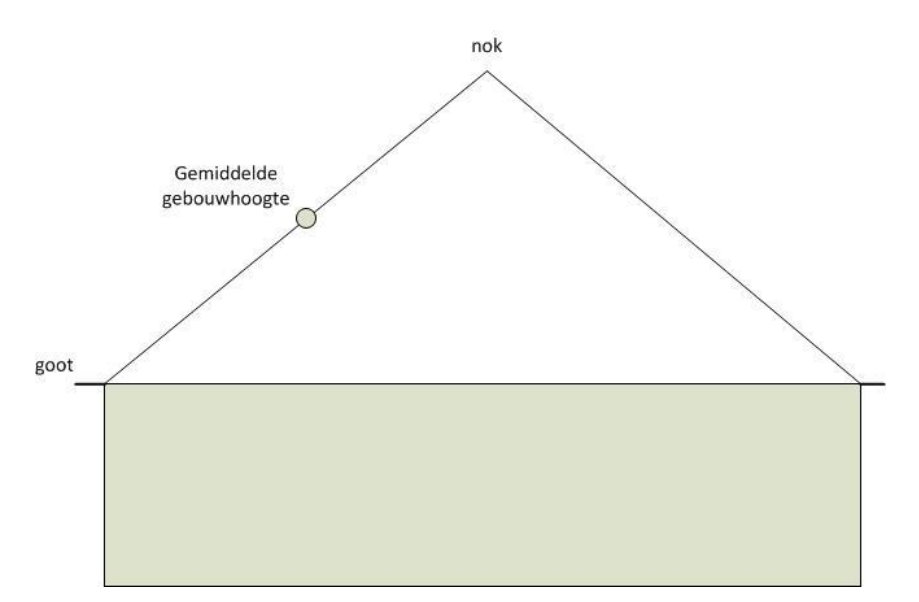

<span id="page-12-1"></span>**Figuur 8. Gemiddelde gebouwhoogte van de bron**

Als meer gebouwen samen één emissiepunt hebben, voer dan het gemiddelde van alle afzonderlijke gemiddelde gebouwhoogten in.

Een emissiepunt dat op 1,5 m of lager ligt, wordt gezien als emissiepunt "op grondniveau". Voer dan 1,5 meter als gemiddelde gebouwhoogte in. Bij lage bronnen blijft de geur lang rondom de gebouwen hangen. Deze verspreidt zich dan slecht in de omgeving. Het beste benadert u dit door in zulke gevallen een gemiddelde gebouwhoogte van 1,5 meter te nemen.

## <span id="page-13-0"></span>**3.4 Hoogte uitstroomopening**

In het model moet u de hoogte van de uitstroomopening *(*emissiepunthoogte) invoeren (in meters). In V-Stacks vergunning is dit aangegeven als "EP Hoogte". De hoogte van de uitstroomopening is de hoogte van het emissiepunt boven het maaiveld [\(Figuur 9\)](#page-13-3).

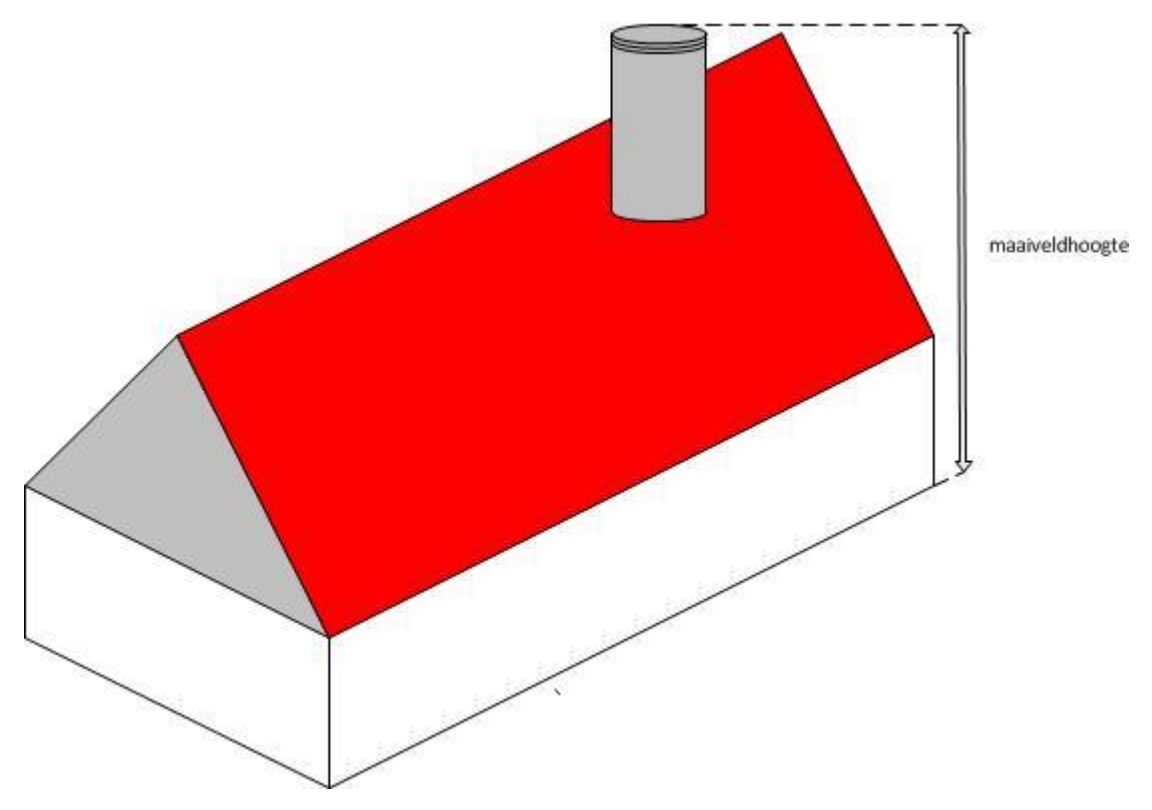

#### <span id="page-13-3"></span>**Figuur 9. Hoogte uitstroomopening bij mechanische ventilatie**

Als de stal op een helling staat, dan is de afstand tot het maaiveld loodrecht onder het emissiepunt bepalend. De hoogte van het emissiepunt vindt u in de plattegrond- of detailtekening bij de aanvraag of de melding.

Een verhoging van het emissiepunt geeft in de regel een afname van de geurbelasting. Bij een laag emissiepunt ligt de maximale geurbelasting dichter bij de bron. Bij een hoger emissiepunt ligt het maximum verder weg. Daardoor kan de geurbelasting van een woning die dichtbij ligt lager zijn dan van een woning verderop.

### <span id="page-13-1"></span>3.4.1 Natuurlijke ventilatie

Bij natuurlijke ventilatie voert u de hoogte vanaf het maaiveld tot de ventilatieopening in als emissiepunthoogte (met een minimum van 1,5 meter).

Als een natuurlijk geventileerde stal helemaal luchtdoorlatend is, voert u 1,5 meter in als emissiepunthoogte. Een stal is luchtdoorlatend, als de stal wordt geventileerd door grote openingen in de wanden (geen ventilatoren!). Bij een stal met een venturi-nok is de emissiepunthoogte de gemiddelde hoogte van de nok en het midden van de openingen in de zijgevels.

#### <span id="page-13-2"></span>3.4.2 Mechanische ventilatie

Bij een stal met meerdere ventilatoren van verschillende hoogten bepaalt u de geometrisch gemiddelde hoogte van alle ventilatoren. Deze voert u in als emissiepunthoogte.

Als een ventilator in de zijgevel zit, dan gaat u uit van het midden van deze ventilator, gezien vanaf het maaiveld. Dit komt overeen met het middelpunt van de luchtstroom.

Als de ventilatielucht door een windkap aan de onderkant van een ventilator [\(Figuur 10\)](#page-14-1) wordt uitgeblazen, is de emissiepunthoogte de hoogte waarop de emissie de buitenlucht in wordt geblazen, met als minimum waarde 1,5 meter.

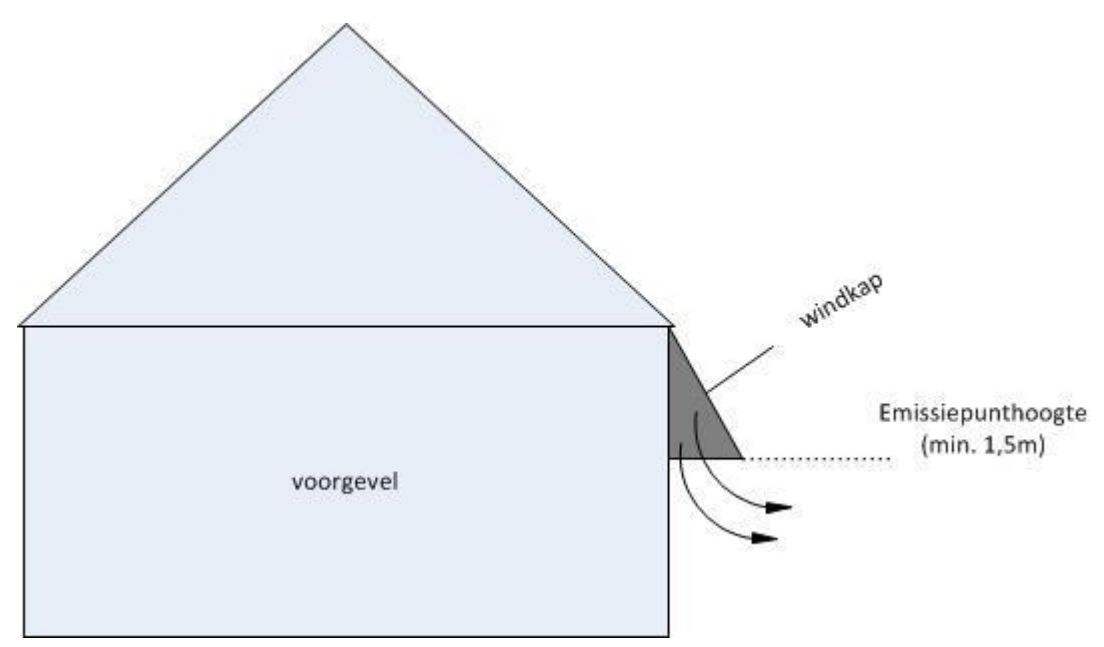

<span id="page-14-1"></span>**Figuur 10. Emissiepunthoogte bij uitblazing onderkant ventilator**

Als het emissiepunt is verwerkt in de dakconstructie – veelal de nok – geldt als hoogte het laagste punt van de uitstroomopening. Deze situatie kan zich voordoen bij inpandig geplaatste luchtwassers.

#### <span id="page-14-0"></span>3.4.3 Overzicht hoogte uitstroomopening

Een overzicht van de mogelijkheden staat in de tabel hieronder.

Geometrisch gemiddelde: tel de hoogte van alle (emissiepunten van de) ventilatoren op en deel door het aantal ventilatoren. Iedere ventilator telt even zwaar/veel mee.

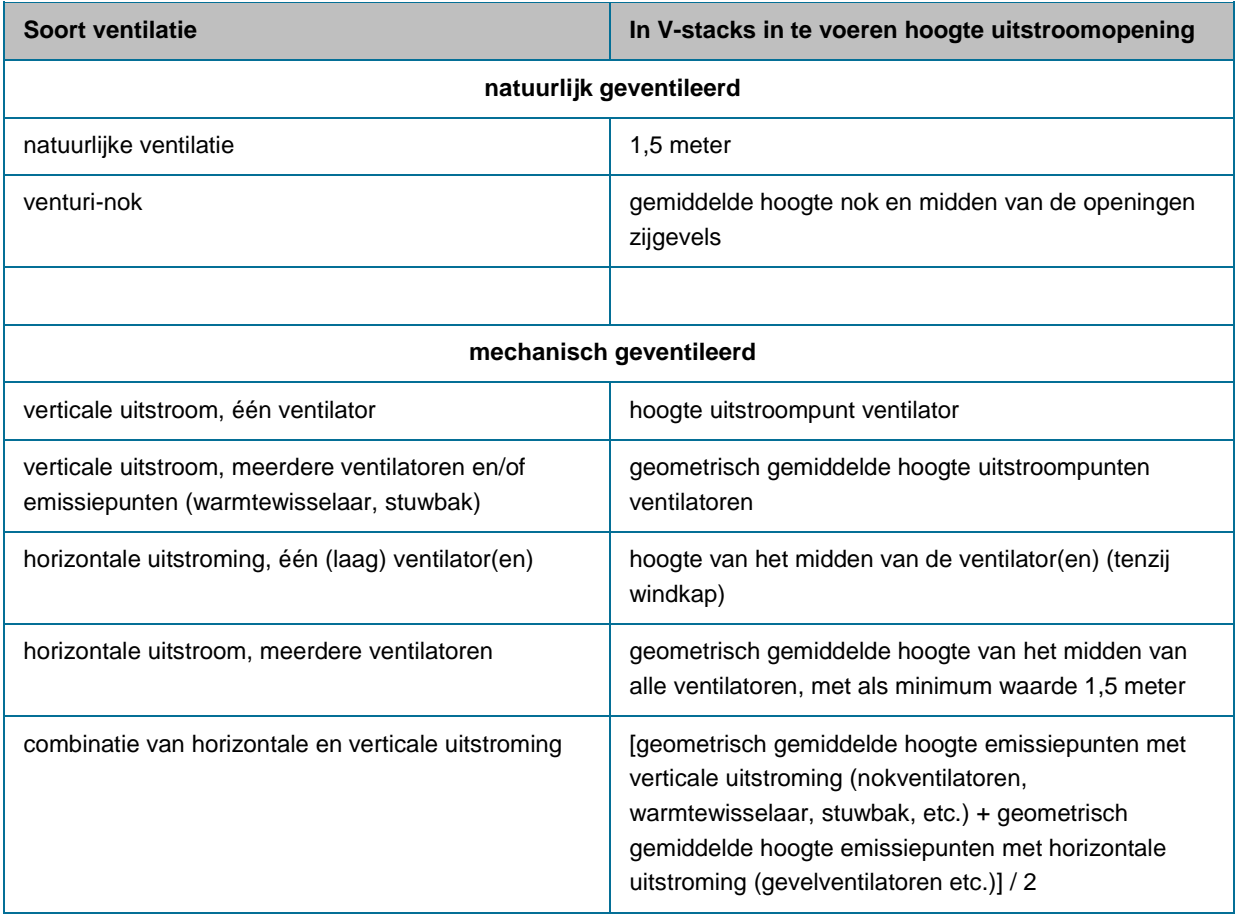

#### *Tabel 2. Hoogte van de uitstroomopening*

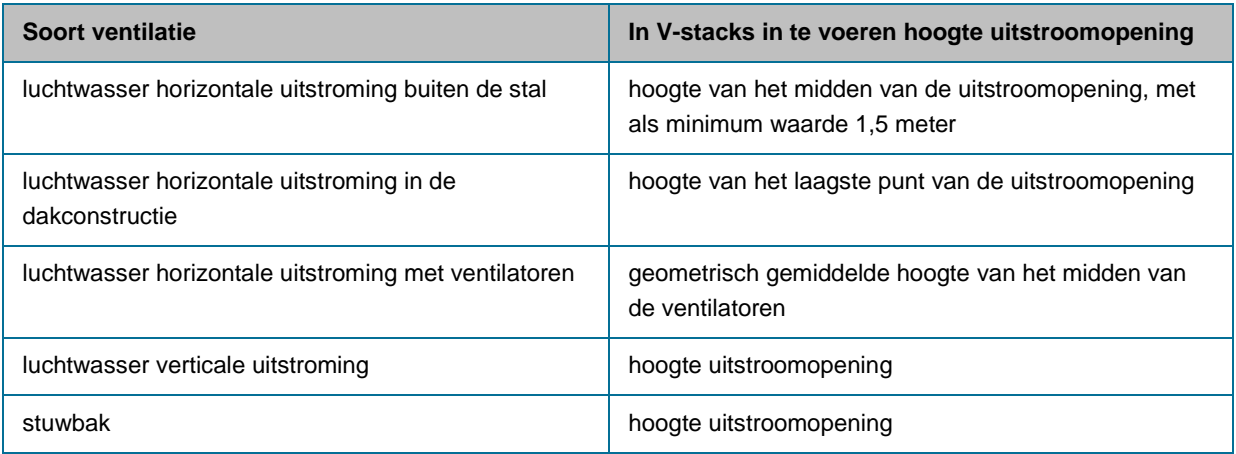

## <span id="page-15-0"></span>**3.5 Diameter uitstroomopening**

In het model moet u de diameter van de uitstroomopening (emissiepuntdiameter) invoeren. Deze beïnvloeden de verspreiding van de geur.

Bij natuurlijke ventilatie voert u de standaardwaarde (0,5 meter) in.

Als de diameter van de uitstroomopening onbekend is en opmeten niet mogelijk is, gebruikt u ook de standaardwaarde. In andere gevallen berekent u zelf de diameter.

#### BEREKENEN

Het berekenen hoeft niet nauwkeurig als sprake is van standaard uittreesnelheden; een centimeter meer of minder heeft dan geen relevante invloed op de berekende geurbelasting. In de aanvraag of de melding staat meestal de diameter van de gebruikte ventilator. Het is vaak niet helemaal duidelijk of dat de binnen- of buitendiameter is. Voer dan de maat van de binnendiameter van de emissiebron in.

Als sprake is van berekende, hogere uittreesnelheden is het wel van belang de diameter nauwkeurig te kennen. De maatvoering van de opening waar de stallucht in de buitenlucht terecht komt is bepalend voor de uiteindelijke diameter. Als de bovenkant van de ventilator of opening kleppen of kokers zijn gemonteerd, is de diameter gelijk aan de totale diameter van de opening bij kleppen of kokers.

### <span id="page-15-1"></span>3.5.1 Verspreid liggende ventilatoren

Bij verspreid liggende ventilatoren is er niet één pluim, maar zijn er meerdere pluimen met een kleine diameter. De invloed wordt bepaald door de doorsnede van die pluimen afzonderlijk. In dat geval is het gemiddelde uitstroomoppervlak dus bepalend.

Bij verspreid liggende ventilatoren/emissiepunten met verschillende diameters voert u de gemiddelde diameter van de uitstroomopeningen in.

#### *Voorbeeld: berekenen van gemiddelde diameter bij verspreid liggende ventilatoren*

Er zijn op een stal acht verspreid liggende ventilatoren aanwezig:

- Drie stuks met een diameter van 0,5 m
- Drie stuks met een diameter van 0,4 m
- Twee stuks met een diameter van 0,8 m

#### De gemiddelde diameter berekent u zo:

Het oppervlak van een ventilator is π x r<sup>2</sup>. Daarbij is r de straal en de straal is de helft van de diameter. Het oppervlak van een ventilator met een diameter van 0,5 m (r = 0,25 m) is:  $\pi \times 0.25^2 = 0.20$  m<sup>2</sup> Het oppervlak van ventilator met een diameter van 0,4 m (r = 0,2 m) is: π x 0,2<sup>2</sup> = 0,13 m<sup>2</sup> Het oppervlak van een ventilator met een diameter van 0,8 m is: π x 0,4<sup>2</sup> = 0,5 m<sup>2</sup>

Het totale oppervlak van alle ventilatoren is:  $(3 \times 0.20 \text{ m}^2)$ +  $(3 \times 0.13 \text{ m}^2)$  +  $(2 \times 0.5 \text{ m}^2)$  = 1.99 m<sup>2</sup>. Het gemiddelde oppervlak is dan 1,99 m<sup>2</sup>/8 ventilatoren = 0,25 m<sup>2</sup> De straal van een ventilator met een oppervlak van 0,25 m<sup>2</sup> volgt uit: 0,25 / π = r<sup>2</sup> --> r<sup>2</sup> = 0,08 m --> r = 0,28 m. De gemiddelde diameter is  $2 \times 0.28$  m = 0,56

#### <span id="page-16-0"></span>3.5.2 Centraal emissiepunt

Er is sprake van één centraal emissiepunt als de stallucht van een of meerdere (klimaat-gescheiden) afdelingen wordt afgevoerd via één opening.

Bij een centraal emissiepunt bestaand uit een groep ventilatoren die vlak bij elkaar liggen, vormen de luchtstromen van afzonderlijke ventilatoren samen één luchtstroom. Die verspreidt zich als één pluim met een grote diameter [\(Figuur 11\)](#page-16-3). De dikte van die pluim wordt bepaald door de verschillende ventilatoren in dat ene emissiepunt. De beste modellering van de verspreiding is dan om de fictieve totale uitstroomdiameter te nemen. Bijvoorbeeld bij een luchtwasser of bij lengteventilatie.

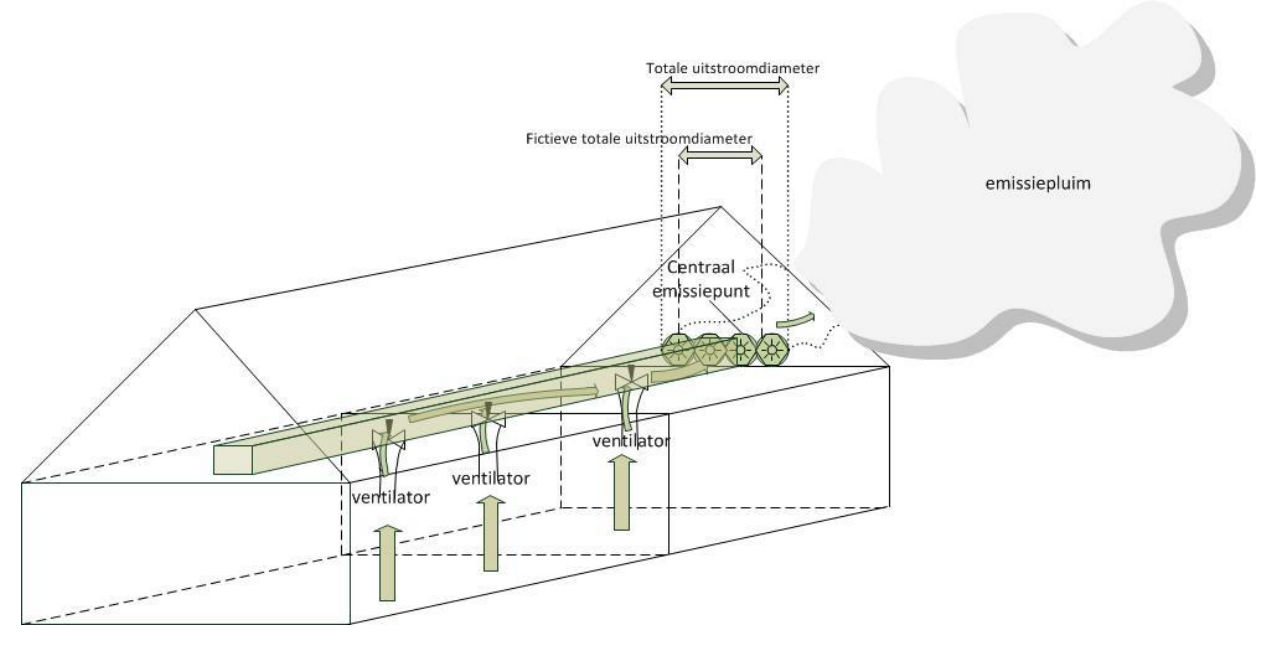

<span id="page-16-3"></span>**Figuur 11. Uitstroomdiameter bij centraal emissiepunt**

#### Voorbeeld:

Er zijn negen ventilatoren met een diameter van 0,82 m (straal r = 0,41 m). Van deze negen ventilatoren berekent u de totale diameter met het totale doorstroomoppervlak. Het oppervlak van één ventilator = (π x r<sup>2</sup>) = π x 0,41<sup>2</sup> = 0,53 m<sup>2</sup>. Het totale oppervlak van negen ventilatoren is 9 x 0,53 m<sup>2</sup> = 4,75 m<sup>2</sup>.

Voor het berekenen van de straal van het totaal van de negen ventilatoren gebruikt u de omgekeerde rekenwijze: 4,75 m<sup>2</sup> = π x r<sup>2</sup>. Hieruit volgt dat r = 1,23 m, dus de diameter = 2,46 m.

#### <span id="page-16-1"></span>3.5.3 Luchtwasser

Bij een luchtwasser kunnen de ventilatoren vóór of ná de luchtwasser geplaatst zijn.

Als de ventilatoren vóór de luchtwasser geplaatst zijn, neemt u de (omgerekende fictieve) diameter van de uitstroomopening; deze is vaak rechthoekig/vierkant, zie par. [3.5.5.](#page-17-0)

Als de ventilatoren ná de luchtwasser geplaatst zijn, berekent u de fictieve totale diameter van de ventilatoren (zoals in het voorbeeld hierboven).

### <span id="page-16-2"></span>3.5.4 Korte afstand tussen uitstroomopeningen

Soms liggen de uitstroomopeningen niet aaneengesloten maar wel op korte afstand van elkaar. Het hangt af van de ligging of u de gemiddelde of de totale diameter in V-Stacks invoert. In de hieronder genoemde situaties voert u één totale diameter in.

- 1. Bij een stal met lengteventilatie worden de emissies in het zog van de stal opgenomen. De onderlinge afstand tussen de ventilatoren is niet relevant. Voer voor deze situatie één emissiepunt met één totale (fictieve) diameter in. Dit geldt ook voor luchtwassers met ventilatoren achter de gehele lengte van de luchtwasser. Het emissiepunt komt te liggen op het geometrisch middelpunt van deze ventilatoren.
- 2. Bij geclusterde nokventilatoren, aangesloten op een centraal afzuigkanaal is er sprake van een centraal emissiepunt. Hier voert u ook een totale diameter in als de ventilatoren direct, zonder tussenruimte tegen elkaar aan zijn geplaatst.

#### <span id="page-17-0"></span>3.5.5 Geen ronde uitstroomopening

Is de uitstroomopening niet rond maar bijvoorbeeld rechthoekig (luchtwasser of stuwbak), bereken dan eerst het oppervlak van de uitlaatopening van de niet-ronde uitstroomopening. Vervolgens kunt u berekenen wat de diameter van een ronde ventilator met hetzelfde oppervlak zou zijn met de formule π x r<sup>2</sup>. Voer deze diameter dan in als 'EP diameter'. Berekening: diameter =  $2x$  r =  $2x$  wortel uit(oppervlakte/ π)

## <span id="page-17-1"></span>**3.6 Verticale uittreesnelheid**

In het model moet u de verticale uittreesnelheid (in meter/s) invoeren. In V-stacks vergunning staat dit aangegeven als "EP Uittree". Verticale uittreesnelheid is omhoog gericht, in tegenstelling tot horizontale uitstroming [\(Figuur 12\)](#page-17-2).

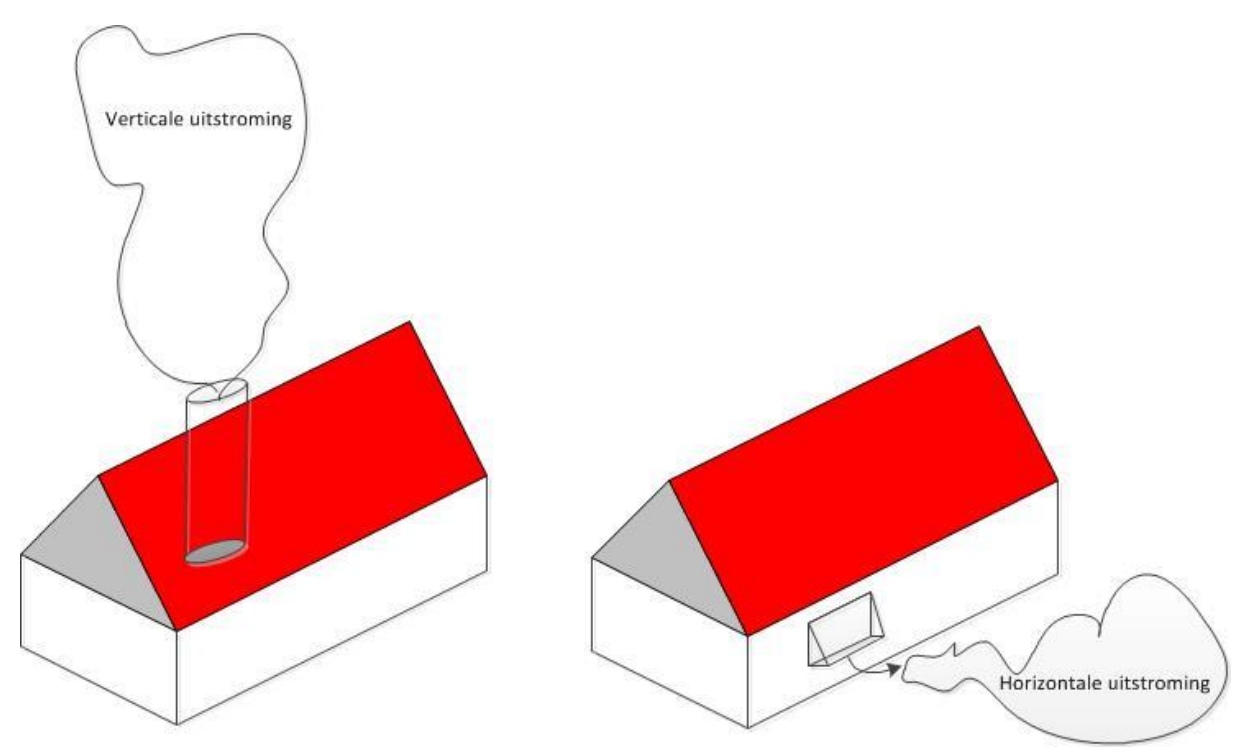

<span id="page-17-2"></span>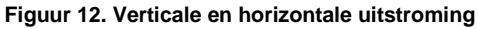

Vrije (zonder obstakels) en verticale uitstroming heeft een emissiepuntverhogend effect. Dat geeft een lagere geurbelasting in de directe omgeving van de stal. Hoe hoger de uittreesnelheid (mits vrij en omhooggericht), hoe groter dit effect. Horizontaal gerichte uitstroming heeft geen emissiepuntverhogend effect.

Uitsluitend bij een centraal emissiepunt (met vrije en omhooggerichte uitstroming), berekent u de uittreesnelheid. In alle andere gevallen voert u een standaardwaarde in. Er zijn twee standaardwaardes: 0,4 m/s en 4,0 m/s (zie Tabel 3). Afwijken van de standaardwaarde of van de berekende waarde is mogelijk, maar alleen goed onderbouwd.

#### Standaardwaarde uittreesnelheid

Voor zowel natuurlijke als mechanische ventilatie zijn standaardwaarden vastgesteld. Bij mechanische ventilatie is dit afhankelijk van de uitstroomrichting. Zie hierna voor verdere toelichting.

#### Uittreesnelheid berekenen

Bij een centraal emissiepunt is berekening van de (gemiddelde) uittreesnelheid wel nodig, omdat de veehouder met een centraal verticaalgericht emissiepunt veel meer kan variëren in uittreesnelheid.

Het aantal, de diameter en de ligging van ventilatoren zijn zaken waar de handhaver op kan letten bij een opleveringscontrole.

#### <span id="page-18-0"></span>3.6.1 Overzicht uittreesnelheden

Onderstaande tabel 3 geeft een overzicht van de standaardwaarden en vermeldt wanneer u de uittreesnelheid berekent. De waarden hebben als eenheid meter per seconde.

#### **Tabel 3. Overzicht uittreesnelheid bij ventilatie**

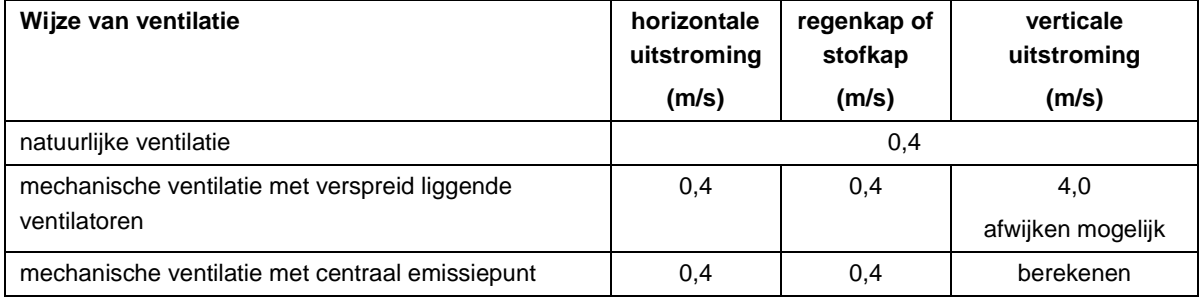

Een milieukoker, al dan niet met extra ring, een deflectorkap of venturi belemmeren de verticale uitstroming niet. Bij deze technieken zijn maatregelen genomen die zo veel als mogelijk voorkomen dat regenwater de ventilatiekoker in stroomt.

#### <span id="page-18-1"></span>3.6.2 Natuurlijke ventilatie

Voor natuurlijke ventilatie geldt altijd de standaardwaarde van 0,4 m/s. Het maakt niet uit of de uitstroming horizontaal is of verticaal. De eventuele omhooggerichte (verticale) uitstroomsnelheid is bij horizontale uitstroming verwaarloosbaar klein.

#### <span id="page-18-2"></span>3.6.3 Mechanische ventilatie met verspreid liggende ventilatoren

Bij mechanische ventilatie met verspreid liggende ventilatoren geldt een standaardwaarde van 0,4 m/s of 4,0 m/s, afhankelijk van de richting van de uitstroming (horizontaal of verticaal). Hieronder komen de verschillende situaties aan bod. Afwijken van de standaardwaarden is niet mogelijk (behalve bij uitmiddelen).

#### *Horizontale uitstroming: 0,4 m/s*

Bij horizontale uitstroming geldt de standaardwaarde van 0,4 m/s. Ook als regen- of stofkappen zijn toegepast op nokventilatoren: 0,4 m/s. Regen- en stofkappen op nokventilatoren belemmeren vrije, omhooggerichte uitstroming van de lucht. De uitstroomrichting is overwegend horizontaal. Gebruik daarom de standaardwaarde van 0,4 m/s.

#### *Verticale uitstroming: 4,0 m/s, evt. afwijken*

Verspreid liggende ventilatoren zijn afgestemd op de benodigde ventilatiebehoefte. De gemiddelde uittreesnelheid verschilt van stal tot stal niet veel. Daarom is gekozen voor een standaardwaarde, die u in het model invoert. De standaardwaarde is vastgesteld op 4,0 m/s. Deze waarde is tot stand gekomen in een deskundigenplatform en benadert zo goed mogelijk de werkelijkheid. Het betreft een gemiddelde waarde; bij

warm weer en/of aan het einde van groeiperiode zal de uittreesnelheid hoger zijn, bij koud weer en/of het begin van de groeiperiode zal deze lager zijn.

Afwijken van deze standaardwaarde is met een goede onderbouwing mogelijk. Degene die de vergunning aanvraagt of de melding doet, moet aantonen dat de gemiddelde uittreesnelheid lager of hoger is dan de standaardwaarde van 4 m/s voor verspreid liggende ventilatoren.

Afwijken van de standaardwaarde is niet toegestaan als de ventilatie per afdeling is geregeld en bijvoorbeeld de ventilatoren verkleind worden om de snelheid te vergroten. Het is wel mogelijk als de veehouder de ventilatie regelt door één (of meer) ventilatoren alleen aan te schakelen bij warm weer en/of aan het einde van de groeiperiode als de ventilatiebehoefte groot is. Dan draait 85% van de tijd maar een deel van de ventilatoren die echter wel op (bijna) 100% vermogen draaien, waardoor een hogere uittreesnelheid is gegarandeerd. In zulke gevallen is afwijken mogelijk. Dit noemt men cascade-gestuurde ventilatie. Deze wordt in de pluimveehouderij veelvuldig toegepast. Wel is belangrijk dat de ventilatoren die niet worden gebruikt, ook zijn afgesloten op dat moment. In de aanvraag of melding moet deze voorziening duidelijk staan.

#### Voorbeeld: afwijken standaardwaarde niet mogelijk

De veehouder kan de ventilatie regelen door één (of meer) ventilatoren aan/uit te zetten en door ventilatoren harder/zachter te laten draaien. Als de ventilatoren op 100% vermogen draaien, is de uittreesnelheid vaak veel hoger dan 4,0 m/s.

In beginsel is dit gegeven geen reden om af te wijken van de standaardwaarde. Het 100% laten draaien van de ventilatoren is echter (lang) niet het hele jaar door nodig. Uitgangspunt voor de uittreesnelheid is namelijk de gemiddelde situatie. De waarde van 4,0 m/s is hierop gebaseerd. Als sprake is van cascade-gestuurde ventilatie zoals hiervoor genoemd en in par[. 0](#page-21-1) kan een afwijkende uittreesnelheid wel aan de orde zijn.

De dimensionering van de ventilatie van een stal gebeurt op basis van de ventilatiecapaciteit die maximaal nodig is. Hiervoor zijn adviezen van het [Klimaatplatform](http://www.wur.nl/nl/show/Klimaatplatforms-Varkens-en-Pluimveehouderij.htm) bruikbaar als uitgangspunt. De maximale ventilatie is normaal gesproken maar 15% van de tijd echt nodig. Voor het bepalen van de geurbelasting gaat het niet om deze maximale capaciteit, maar om de gemiddelde ventilatie gedurende het hele jaar.

#### Combinatie van verticale uitstroming en regen- of stofkap

Als een deel van de verspreid liggende ventilatoren een regen- of stofkap heeft maar de rest niet, moet u de standaardwaarde uitmiddelen. De uittreesnelheid is dan het gewogen gemiddelde van de standaardwaarden.

De ventilatoren met regenkap of stofkap hebben geen vrije uitstroming, dus hiervoor geldt de standaardwaarde van 0,4 m/s.

Bij de ventilatoren zonder regenkap of stofkap is sprake van vrije en omhooggerichte uitstroming, dus van verticale uitstroming. Daarvoor geldt standaardwaarde 4,0 m/s.

Middel deze twee standaardwaarden uit. De te gebruiken formule is:

Uittreesnelheid = (aantal ventilatoren met verticale uitstroom x 4 m/s + aantal ventilatoren met horizontale uitstroom x 0,4 m/s) / totaal aantal ventilatoren

#### Voorbeeld:

Een stal heeft vier verspreid liggende nokventilatoren. Twee hebben een regenkap, de andere twee niet. De berekening van het gewogen gemiddelde is dan:  $(2 \times 4.0 \text{ m/s} + 2 \times 0.4 \text{ m/s})$  gedeeld door  $4 = (8 + 0.8) / 4 = 2.2$ De uittreesnelheid bedraagt dan 2,2 m/s.

#### <span id="page-19-0"></span>3.6.4 Mechanische ventilatie met een centraal emissiepunt

Bij een centraal emissiepunt zijn er twee mogelijkheden:

- een standaardwaarde van 0,4 m/s óf
- de uittreesnelheid berekenen

#### Horizontale uitstroming: 0,4 m/s

Bij een centraal emissiepunt met horizontale uitstroming (bijvoorbeeld bij gevelventilatie) voert u de standaardwaarde van 0,4 m/s in. Afwijken van de standaardwaarde is niet mogelijk.

#### Regen- of stofkap: 0,4 m/s

Bij een centraal emissiepunt met een regenkap of stofkap wordt de luchtstroom omgebogen van verticaal naar horizontaal. De standaardwaarde van 0,4 m/s geldt. Afwijken van de standaardwaarde is niet mogelijk.

#### Stal met 1 ventilator

Als een stal geventileerd wordt met slechts 1 ventilator modelleert u de parameter uittreesnelheid in V-Stacks zoals bij 'Mechanische ventilatie met verspreid liggende ventilatoren', zie paragraaf [3.6.3.](#page-18-2)

#### <span id="page-20-0"></span>3.6.5 Verticale uitstroming: berekenen

Bij een centraal emissiepunt is berekening van de uittreesnelheid nodig. De veehouder kan met een centraal emissiepunt veel meer variëren in uittreesnelheid.

De uittreesnelheid (m/s) is de ventilatiecapaciteit (m<sup>3</sup>/s) gedeeld door het doorstroomoppervlak (m<sup>2</sup>) van de ventilatoren. De uittreesnelheid moet minstens 0,4 m/s zijn. Is de uitkomst een uittreesnelheid kleiner dan 0,4 m/s, voer dan de standaardwaarde van 0,4 m/s in.

Voor het bepalen van de benodigde ventilatiecapaciteit zijn standaardventilatienormen per diercategorie opgesteld (zie tabel 4). De ventilatienormen zijn representatieve gemiddelden, waarbij rekening is gehouden met onder andere de groeifasen van de dieren, hun ventilatiebehoefte en de pieken en dalen van seizoensinvloeden. Afwijken van deze standaardventilatienormen mag alleen goed gemotiveerd en met een technisch rapport.

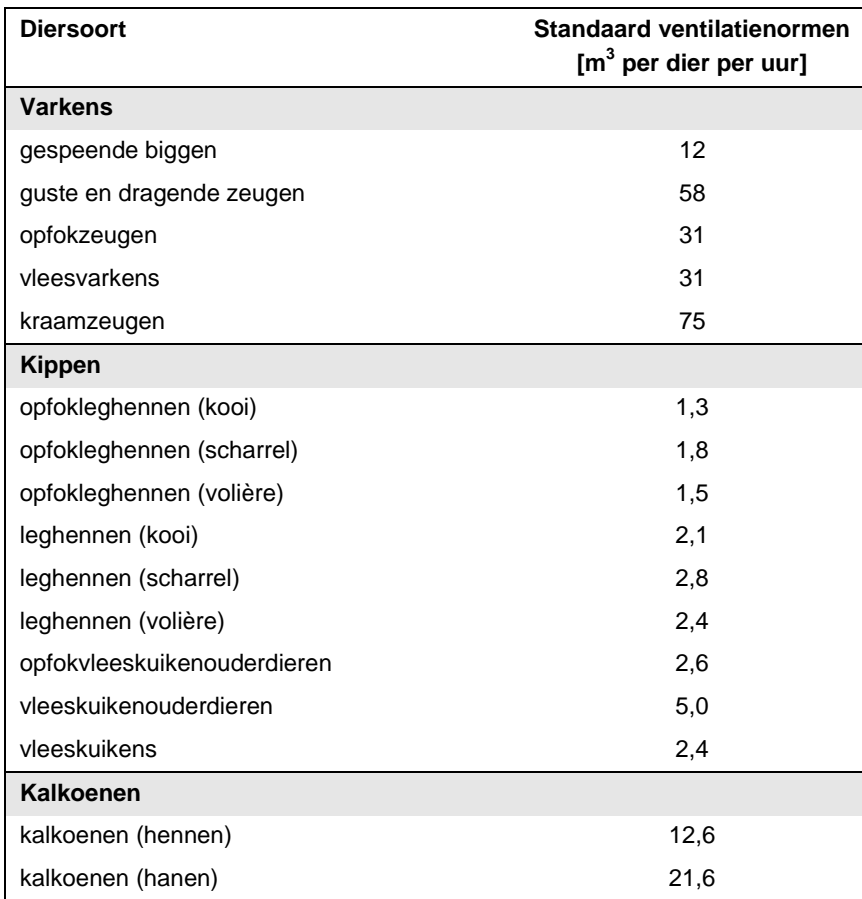

#### *Tabel 4: Standaardventilatienormen*

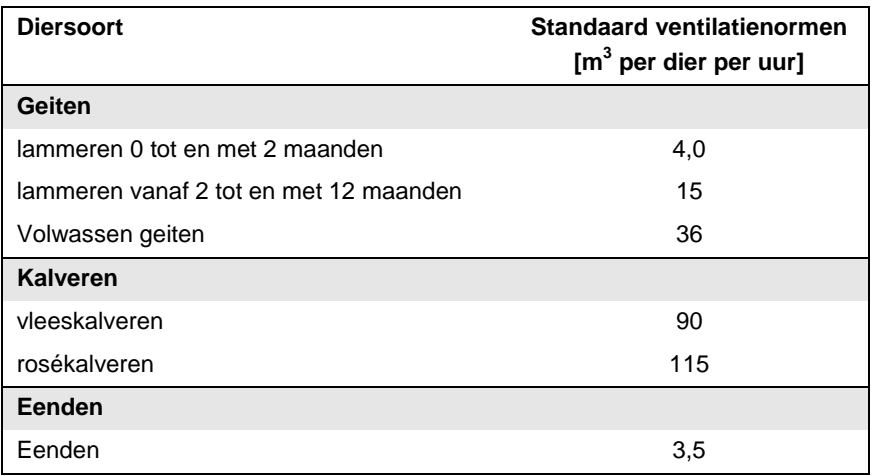

*Voorbeeld van een berekening:*

Diameter luchtwasser: 2,46 meter (straal 1,23 meter) Aantal dierplaatsen: 2.345 vleesvarkens

Het oppervlak van de ventilatoren is π x  $r^2$  = 3,14 x 1,23<sup>2</sup> = 4,75 m<sup>2</sup>

Per vleesvarken is de benodigde ventilatiecapaciteit 31 m<sup>3</sup> lucht per uur

De totale benodigde ventilatiecapaciteit is 2.345 x 31 m<sup>3</sup> = 72.695 m<sup>3</sup> lucht per uur

Dat is = 20,19  $m<sup>3</sup>$  lucht per seconde

De uittreesnelheid is 20,19 m<sup>3</sup> per seconde / 4,75 m<sup>2</sup> = 4,25 m/seconde

Het is in de regel niet nodig om de uittreesnelheid in de praktijk te meten. Metingen laten alleen zien wat de uittreesnelheid op dat moment is. Deze kan sterk afwijken van de gemiddelde situatie vanwege de gewenste temperatuur bij de dieren en de heersende buitentemperatuur.

#### <span id="page-21-0"></span>3.6.6 Hoge uittreesnelheid

Uittreesnelheden tot 10 m/s zijn mogelijk, 15 m/s is hoog, 20 m/s is zeer hoog en 25 m/s is onwaarschijnlijk hoog. Uittreesnelheden hoger dan circa 17 m/s geven een fluitend geluid en komen alleen daarom al weinig voor.

De hoge snelheden komen voor als het buiten warm is en de ventilatoren alleen bezig zijn om warmte af te voeren uit de stallen. De ventilators draaien dan op maximale toeren en maximale capaciteit. De hoge snelheid speelt een rol bij handhaving omdat deze situatie grote kans geeft op klachten over geluid of geur. Voor de berekening van de gemiddelde geurbelasting is de maximale snelheid vaak niet direct van belang.

Bij een berekende uittreesnelheid van 10 m/s of meer is het zaak om goed te controleren of de gegevens kloppen en overeenkomen met de feitelijke situatie. Bij hoge opgegeven of berekende snelheden is het van belang om te weten of de ventilatoren de capaciteit hebben om die snelheid te waarborgen. De ondernemer kan dit aantonen met een weerstandsberekening van het ventilatiesysteem, waaruit blijkt hoeveel weerstand het ventilatiesysteem opbouwt bij maximale ventilatie. Met een technische specificatie van de ventilator is aan te tonen of het mogelijk is het maximale debiet bij de berekende weerstand te halen. Een klimaatdeskundige of ventilatiedeskundige moet zulke gegevens opstellen. Laat dit doen bij een centraal emissiepunt als de snelheid boven 4 m/s komt.

<span id="page-21-1"></span>Let erop dat de uittreesnelheid van de aanvraag of melding gebaseerd is op de gemiddelde ventilatienormen – en niet op de maximale ventilatienormen. In V-Stacks voert u de gemiddelde uittreesnelheid in, gebaseerd op gemiddelde ventilatienormen. De maximale uittreesnelheid is aanzienlijk hoger dan de gemiddelde uittreesnelheid. Misschien is het aantal ventilatoren in werkelijkheid wel groter dan in de aanvraag of melding staat. Het is belangrijk om het aantal en de oppervlakte van alle ventilatoren te kennen, omdat de gemiddelde diameter van de ventilatoren effect heeft op de uittreesnelheid en daarmee de verspreiding van de geur. Bij gelijkblijvend debiet geldt: hoe kleiner de diameter hoe hoger de verticale uittreesnelheid en hoe lager de geurbelasting van de omgeving.

#### <span id="page-22-0"></span>3.6.7 Stuwbak

Als een stal gevelventilatoren heeft met een uitstroming via een stuwbak kan er sprake zijn van verticale uitstroming [\(Figuur 13\)](#page-22-1). Maar alleen als:

- de luchtstroom wordt omgebogen van horizontaal naar verticaal en
- volledig ongehinderde verticale uitstroming is gewaarborgd

Als niet aan deze voorwaarden is voldaan, geldt de standaardwaarde van 0,4 m/s van horizontale uitstroming.

Om een volledige verticale uitstroming te garanderen zijn de hoogte en diepte van de stuwbak belangrijk.

- Hoogte van de stuwbak: het uitstroompunt bevindt zich tenminste op een hoogte van twee keer de diameter van de grootste ventilator boven de hoogste rand van de aanwezige ventilatoren [\(Figuur 14\)](#page-22-2).
- De diepte van de stuwbak is tenminste gelijk aan de diameter van de grootste ventilator. In de praktijk doen veel ondernemers dit al. Bij een te kleine afstand tussen de ventilatoren en de wand van de stuwbak tegenover de ventilatoren ontstaat er teveel tegendruk en weerstand. Dit geeft een hoog energieverbruik en een lager maximaal ventilatiedebiet.

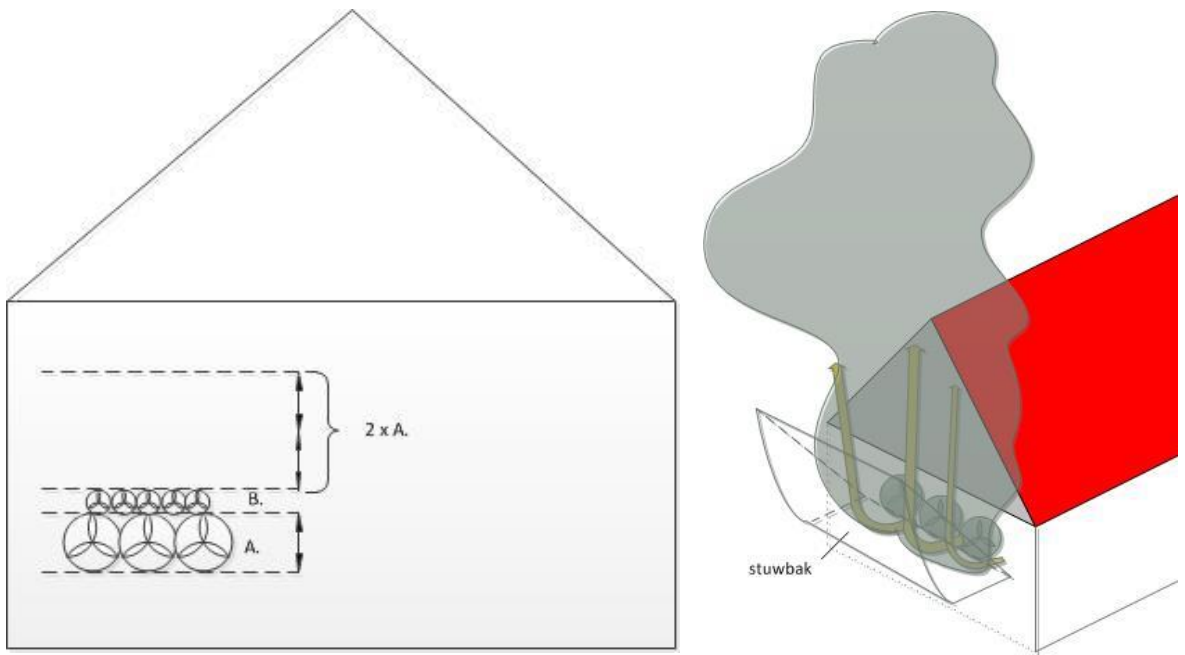

<span id="page-22-2"></span>**Figuur 14. Berekening hoogte stuwbak Figuur 13. Stuwbak**

<span id="page-22-1"></span>

Bij een stuwbak met gegarandeerde verticale uitstroming vult u de volgende gegevens in als de overige emissiepunt ook allen verticale uitstroming hebben:

- ligging: geometrisch gemiddelde van emissiepunt stuwbak(ken) en voor zover aanwezig: de nokventilatoren en emissiepunt(en) warmtewisselaar(s)
- hoogte: geometrisch gemiddelde hoogte van de uitstroomopening van stuwbak(ken) en voor zover aanwezig: de nokventilatoren en emissiepunt(en) warmtewisselaar(s)
- diameter: fictieve gemiddelde diameter van de stuwbak(ken) en voor zover aanwezig: de nokventilatoren en emissiepunt(en) warmtewisselaar(s)
- uittreesnelheid: gemiddeld debiet (norm kuubs x aantal dieren) gedeeld door totale oppervlakte van de stuwbak(ken) en voor zover aanwezig: de nokventilatoren en emissiepunt(en) warmtewisselaar(s)

Als elke ventilator in de eindgevel een eigen stuwbak heeft en de ventilatoren zijn cascade-geschakeld geldt iets anders. Het gaat dan om een stal waarbij elke ventilator aan/uit geschakeld wordt en een vast toerental heeft. Voor elke gevelventilator is een aparte stuwbak aanwezig die de lucht verticaal omhoog stuwt. Hierdoor is een vaste uittreesnelheid gegarandeerd. Er draaien altijd 1 of 2 stuurventilatoren. Deze regelen het ventilatiedebiet tussen het in- en uitschakelen van de volgende ventilator met vast toerental.

Als de ventilatiebehoefte groter wordt dan de capaciteit van de stuurventilator schakelt de klimaatcomputer een ventilator bij die op een vast hoog toerental draait; de stuurventilator gaat terug in toerental. Gemiddeld gezien neemt de capaciteit recht evenredig toe met de uitstroomopening. De ventilatoren staan immers uit óf aan. Dit zorgt voor een constante uitstroomsnelheid. Wel is van belang dat de ventilatoren die niet in gebruik zijn, geen opening vormen met de buitenlucht. Daarom moeten de ventilatoren een klep hebben of lamellen die de ventilatoren afsluiten als ze uitstaan. Vul dan de volgende gegevens in m.b.t. het emissiepunt:

- Ligging: geometrisch gemiddelde van de uitstroomopeningen van de cascade-ventilatoren en voor zover aanwezig: de nokventilatoren en emissiepunt(en) warmtewisselaar(s) die in gebruik zijn bij de norm kuubs
- Hoogte: geometrisch gemiddelde hoogte van de uitstroomopeningen van de cascade-ventilatoren en voor zover aanwezig: de nokventilatoren en emissiepunt(en) warmtewisselaar(s) die in gebruik zijn bij de norm kuubs
- Diameter: fictieve gemiddelde diameter van de uitstroomopeningen van de cascade-ventilatoren en voor zover aanwezig: de nokventilatoren en emissiepunt(en) warmtewisselaar(s) die in gebruik zijn bij de norm kuubs
- Uittreesnelheid: gemiddeld debiet (norm kuubs x aantal dieren) gedeeld door oppervlakte van uitstroomopeningen van de cascade-ventilatoren en voor zover aanwezig: de nokventilatoren en emissiepunt(en) warmtewisselaar(s) die in gebruik zijn bij dit debiet

De melder of aanvrager moet met een dimensioneringsplan en berekeningen aantonen dat de uittreesnelheid altijd gegarandeerd is bij de verschillende debieten.

#### <span id="page-23-0"></span>3.6.8 Luchtwasser

Ook bij luchtwassers gebruikt u de standaardventilatienormen voor het berekenen van de uittreesnelheid. Afwijken kan alleen met een goede onderbouwing.

Voor het bepalen van de uittreesnelheid voor de geurberekening gebruikt u de gemiddelde ventilatiebehoefte (standaardventilatienormen). Dit in tegenstelling tot de berekening voor het dimensioneren van de luchtwasser. Daarvoor rekent u met maximale ventilatiecapaciteit (zie [artikel 3.125 Activiteitenbesluit\)](http://wetten.overheid.nl/BWBR0022762/artikel3.125). Het luchtkanaal en de luchtwasser zijn gedimensioneerd op de maximale ventilatiebehoefte. De ventilatoren moeten deze ook aan kunnen. Het dimensioneren van de luchtwasser en het berekenen van de uittreesnelheid met V-Stacks vergunning zijn dus twee verschillende berekeningen met verschillende uitgangswaarden. Zie verder paragraaf [3.5.3.](#page-16-1)

#### <span id="page-23-1"></span>3.6.9 Overdrukventilatie

Bij overdrukventilatie realiseert de veehouder ventilatie door overdruk in de stal. Bijvoorbeeld om te voorkomen dat koude lucht door uitloopopeningen naar binnen stroomt en de klimaatbeheersing verstoort. Bij zo'n overdruksysteem komt de lucht meestal de stal binnen door een ventilator in de nok (aanzuigopening). Bij gebrek aan een luchtuitlaat in de nok verlaat de lucht de stal door de lage ventilatieopeningen of openingen naar een uitloop (uitstroomopeningen).

Voor het berekenen van de uittreesnelheid is de oppervlakte van de uitstroomopening nodig. Bij overdrukventilatie is de uitstroomopening meestal de opening in de zijgevel (in plaats van de ventilator in de nok). In de meeste gevallen is dit horizontale uitstroming. Ga dan uit van de standaardwaarde van 0,4 m/s. Ga voor ligging, hoogte (met als minimum waarde 1,5 meter) en diameter uit van het geometrisch gemiddelde van de uitstroomopeningen. Wijk daar alleen vanaf als de aanvraag goed onderbouwde alternatieve waarden aandraagt.

### <span id="page-23-2"></span>**3.7 Geuremissie bronnen**

In het model voert u per bron de geuremissie (ou<sub>E</sub> /s) in. In het model staat dit aangegeven als "E Aanvraag". Met de gegevens uit de aanvraag of melding kunt u de geuremissie per bron berekenen. Meestal is dit de geuremissie per stal, maar niet altijd. Per bron kunnen namelijk meerdere stalsystemen en diercategorieën aanwezig zijn.

Als er meerdere bronnen per stal zijn, geef dan per bron aan welke dieren hun geur emitteren via welke bronnen. Het model rekent dan de geuruitstoot van deze dieren toe aan de juiste bron.

*Voorbeeld:* een stal heeft een staldeel met een luchtwasser (bron A) en een staldeel met verspreid liggende ventilatoren (bron B)

- De veehouder heeft 1.000 vleesvarkens in D 3.2.9 en 600 gespeende biggen in D 1.1.10, beide in het staldeel met de luchtwasser;
- In het deel met de verspreid liggende ventilatoren houdt hij 150 kraamzeugen in D 1.2.1.

Voor deze huisvestingssystemen gelden de volgende geuremissiefactoren:

- $\bullet$  16,1 ou $E/S$  per vleesvarken
- $5,5$  ou $E/S$  per gespeende big
- $\bullet$  27,9 ou<sub>E</sub>/s per kraamzeug

De totale geuremissie voor bron A is: (1.000 vleesvarkens x 16,1 ou<sub>E</sub>/s) + (600 gespeende biggen x 5,5 ou<sub>E</sub>/s) =  $19.400 \text{ ou}$ <sub>F</sub>/s.

De totale geuremissie voor bron B is: 150 kraamzeugen x 27,9 ou $E/S = 4.185$  ou $E/S$ 

Als de ventilatie van staldeel A en staldeel B volledig van elkaar gescheiden zijn en onafhankelijk van elkaar werken, voert u in V-stacks 2 emissiepunten in. Per emissiepunt geeft u dan de berekende geuremissie op. Als meerdere stallen of staldelen samen één emissiepunt hebben (en dus één bron in het model zijn), tel dan de geuremissie van de stallen bij elkaar op als één bron. Bijvoorbeeld als de ventilatielucht van meerdere stallen wordt afgezogen via één centraal emissiepunt. In genoemd voorbeeld is de totale geuremissie van bron A en B =  $19.400 + 4.185 = 23.585$  ou<sub>E</sub>/s

#### <span id="page-24-0"></span>3.7.1 Lengte- en nokventilatie bij pluimveestallen

Bij pluimveestallen komt vaak een combinatie van lengteventilatie en nokventilatie voor:

- gevelventilatoren met horizontale uitstroming (lengteventilatie) én
- verspreid liggende ventilatoren over de hele lengte van de stal (nokventilatie met verticale uitstroming) en/of
- warmtewisselaar(s) met veelal verticale uitstroming

Ga bij de invoer van de gegevens uit van de volgende uitgangspunten:

- Ligging emissiepunt: voer per stal één emissiepunt in. De coördinaten hiervan hangen af van het geometrische gemiddelde van alle aanwezige ventilatoren (gevel+nok) en emissiepunten (warmtewisselaar(s)).
- Hoogte emissiepunt: geometrisch gemiddelde hoogte emissiepunten met verticale uitstroming (nokventilatoren, warmtewisselaar, stuwbak, etc.) + geometrisch gemiddelde hoogte emissiepunten met horizontale uitstroming (gevelventilatoren etc.)] / 2
- Diameter emissiepunt: dit is de fictieve gemiddelde diameter. Die is afgeleid van de gemiddelde oppervlakte van alle ventilatoren (gevel+nok) en emissiepunten (warmtewisselaar). Zie voorbeeldberekening in paragraaf [3.5.2.](#page-16-0)
- Uittreesnelheid: ga uit van de standaardwaarde 0,4 m/s voor horizontale uitstroming als alle of een deel van de ventilatoren of emissiepunten een horizontale uitstroming heeft. Als alle ventilatoren een verticale uitstroom hebben – door middel van een stuwbak bij gevelventilatoren – gebruik dan de standaardwaarde 4 m/s voor verticale uitstroming of bereken de uitstroomsnelheid, zie par. [3.6.5.](#page-20-0)

In de praktijk draaien de warmtewisselaar en/of de verspreid liggende nokventilatoren (bijna) altijd, waarbij de ventilatiecapaciteit traploos geregeld wordt. De grote gevelventilatoren met horizontale uitstroming worden door het cascade ventilatiesysteem automatisch ingeschakeld, afhankelijk van de staltemperatuur. Meestal op warme dagen of aan het eind van de groeicyclus (ruim 20% van de jaarlijkse uren). Juist op die warme dagen dat de gevelventilatie aangeschakeld is, zijn de meteo-omstandigheden vaak zo (bijvoorbeeld weinig wind), dat de geur zich slecht verspreidt. Daardoor kan de geurbelasting van de omgeving hoger zijn. Bovendien zullen op die momenten veel mensen buiten zijn en dus sneller geurhinder ondervinden. Daarom tellen de gevelventilatoren vrij zwaar mee in de wijze van modelleren.

Let op: als er ook een droogtunnel aanwezig is voert u deze als apart emissiepunt in – zie paragraaf [3.7.6.](#page-26-2)

#### <span id="page-25-0"></span>3.7.2 Overdekte uitloop (Wintergarten)

Bij sommige pluimveestallen is sprake van een overdekte uitloop. Dit is een onverwarmde scharrelruimte, bijvoorbeeld een Wintergarten. Deze uitloop telt niet mee voor de berekening van de geurbelasting. De [uitloopopeningen](http://www.infomil.nl/vaste-onderdelen/uitgebreid-zoeken/@137055/ammoniak-geur-0/) tussen stal en overdekte uitloop zijn geen relevant emissiepunten voor de geurberekening. De reden is dat bij een goed functionerend mechanisch ventilatiesysteem sprake is van constante onderdruk in de stal. De lucht komt door luchtinlaatventielen binnen en verlaat de stal via de warmtewisselaar(s), nok- en/of gevelventilatoren. Zodra de uitloopopeningen open gaan, gaan de inlaatventielen helemaal of bijna helemaal dicht. Daardoor fungeren de uitloopopeningen naar de uitloop als luchtinlaat en verlaat de lucht de stal via de nok- of gevelventilatoren. De uitloopopeningen en de uitloop daarachter zijn daarom geen relevante

emissiepunten. Het is belangrijk om altijd een dimensioneringsrapport te laten overleggen waaruit blijkt dat onderdruk in de stal is gewaarborgd.

In verband met windinvloeden is niet voor 100% te garanderen dat er helemaal geen lucht vanuit de overdekte uitloop naar de omgeving gaat. Niet bekend is hoeveel lucht de stal via de uitloop verlaat, ook niet wat de verhouding is met de hoeveelheid lucht die via de ventilatoren uit de stal komt. Zoals hierboven aangegeven is die emissie via de uitloop naar verwachting gering.

Enig gewicht toekennen aan de mogelijke emissies uit de uitloop kan door de uitloop te betrekken bij het vaststellen van de invoerparameters 'ligging' en 'hoogte'. Daarbij telt de uitloop als 1 emissiepunt mee.

- Ligging emissiepunt: voer per stal één emissiepunt in. De coördinaten hiervan zijn het geometrische gemiddelde van alle aanwezige ventilatoren (gevel+nok) en emissiepunten (warmtewisselaar(s)) +
	- o midden van de uitloop in geval de uitloop een luchtdoorlatend dak heeft
	- o midden van de luchtdoorlatende zijwand in geval de uitloop een gesloten dak heeft
- Hoogte emissiepunt: geometrisch gemiddelde hoogte emissiepunten met verticale uitstroming (nokventilatoren, warmtewisselaar, stuwbak, etc.) + geometrisch gemiddelde hoogte emissiepunten met horizontale uitstroming (uitloop, gevelventilatoren etc.)] / 2
	- De uitloop telt mee bij emissiepunten met horizontale uitstroom en emissiehoogte is 1,5 meter
- Diameter emissiepunt: dit is de fictieve gemiddelde diameter. Die is afgeleid van de gemiddelde oppervlakte van alle emissiepunten (gevel, nok, warmtewisselaar). Zie voorbeeldberekening in paragraaf [3.5.2.](#page-16-0) De uitloop telt niet mee bij het vaststellen van de diameter.
- Uittreesnelheid: ga uit van de standaardwaarde 0,4 m/s voor horizontale uitstroming als alle of een deel van ventilatoren of emissiepunten een horizontale uitstroming heeft. Als alle ventilatoren een verticale uitstroom hebben – door middel van een stuwbak bij gevelventilatoren – gebruik dan de standaardwaarde 4 m/s voor verticale uitstroming of bereken de uitstroomsnelheid, zie par. [3.6.5.](#page-20-0) De uitloop telt niet mee bij het vaststellen van de diameter.

In voorkomende gevallen kan een berekening met een 'worst-case-situatie' inzicht geven.

- Ligging emissiepunt: de hoek van de overdekte uitloop die het dichtst bij een gevoelig object ligt het emissiepunt van stal
- Hoogte emissiepunt: 1,5 m
- Diameter: hele oppervlakte van de luchtdoorlatende zijgevel(s) van de overdekte uitloop
- Uittreesnelheid: 0.4 m/s

Let op: voor het bepalen va[n de gevel-tot-gevel-afstand](http://www.infomil.nl/onderwerpen/landbouw-tuinbouw/geur/wgv-rgv/handreiking-wet/vergunning/3-2-toetsing/minimumafstand-gevel/) meet u vanaf de gevel. Afhankelijk van de [situatie](http://www.infomil.nl/onderwerpen/landbouw/geur/wgv-rgv/handreiking-wet/vergunning/3-2-toetsing/minimumafstand-0/) kan dat een ander punt zijn.

#### <span id="page-25-1"></span>3.7.3 Stal met venturi-nok

Bij een traditionele stal met een venturi-nok komt de lucht de stal in principe binnen door openingen in de zijgevel en gaat eruit door openingen in de nok (natuurlijke trek). Normaal gesproken is er voldoende onderdruk in de stal door de goede afstelling van de inlaatopeningen in de zijkant en de afmetingen van de venturi-nok. Daardoor wordt verse lucht via de inlaatopeningen aangezogen en verlaat de lucht de stal via de nok.

Toch is de nok niet het (enige) emissiepunt. De lucht verlaat de stal niet altijd via de nok. Vooral in de zomer, als de kleppen open staan, kan de stallucht ook door de zijopeningen in één van de zijkanten naar buiten gaan. Dat zal ook het geval zijn bij sterke wind. Ga daarom bij de invoer van de gegevens in V-Stacks uit van de volgende uitgangspunten:

- Ligging emissiepunt: ga uit van het geometrisch middelpunt van de stal
- Hoogte emissiepunt: ga uit van het gemiddelde van de nokhoogte en van de gemiddelde hoogte van het midden van de zijopeningen (inlaatopeningen)
- Diameter emissiepunt: dat is 0,5 m (standaardwaarde).
- Uittreesnelheid: ga uit van de standaardwaarde voor natuurlijke ventilatie van 0,4 m/s. Vaak is er ook een overkapping boven op de nok, zodat sowieso geen sprake is van 'vrije' verticale uitstroming.

#### <span id="page-26-0"></span>3.7.4 Gebouwinvloed lege stallen

Bij een wijziging van het veebestand wil het nog wel eens gebeuren dat stallen leeg komen te staan. Bijvoorbeeld doordat de veehouder dieren verplaatst of dieren wegdoet.

Voer lege stallen niet in V-Stacks vergunning in. Het invoeren van de lege stal (met een emissie van nul) kan een ander rekenresultaat geven, dan wanneer u de stal helemaal niet invoert. Dit heeft te maken met de terreinruwheid, die wordt bepaald door de ligging van de stallen. Als de lege stal net op een plek ligt waar een andere ruwheid geldt dan voor de andere stallen, dan verandert dit de gemiddelde terreinruwheid van de locaties van de stallen. Omdat de berekening dit als input gebruikt, kan de uitkomst net anders zijn.

#### <span id="page-26-1"></span>3.7.5 Warmtewisselaar

Een warmtewisselaar is een relevant emissiepunt, waarmee u in V-Stacks vergunning rekening [moet](http://www.infomil.nl/onderwerpen/landbouw/geur/stacks/vragen-antwoorden/@155120/kopie-natuurlijke/) houden. Deze wordt niet gemodelleerd als apart emissiepunt, maar meegenomen als een van de emissiepunten bij het vaststellen van de invoerparameters voor een V-stacksberekening.

Een warmtewisselaar is in vrijwel alle gevallen gecombineerd met nok- en/of gevelventilatie. De werkwijze voor het bepalen van de invoerparameters voor diverse situaties is beschreven in voorgaande paragrafen. De warmtewissel telt daarin, afhankelijk van uitstroomrichting, mee als :

(een van de) emissiepunt(en) met horizontale uitstroming en uittreesnelheid 0.4 m/s of (een van de) emissiepunt(en) met verticale uitstroming en uittreesnelheid 4 m/s

Een warmtewisselaar zal geen onderdeel zijn van een cascaderegeling, de uittreesnelheid zal daarom variëren.

#### <span id="page-26-2"></span>3.7.6 Droogtunnels

Droogtunnels worden gedurende de gehele productieperiode ingezet. De uitstroom van lucht uit de droogtunnel moet daarom worden meegenomen in de geurberekeningen. U voert de droogtunnel in als apart emissiepunt. Het modelleren van het emissiepunt van de droogtunnel is afhankelijk van hoe en waar de droogtunnel is gesitueerd. Enkele mogelijke situaties zijn:

- De lucht komt over nagenoeg de hele zijwand van de tunnel rechtstreeks naar buiten. Het emissiepunt is het midden van de droogtunnel op een hoogte van de helft van de hoogte van de tunnel, met als minimum waarde 1,5 meter. Houd als uitstroomsnelheid 0,4 m/s aan vanwege horizontale uitstroomrichting.
- De lucht wordt via een aparte drukkamer en kanaal naar buiten afgevoerd. Er is één apart emissiepunt. Bij verticale uitstroom is de snelheid afhankelijk van de oppervlakte van de kanaalopening en het maximale debiet door de droogtunnel. Bij horizontale uitstroom is de snelheid 0,4 m/s.
- De lucht wordt afgevoerd via een loods. Als er geen sprake is van een duidelijk herkenbaar emissiepunt en uitstroomrichting: kies dan kan het midden van de loods als emissiepunt met een uitstroomsnelheid van 0,4 m/s en een hoogte van 1,5 meter. Als een duidelijk herkenbaar emissiepunt aanwezig is en er geen andere routes zijn waarlangs de lucht uit de loods naar buiten kan komen, zijn de afmetingen van het emissiepunt bepalend. De uitstroomsnelheid wordt dan bepaald door de oppervlakte van het emissiepunt en het maximale debiet door de tunnel.

Droogtunnels worden vaak ingezet om fijn stof te reduceren. In dat geval moet er 2 m<sup>3</sup>/dier/uur van het vastgestelde gemiddelde ventilatiedebiet door de droogtunnel heen. De rest van de lucht verlaat de stal via andere emissiepunten. Bij het invoeren van V-Stacks is de verdeling van het aantal odour units belangrijk. Bij leghennen is de verdeling bijvoorbeeld 2/2,4 = 0.833 (droogtunnel) en 0,4/2,4 = 0,167 (stal). Bij de berekening van de geuremissie wordt deze ventilatieverdeling aangehouden en vermenigvuldigd met het aantal dieren en hun geuremissiefactor.

Los van de geuremissie van het dierenverblijf zelf, moet ook de geur afkomstig uit de droogtunnel zelf beoordeeld worden. De geur afkomstig van de droogtunnel is niet verwerkt in de emissiefactor van het huisvestingssysteem.

De beoordeling van geurbronnen moet volgens artikel 2.14 van de Wabo worden gedaan. Zie het artikel op de website van Infomil ["Moet de geuremissie van een droogtunnel bij pluimvee beoordeeld worden?"](http://www.infomil.nl/onderwerpen/klimaat-lucht/ner/geur-0/menu/vragen-antwoorden/vragen-antwoorden-2/@157843/geuremissie/) Emissiefactoren voor het opslaan en drogen van mest met de verschillende beschikbare droogtunnels zijn niet beschikbaar. De geuremissie uit de droogtunnels zelf is daarom niet te berekenen. De handleiding [mestverwerking](http://www.infomil.nl/onderwerpen/landbouw/mest/handleiding-bewerken/technieken/drogen-mest/geur/) gaat in op de geurbeoordeling rond mestdroging.

## <span id="page-28-0"></span>**4 Aan de slag met het model**

Het installeren van V-Stacks vergunning 2010 op een computer doet u door

- 1. Het ingepakte (ZIP-bestand) installatiemodel te [downloaden](http://www.infomil.nl/onderwerpen/landbouw-tuinbouw/geur/stacks/) van de InfoMil-website.
- 2. Pak het bestand uit.
- 3. Dubbelklik op het uitgepakte bestand 'Install V-Stacks-Vergunning 2010' om de installatie te starten. U kunt zelf kiezen in welke directory u het model installeert.

Zie ook de suggesties rond installatie van het programma op de [InfoMil-website.](http://www.infomil.nl/onderwerpen/landbouw-tuinbouw/geur/stacks/technische-vragen/) Als u al een eerdere versie van V-Stacks vergunning had geïnstalleerd, kunt u de nieuwe versie in dezelfde directory installeren. Echter, de oude bestanden worden dan overschreven en de eerder ingevoerde gegevens zijn weg. U kunt dit voorkomen door de nieuwe versie in een tweede directory met een afwijkende naam te installeren. Zo blijven de oude bestanden behouden en kunt u de ingevoerde projectgegevens (bedrijven, bronnen en geurgevoelige locaties) overzetten naar de nieuwe versie. Met deze gegevens kunt u dan met de nieuwe versie een berekening uitvoeren, zonder dat u opnieuw alle gegevens moet invoeren.

Werkwijze: kopieer de .tps-bestanden uit de bin-directory (alle .tps bestanden behalve roughness.tps) van de oude versie naar de bin-directory van de nieuwe versie.

Doe dit direct na installatie van de nieuwe versie, omdat de .tps bestanden van berekeningen met de nieuwe versie worden overschreven.

Het model stelt de volgende eisen aan de hard- en software:

- PC met Windows besturingssysteem
- 250 MB ruimte op de harde schijf.

Het is mogelijk het programma meerdere keren op een computer te installeren.

## <span id="page-28-1"></span>**4.1 Openingsscherm**

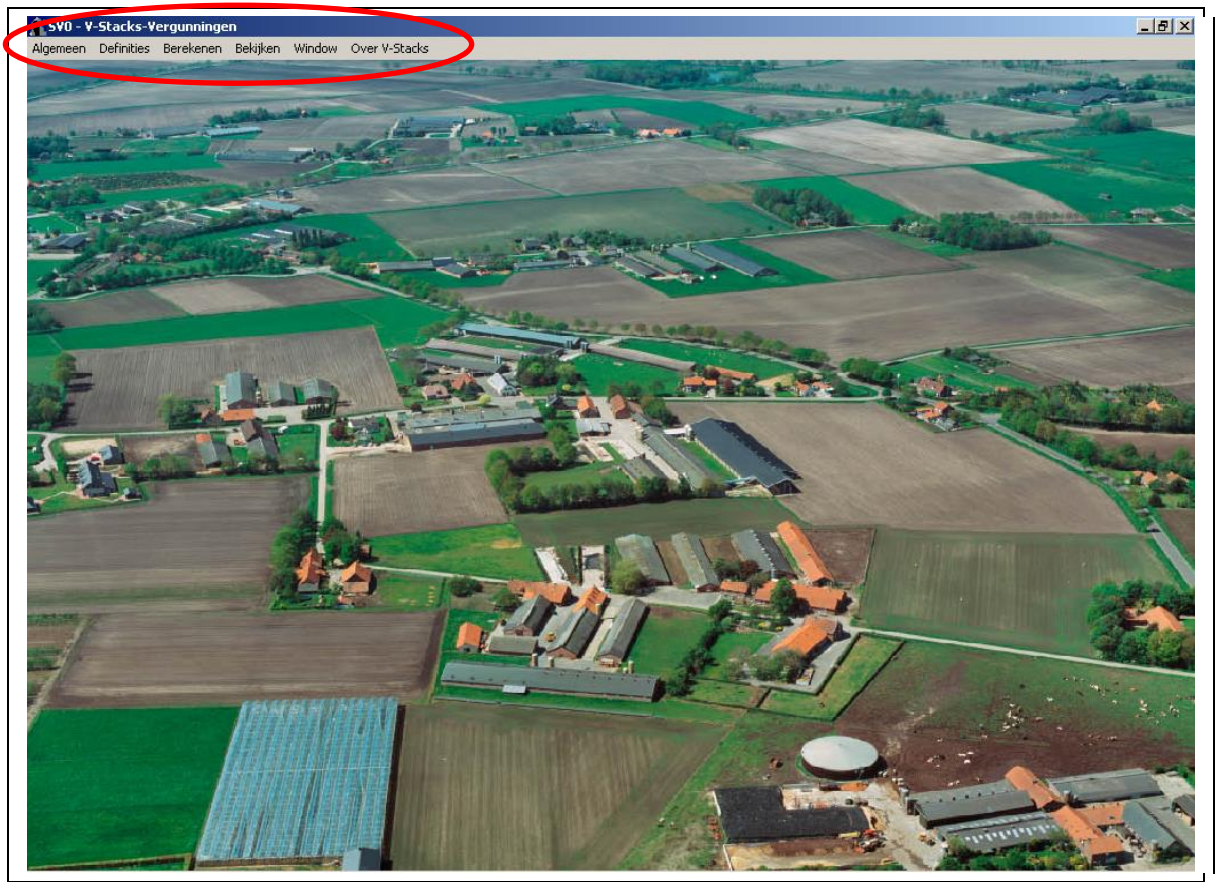

Als u V-Stacks vergunning opent, ziet u bovenstaand openingsscherm. Op de grijze horizontale keuzebalk bovenaan ziet u zes keuzes.

Met <**Definities>, <Berekenen>** en <**Bekijken>** stuurt u het model direct aan:

**<Definities>**: gegevens invoeren

**<Berekenen>**: het model de berekening laten maken

**<Bekijken>**: rekenresultaten bekijken.

Met <**Algemeen>** zijn de printerinstellingen te zien.

Met <**Window>** wijzigt u de weergave van de schermen binnen het hoofdscherm.

<**Over V-Stacks>** geeft informatie over de herkomst van het model.

### <span id="page-29-0"></span>**4.2 Invoerbegrenzingen**

Het model heeft invoerbegrenzingen. De invoergegevens moeten boven of onder bepaalde grenzen blijven. Als de invoerwaarden van het bestand buiten de grenzen zitten, past het model deze automatisch aan en laat hiervan een melding zien.

#### **Tabel 5. Invoerbegrenzingen**

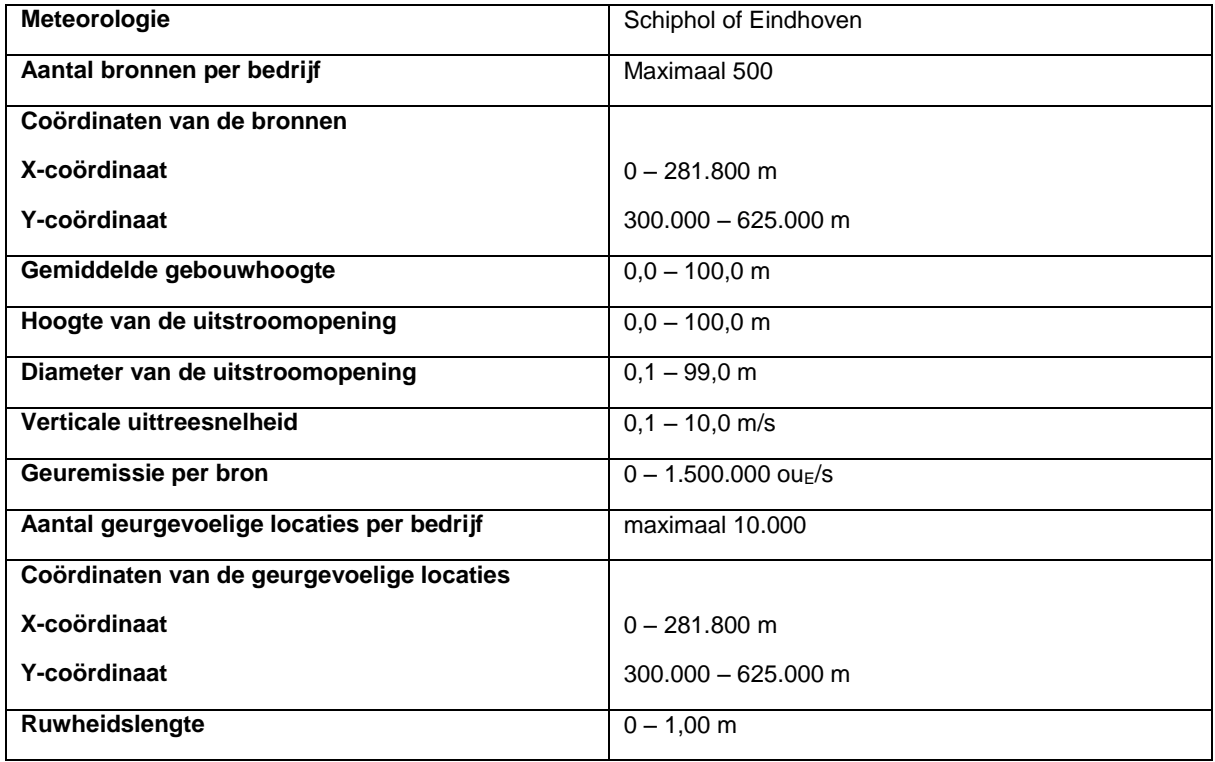

## <span id="page-30-0"></span>**4.3 Gegevens invoeren**

Om gegevens over bedrijven, de bronnen en de geurgevoelige locaties in te voeren, klikt u in het openingsscherm op **Definities**:

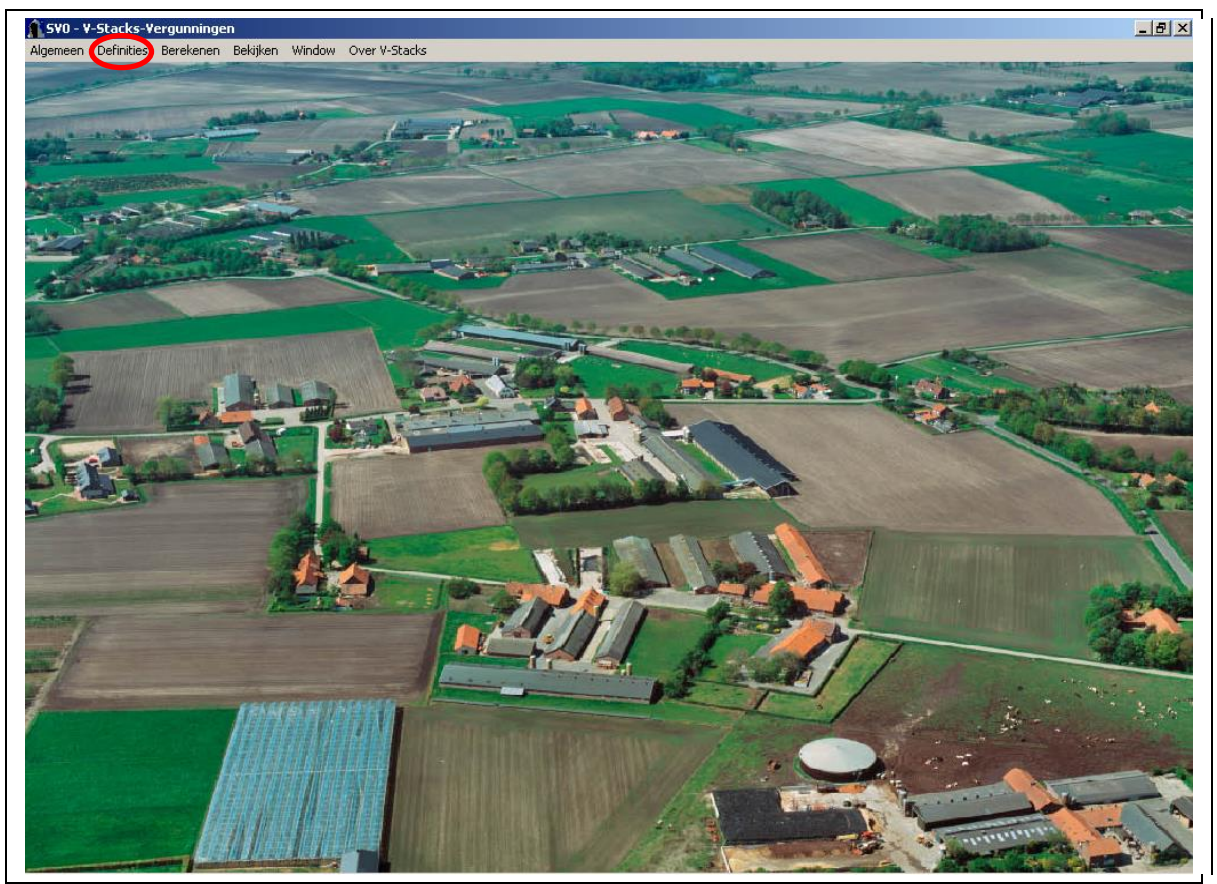

Dan verschijnt onderstaand scherm (het Definiërenscherm):

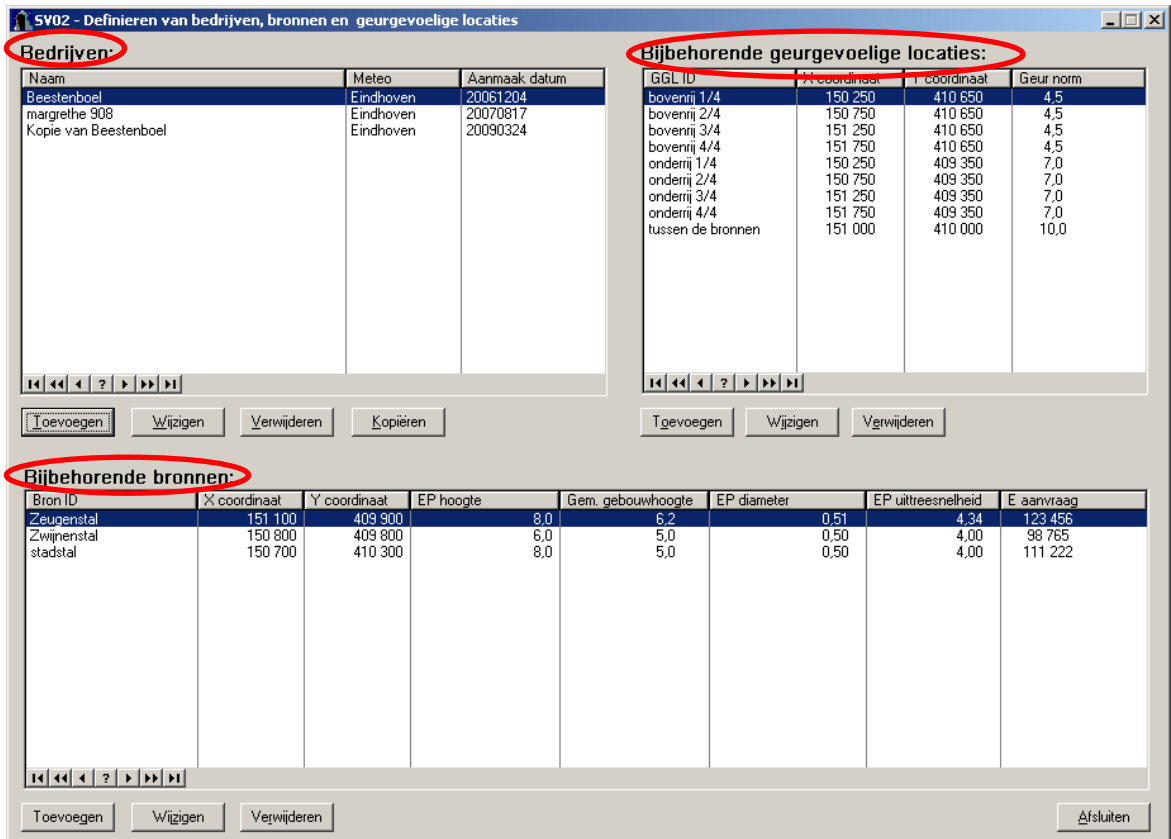

De informatie is in drie blokken verdeeld:

#### **Bedrijven**

#### **Bijbehorende geurgevoelige locaties**

#### **Bijbehorende Bronnen**

Berekeningen worden uitgevoerd per bedrijf. Daarom moet u de gegevens in alle drie de blokken invoeren. Pas als u alle gegevens van een bedrijf en de geurgevoelige locaties heeft ingevoerd, kan de berekening starten.

Per bedrijf voert u de bronnen (stallen of emissiepunten) en geurgevoelige locaties in.

Voor de knoppen op schermen zijn er sneltoetsen: de onderstreepte letter van de tekst op de knop samen met de Alt-toets. Bijvoorbeeld: 'W'-toets + 'Alt'-toets samen is sneltoets voor de knop <**Wijzigen>**.

#### <span id="page-31-0"></span>4.3.1 Aanmaken nieuw bedrijf

Om een nieuw bedrijf aan te maken, klikt u op <**Toevoegen>** onder het blok **Bedrijven:** 

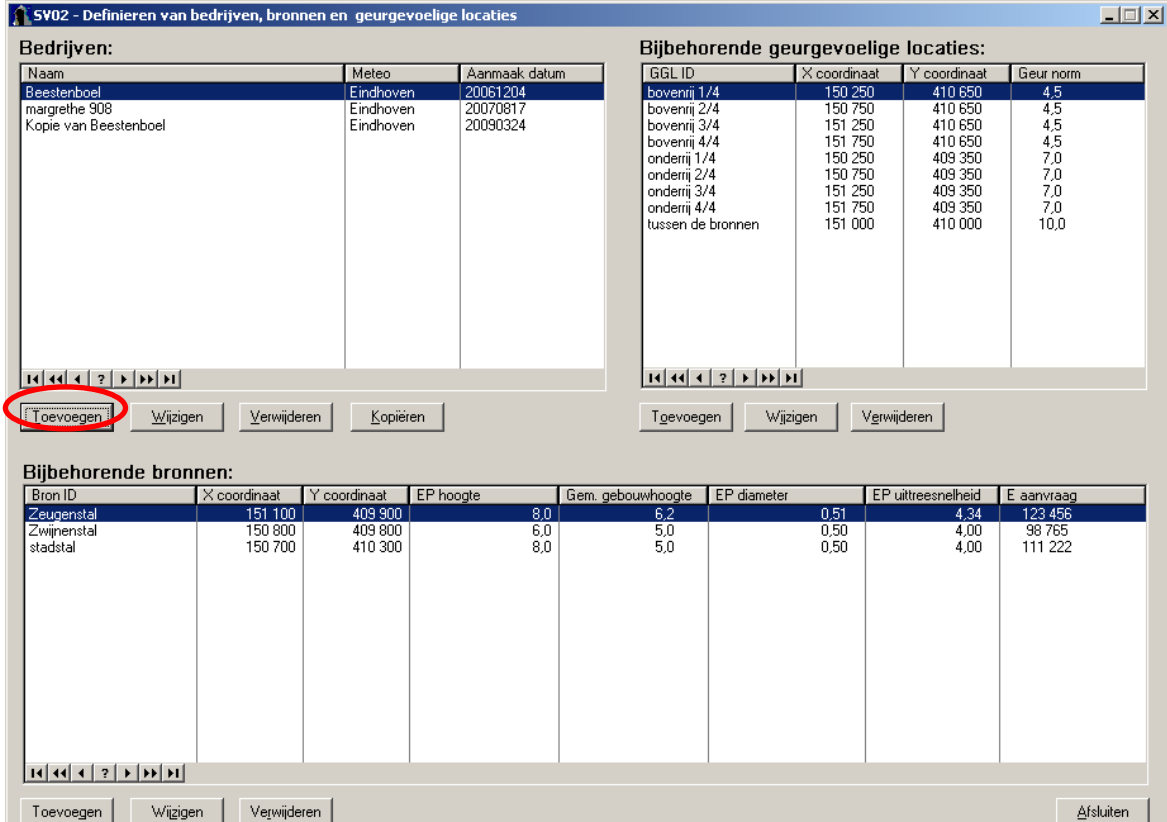

Dan verschijnt het onderstaande scherm.

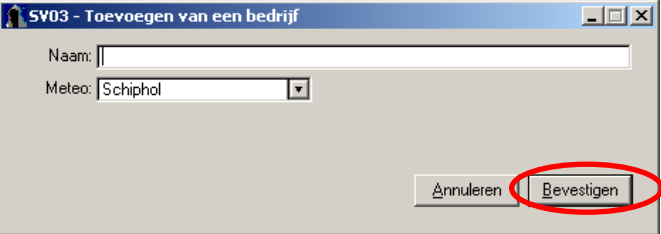

Hier geeft u een naam voor het bedrijf (naar wens met aanvullende informatie). Ook moet u hier voor meteo een keuze maken tussen Schiphol of Eindhoven.

Met **Bevestigen** verschijnt het bedrijf in de lijst, met aanmaakdatum en meteogebied erbij.

Wijzigen en verwijderen van een bedrijf gaat op dezelfde manier (met **Wijzigen** en **Verwijderen** onder het blok **Bedrijven**). Bij verwijderen vraagt het model om een bevestiging.

### <span id="page-32-0"></span>4.3.2 Kopiëren bedrijf

Het is mogelijk om een kopie te maken van een compleet ingevoerd bedrijf, dat wil zeggen het bedrijf mét alle bijbehorende bronnen en geurgevoelige locaties. Selecteer in het definitiescherm het bedrijf dat u wilt kopiëren en klik op <**Kopiëren>:**

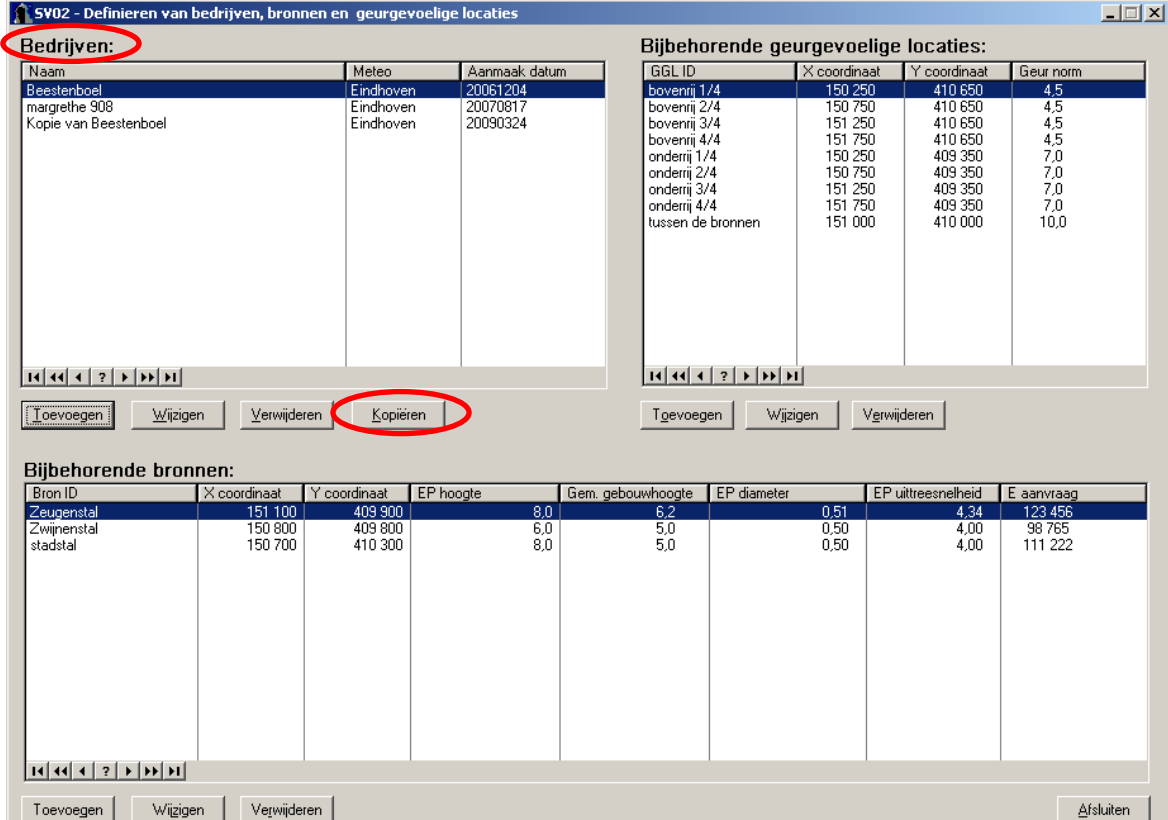

Er verschijnt onderstaand pop-up-scherm:

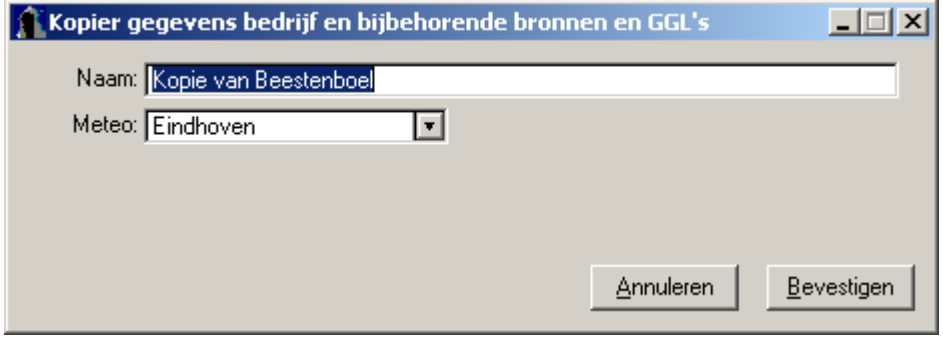

De naam en meteo van het bedrijf kunt u naar wens wijzigen. Klik op **Bevestigen**; daarna staat de kopie in de lijst van bedrijven. Met deze optie kunt u variëren met de berekening voor een bedrijf, zonder de oorspronkelijke invoergegevens te moeten overschrijven of opnieuw te moeten invoeren.

### <span id="page-32-1"></span>4.3.3 Invoeren geurgevoelige locaties

Bij een bedrijf moeten geurgevoelige locaties (GGL's) worden ingevoerd. Klik daarvoor op <**Toevoegen>** onder het **Bijbehorende geurgevoelige locaties**:

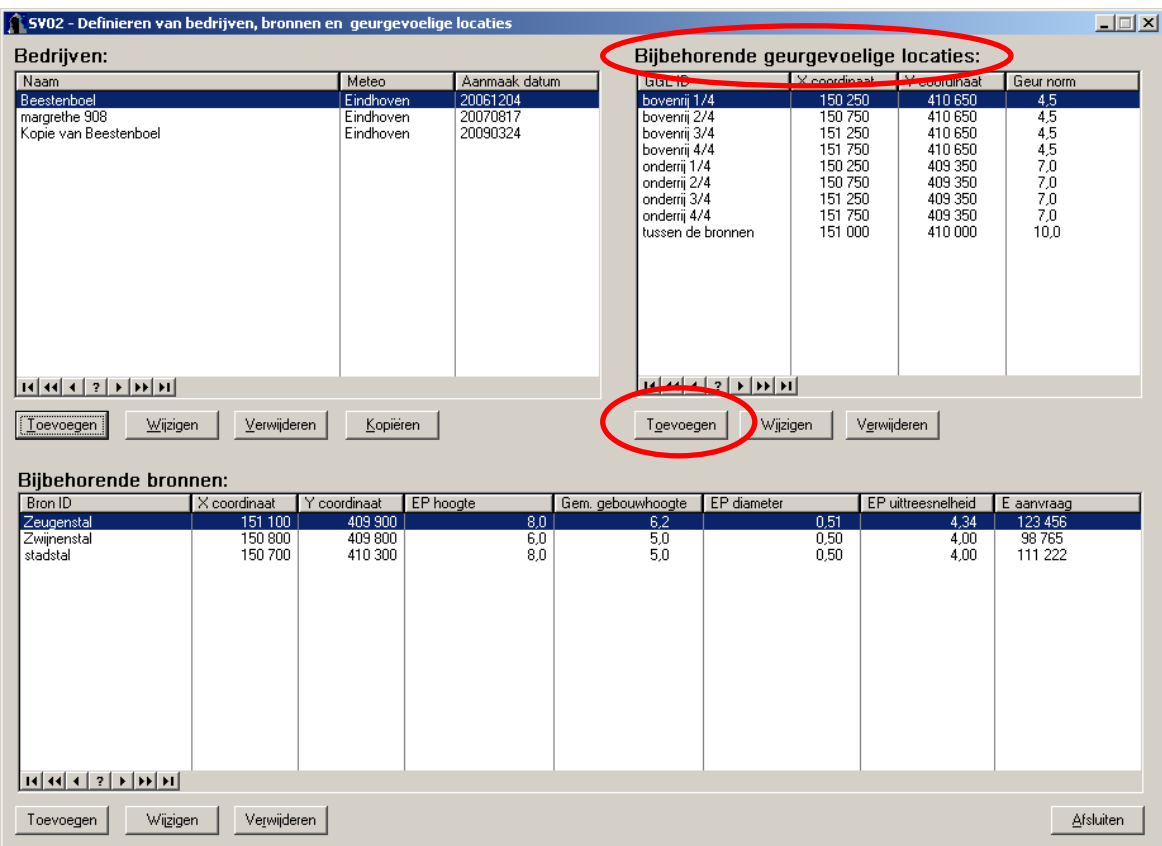

Dan verschijnt onderstaand scherm.

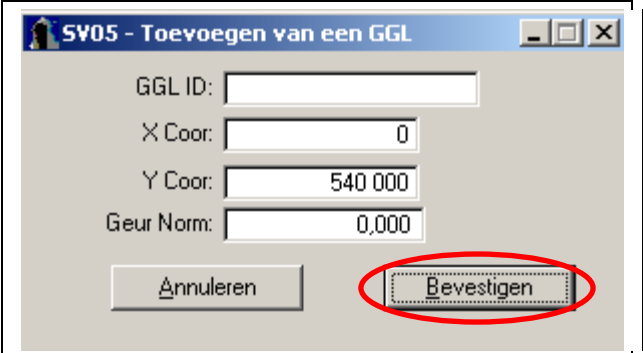

Bij **GGL ID** geeft u een naam (maximaal 20 karakters) aan de GGL in de omgeving van het bedrijf. Bijvoorbeeld de postcode en het huisnummer.

Onder **X Coor** en **Y Coor** voert u de precieze ligging van het geurgevoelige locaties in met de Rijksdriehoekscoördinaten.

Onder **Geur Norm** voert u de geurnorm volgens Wgv voor dat geurgevoelige object in.

Na <**Bevestigen>** verschijnt de GGL in de lijst **Bijbehorende geurgevoelige locaties** met de ligging en geurnorm.

Per bedrijf kunt u maximaal 10.000 meerdere geurgevoelige locaties invoeren. **Wijzigen** en **Verwijderen** van een bron gaat op dezelfde manier (onder het blok **Bijbehorende geurgevoelige locaties**). Bij verwijderen vraagt het model om een bevestiging.

#### <span id="page-34-0"></span>4.3.4 Invoeren bronnen

Bij een bedrijf moet u de bronnen invoeren. Hiervoor klikt u op <Toevoegen> onder het blok Bijbehorende bronnen:

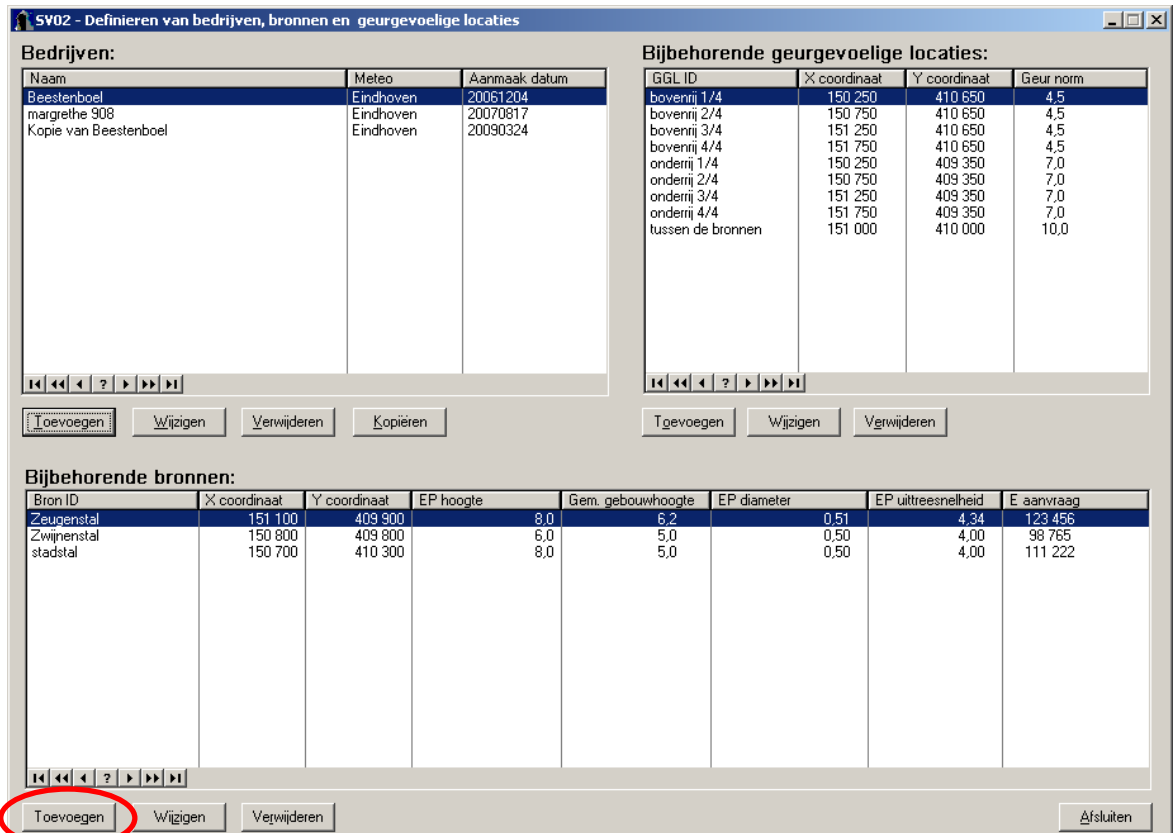

Dan verschijnt het volgende scherm:

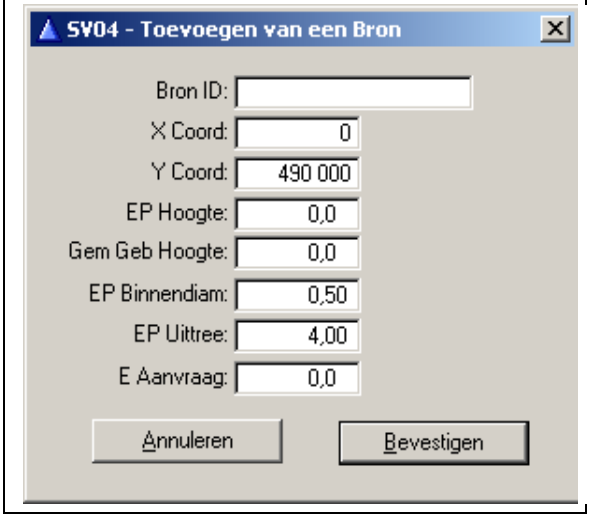

Bij **Bron ID** kunt u een naam van maximaal 20 tekens invoeren. Daarna vraagt het model om de volgende gegevens:

- **X Coord en Y Coord**: de coördinaten van de bron
- **EP (emissiepunt) Hoogte**: de hoogte van de uitstroomopening
- **Gem Geb Hoogte:** de gemiddelde gebouwhoogte
- **EP Binnendiam**: de diameter van de uitstroomopening
- **EP Uittree**: de verticale uittreesnelheid
- **E Aanvraag**: de aangevraagde of gemelde geuremissie (geurnorm x aantal dieren)

Na het bevestigen van de keuze met <**Bevestigen>** verschijnt de bron in de lijst **Bijbehorende bronnen**.

**<Wijzigen>** en <**Verwijderen>** van een bron gaat op dezelfde manier (onder het blok **Bijbehorende bronnen**). Bij verwijderen vraagt het model om een bevestiging.

Per bedrijf kunt u maximaal 500 bronnen invoeren.

## <span id="page-35-0"></span>4.3.5 Opslaan en wijzigen van de invoergegevens

Als u (tussentijds) informatie wilt opslaan, klik dan op <**Afsluiten>** rechtsonder op het Definiërenscherm:

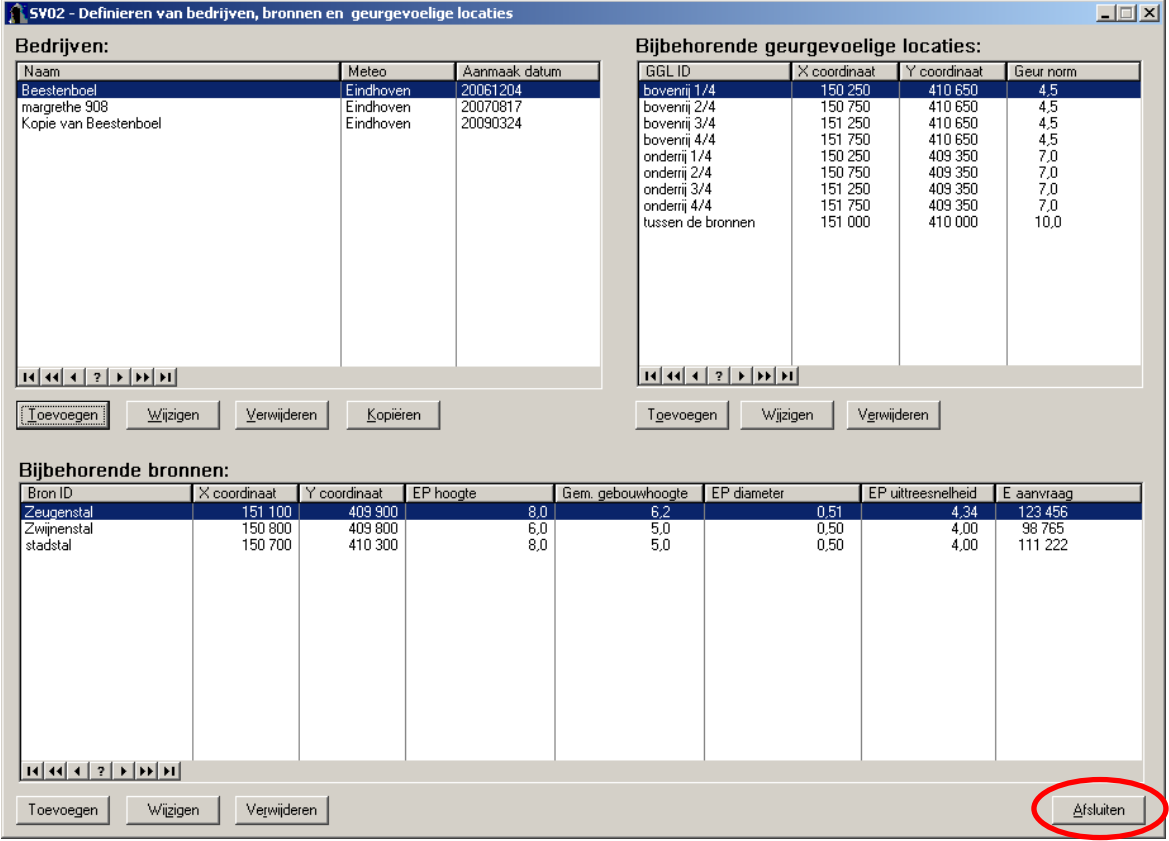

De ingevoerde gegevens worden dan opgeslagen in de database van het model.

Het openingsscherm verschijnt weer:

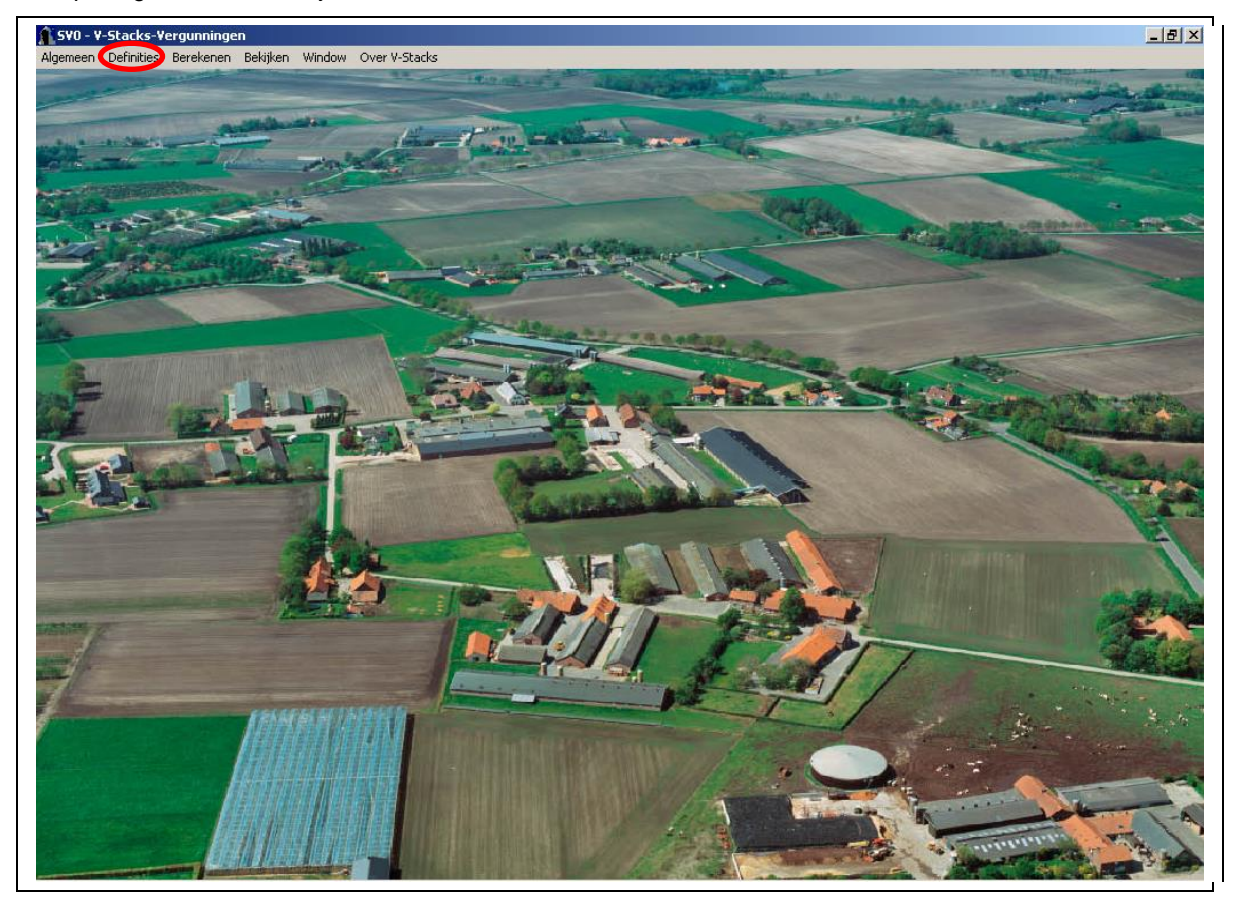

Als u opnieuw de keuzemogelijkheid <**Definities>** aanklikt ( in de grijze horizontale keuzebalk) verschijnt het Definiërenscherm en kunt u de gegevens per bedrijf aanvullen of wijzigen.

#### Sorteren van de invoergegevens

De ingevoerde bedrijven kunt u sorteren op:

- Naam
- Meteostation
- Aanmaakdatum

De geurgevoelige locaties kunt u sorteren op:

- GGL ID
- X-coördinaat
- Y-coördinaat
- Geurnorm

De bronnen kunt u sorteren op de velden:

- Bron ID
- X-coördinaat
- Y-coördinaat
- gemiddelde gebouwhoogte
- emissiepunthoogte
- emissiepuntdiameter
- emissiepunt-uittreesnelheid
- E-aanvraag

Voor oplopend sorteren één keer klikken, voor aflopend sorteren twee keer.

## <span id="page-37-0"></span>**4.4 Uitvoeren berekening**

## <span id="page-37-1"></span>4.4.1 Scherm Berekenen

Als u alle invoergegevens voor een bedrijf heeft ingevoerd, kan de berekening starten. Sluit het Definiërenscherm af met <**Afsluiten>** rechtsonder:

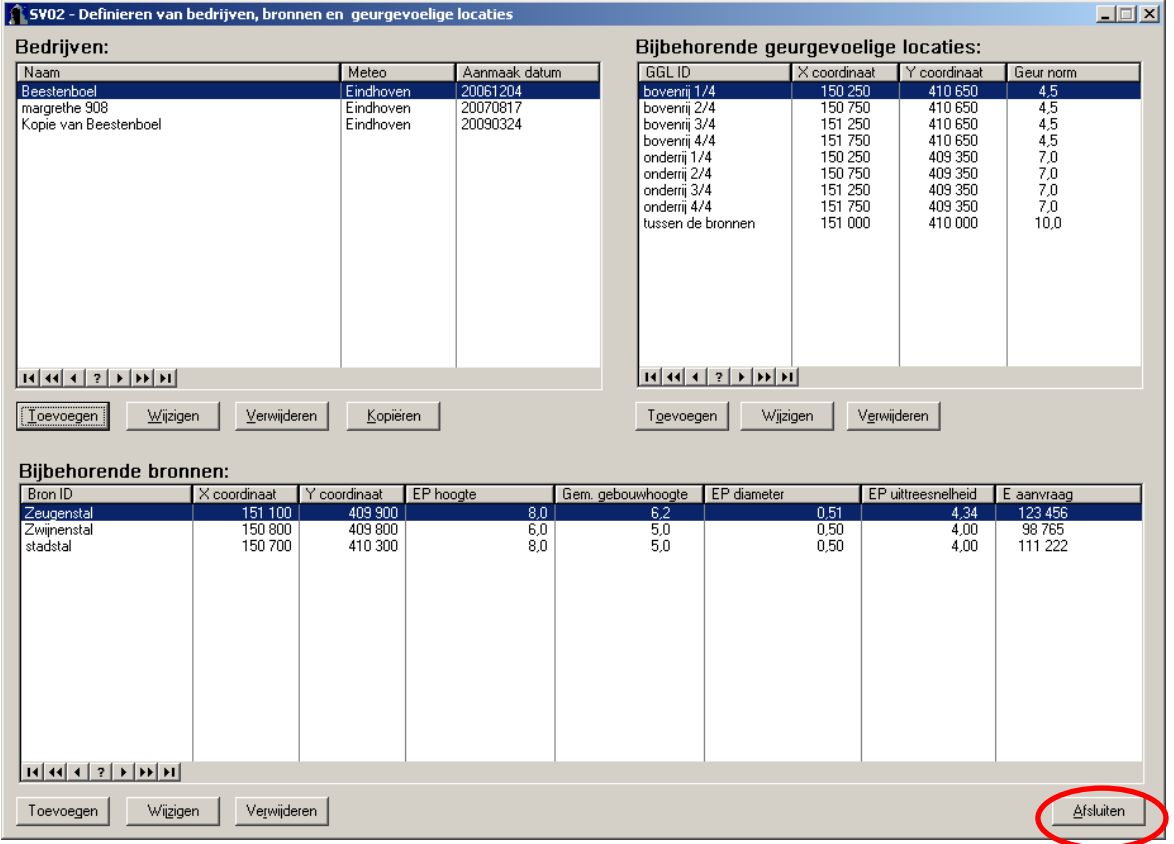

Klik dan op Berekenen op de grijze horizontale keuzebalk in het openingsscherm:

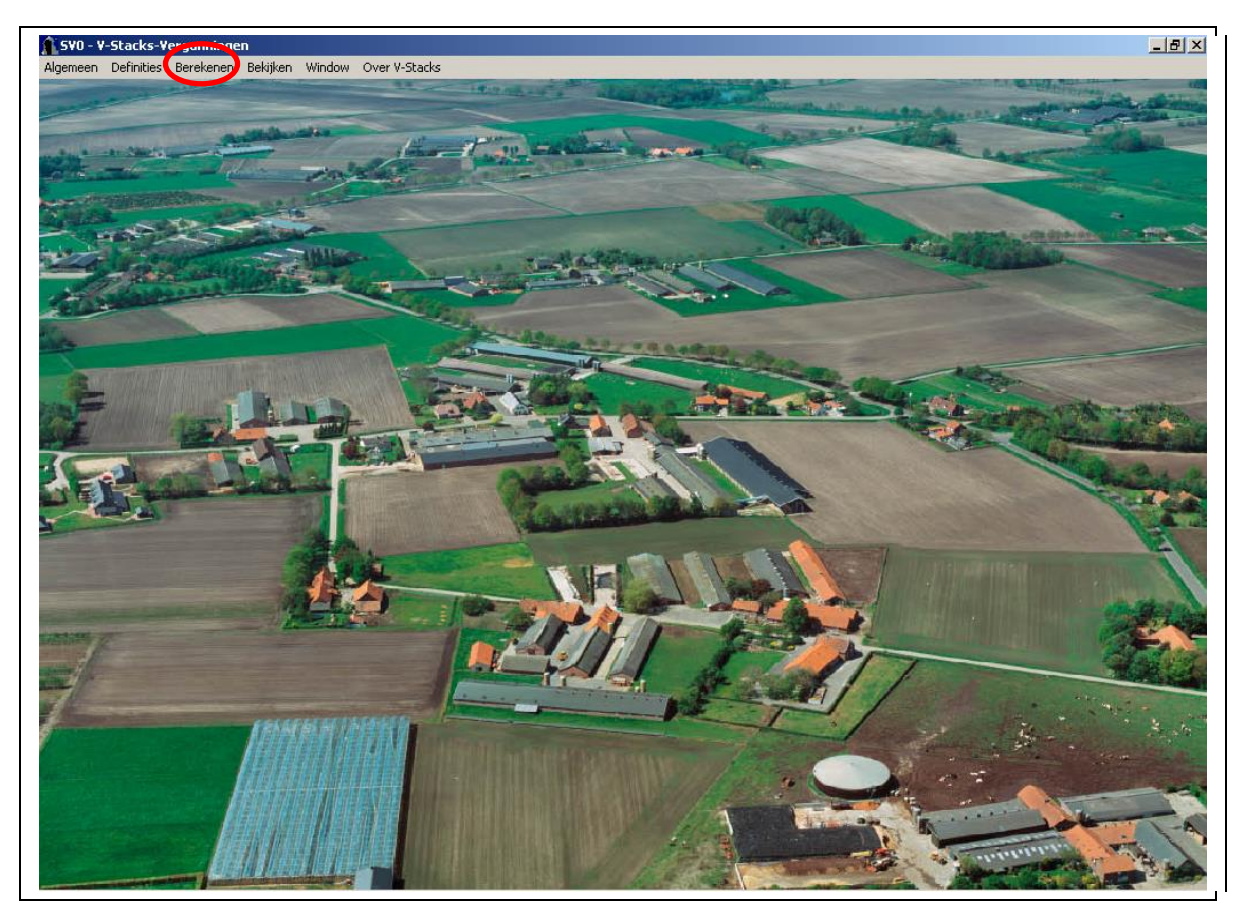

Selecteer nu het bedrijf dat u wilt doorrekenen. Dat doe u met het pijltje onder **Gekozen bedrijf**. Er verschijnt een rolmenu met de bedrijven in de database.

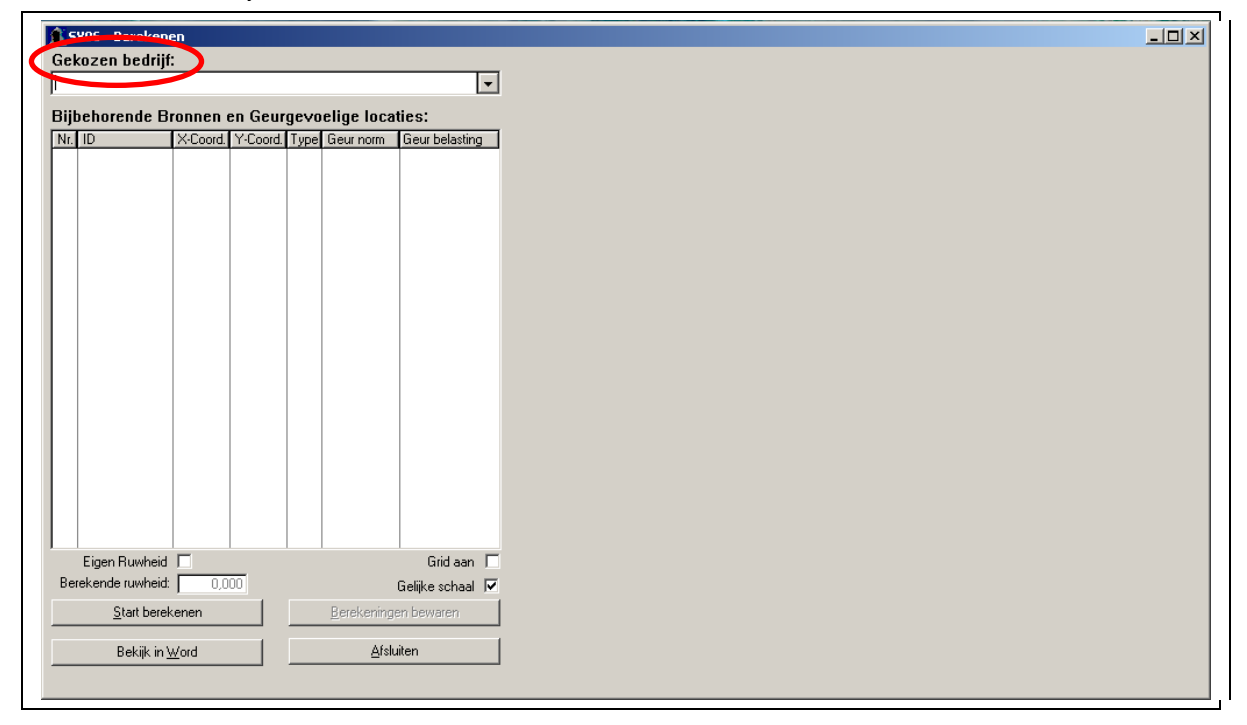

Als u het bedrijf heeft geselecteerd, ziet u op het scherm de bronnen en geurgevoelige locaties die bij dit bedrijf horen.

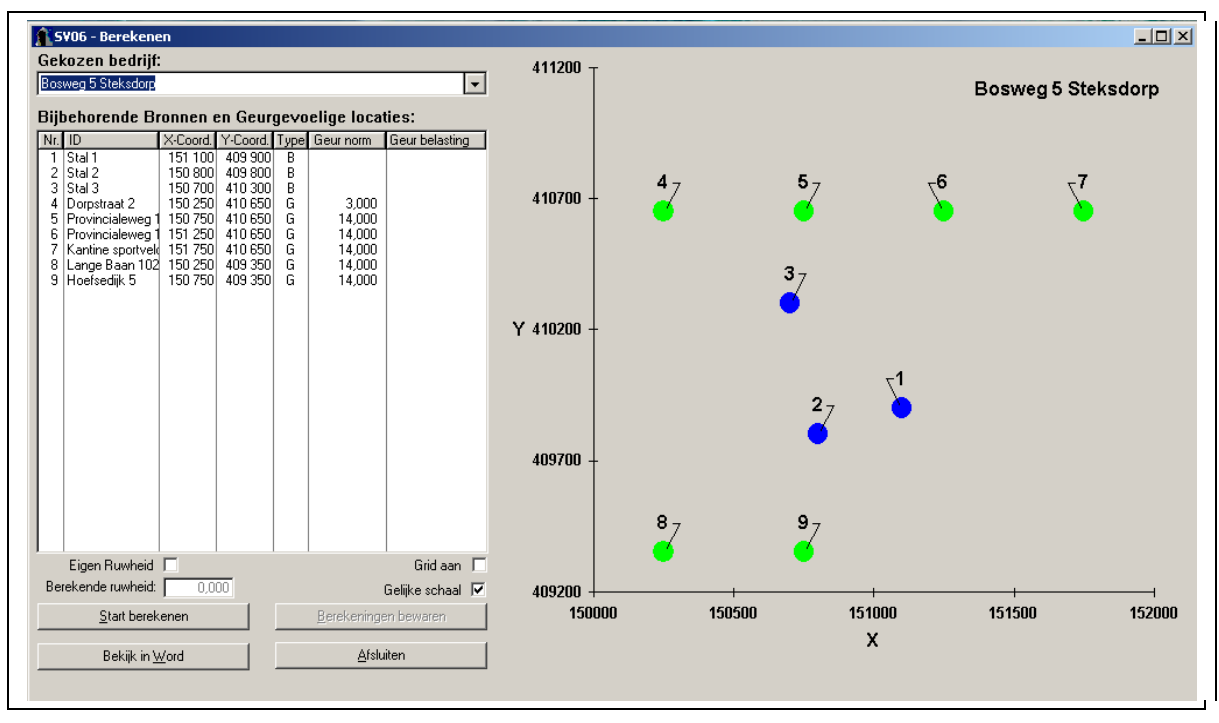

In de 5<sup>e</sup> kolom (Type) van de tabel staan de bronnen aangegeven als **B** en de geurgevoelige locaties als G. Elke bron en elk GGL heeft een nummer.

Rechts op het scherm rechts staan de bronnen en geurgevoelige locaties op een kaart. De bronnen zijn blauw. De geurgevoelige locaties zijn groen of rood: rood betekent overbelast, groen betekent niet overbelast.

Met deze kaart kunt u nagaan of de ingevoerde coördinaten kloppen. Ook kunt u zien of de ligging van de bronnen en geurgevoelige locaties overeenkomt met de werkelijke ligging. Grote invoerfouten zijn op deze manier gemakkelijk te herkennen.

Om dezelfde schaal op de x- en y-as te kiezen, vinkt u **Gelijke schaal** aan. Vinkt u dit vakje niet aan, dan past het model zelf een schaal toe (afhankelijk van de ingevoerde coördinaten) en ziet u de ligging van de punten tot elkaar.

#### <span id="page-39-0"></span>4.4.2 Ruwheid

De ruwheid is een maat voor de hoeveelheid bebouwd oppervlak in de omgeving en de hoogte van deze bebouwing. Niet alleen gebouwen, maar ook bomen en andere vegetatie hebben invloed op de ruwheid.

De ruwheid wordt bepaald voor het gebied waarin de veehouderij en de geurgevoelige locaties liggen, waarbij het gebied minstens 2.000 bij 2.000 meter groot is (dus globaal 1.000 meter rondom de veehouderij). Wijzigingen buiten dat gebied zijn in principe niet relevant voor de ruwheid.

Een lage ruwheid (0,1 m) wil zeggen: weinig bebouwd oppervlak, dus een gebied met weinig verstoringen (polder en grasland).

Een hoge ruwheid (1,0 m) duidt op veel bebouwd oppervlak of een gebied met 'verstorende' gebouwen (bebouwde kom, bedrijventerrein) of bosjes. D[e Handreiking Nieuw Nationaal Model](http://www.infomil.nl/onderwerpen/klimaat-lucht/luchtkwaliteit/regelgeving/wet-milieubeheer/beoordelen/koppeling/nieuw-nationaal/handreiking-nieuw/handreiking-nieuw-0/2_2_omschrijving/) geeft hier meer uitleg over.

U kunt het programma automatisch de ruwheid laten genereren of zelf handmatig een ruwheid berekenen. Het advies is om het model de ruwheid te laten genereren. Het model gebruikt daarvoor een kwalitatief hoogstaand bestand voor heel Nederland. Het ruwheidsbestand is gebaseerd op de situatie in de periode 1995-1997.

Kiest u voor deze mogelijkheid, dan hoeft u verder niks te doen. De ruwheid wordt automatisch door het model ingevoerd.

#### <span id="page-40-0"></span>4.4.3 Zelf de ruwheid berekenen

Als dat nodig is, kunt u zelf handmatig de ruwheid berekenen. Een reden om een afwijkende ruwheid in te voeren kan zijn, dat de situatie ingrijpend is gewijzigd. Bijvoorbeeld door de bouw van een nieuwe woonwijk, de realisatie van een bedrijventerrein of de sloop van een groot aantal gebouwen na 1997. Het moet gaan om aanzienlijk meer of minder bebouwing. Een enkele woning die erbij is gekomen of is gesloopt, is niet relevant voor de ruwheid.

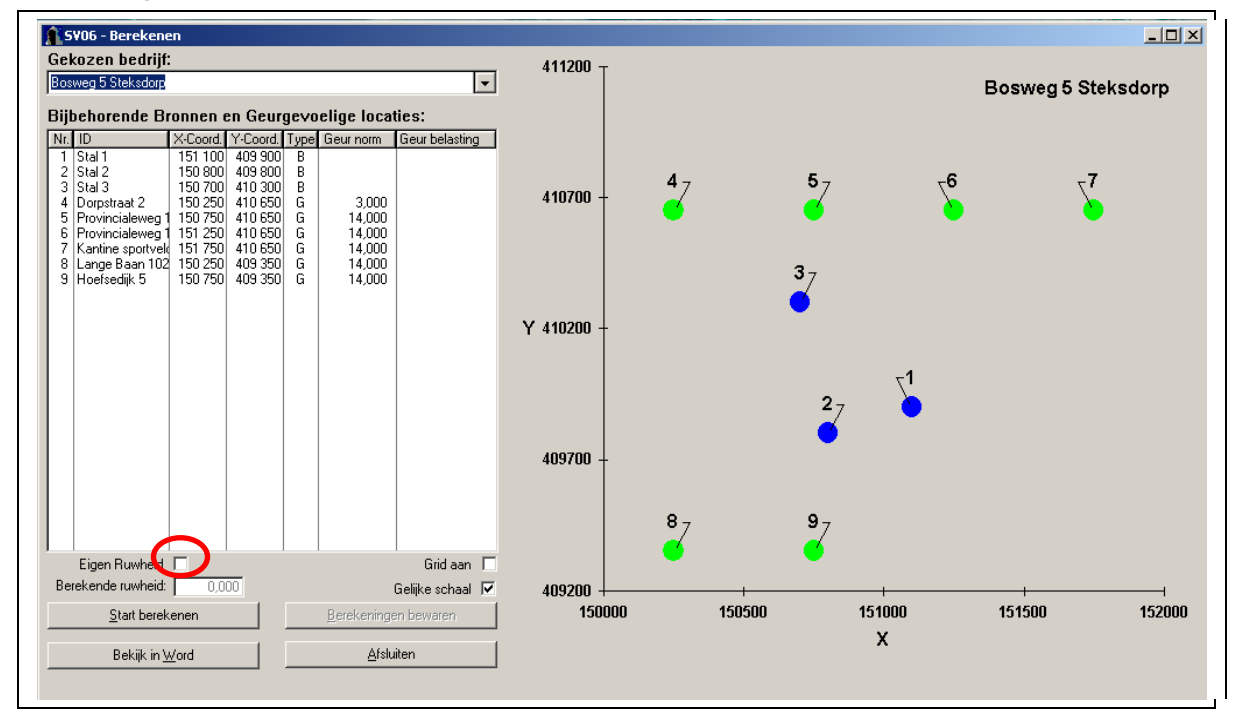

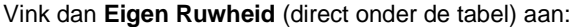

In het hokje rechts kunt u de eigen waarde invoeren. De ruwheid moet tussen de 0,03 en 1,0 m liggen.

Hoe kunt u deze ruwheid handmatig berekenen?

- 1. Definieer het gebied van twee bij twee kilometer rondom de veehouderij (figuur 9a).
- 2. Teken in dit gebied de bebouwing die er al is of wordt gerealiseerd en markeer gesloopte bebouwing (figuur 9b).
- 3. Bepaal (visueel) globaal de hoeveelheid bebouwd en bebost oppervlak en open water.
- 4. Zoek een aantal bestaande gebieden van twee bij twee kilometer, die ongeveer dezelfde verdeling onbebouwd / bebouwd / bebost / water oppervlak hebben (referentiegebieden). Bij voorkeur in de omgeving, omdat u die situatie goed kent (figuur 9c, 9d en 9e). Kies tenminste drie verschillende locaties.
- 5. Voer per referentiegebied (9c, 9d en 9e) de X- en Y-coördinaten van de linkeronderhoek van het gebied in bij **Gebied toevoegen**. Zorg dat de afmetingen van het gebied 2.000 x 2.000 meter zijn. Kies **Bereken ruwheid** en noteer de berekende ruwheid.

Neem het gemiddelde van de ruwheden, die bij stap 5 zijn berekend. Gebruik dit getal als ruwheid voor de gewijzigde of toekomstige situatie van het gebied uit stap 1 (figuur 9f).

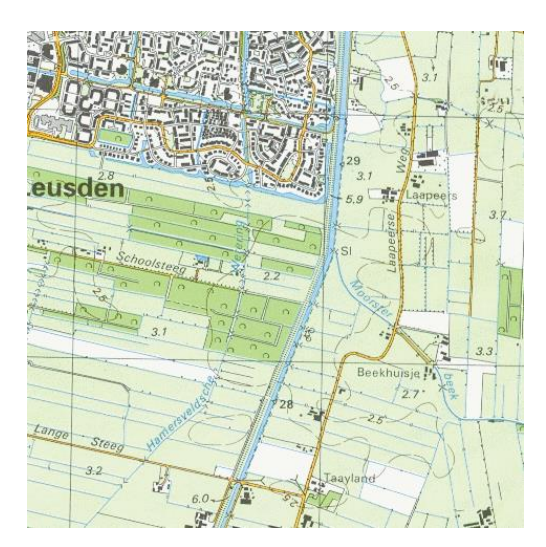

Figuur 9a. Plangebied

Ruwheid zonder nieuwe bebouwing = 0,43  $\otimes$ veehouderij

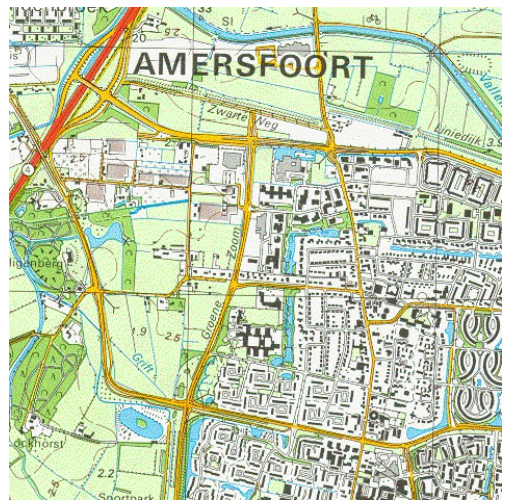

Figuur 9c. Vergelijkbaar gebied 1

 $r$ uwheid = 0,75

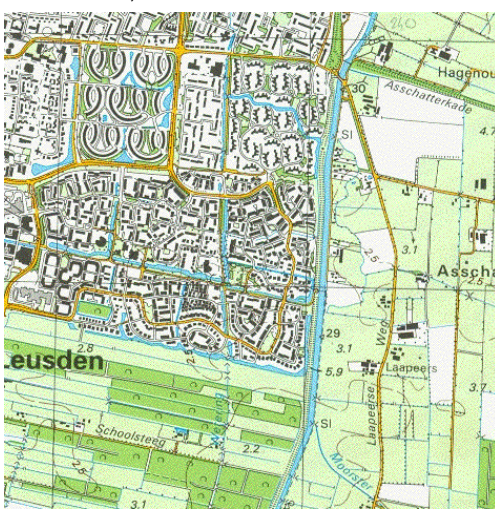

Figuur 9e. Vergelijkbaar gebied 3 ruwheid  $= 0,77$ 

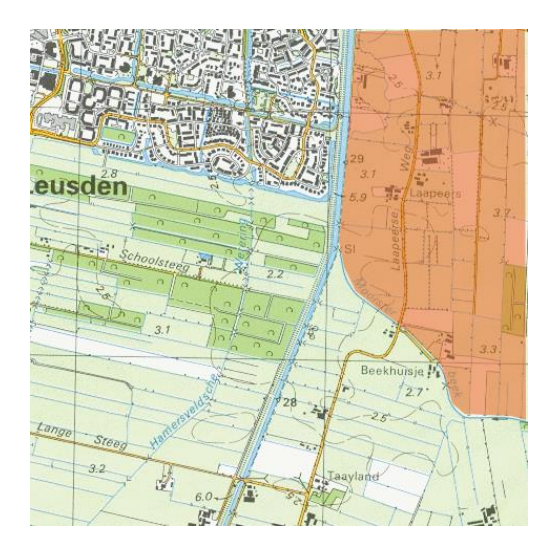

Figuur 9b. Plangebied met extra bebouwing

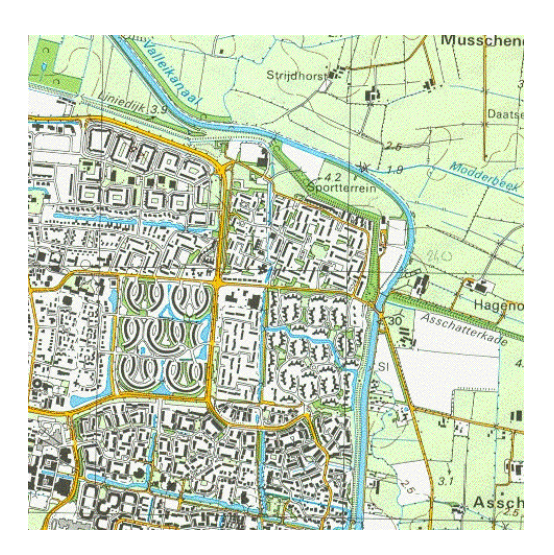

Figuur 9d. Vergelijkbaar gebied 2

ruwheid  $= 0.82$ 

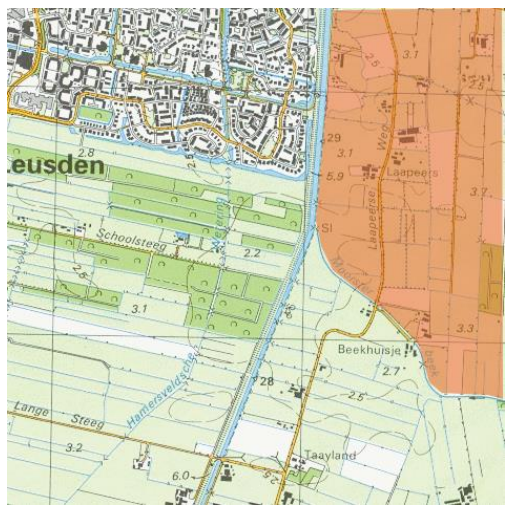

Figuur 9f. Plangebied + nieuwe bebouwing Ruwheid met bebouwing = 0,78  $(0,82 + 0,77 + 0,75) / 3 = 0,78$ 

Het is belangrijk om het gebruik van een handmatig bepaalde ruwheid goed te motiveren. Leg daarom de uitgangspunten vast, zoals de gegevens van de referentiegebieden.

#### <span id="page-42-0"></span>4.4.4 Berekening starten

Het doorrekenen van het bedrijf start u door <**Start berekenen>** aan te klikken. Bereken zo nodig eerst de ruwheid van het terrein. Aansluitend start automatisch het berekenen van de geurverspreiding.

De eerste stap bestaat uit het inlezen en verwerken van de invoergegevens. De tweede stap is de eigenlijke berekening. Het model laat de voortgang van deze berekening zien, zodat u een indruk krijgt van het verloop van de berekening en de resterende rekentijd.

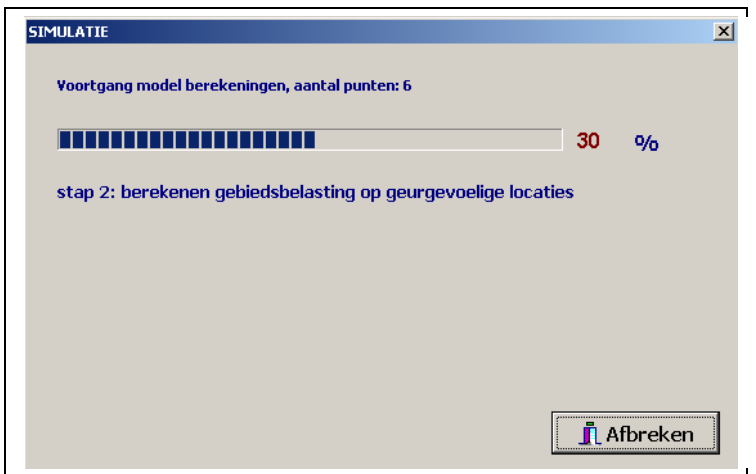

Als de berekening goed is verlopen, ziet u de melding dat de berekening klaar is. Dit scherm verdwijnt vanzelf na enkele seconden. U kunt ook op **<Klaar>** klikken.

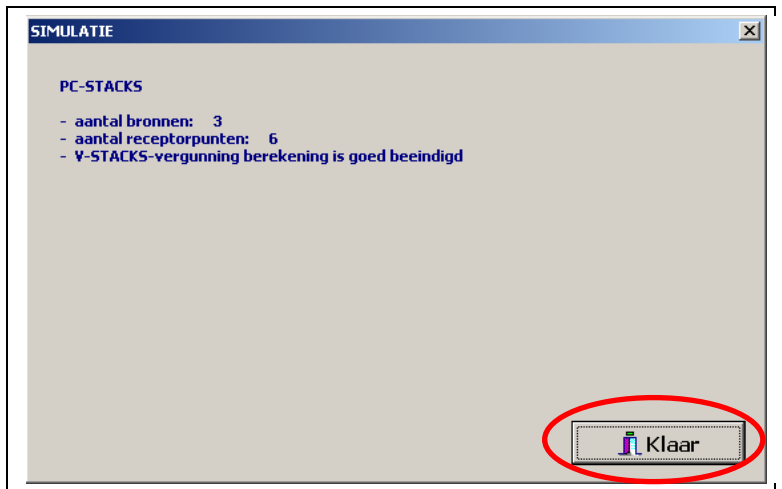

#### <span id="page-43-0"></span>4.4.5 Resultaten bekijken

Nadat de berekening is voltooid, ziet u het volgende scherm:

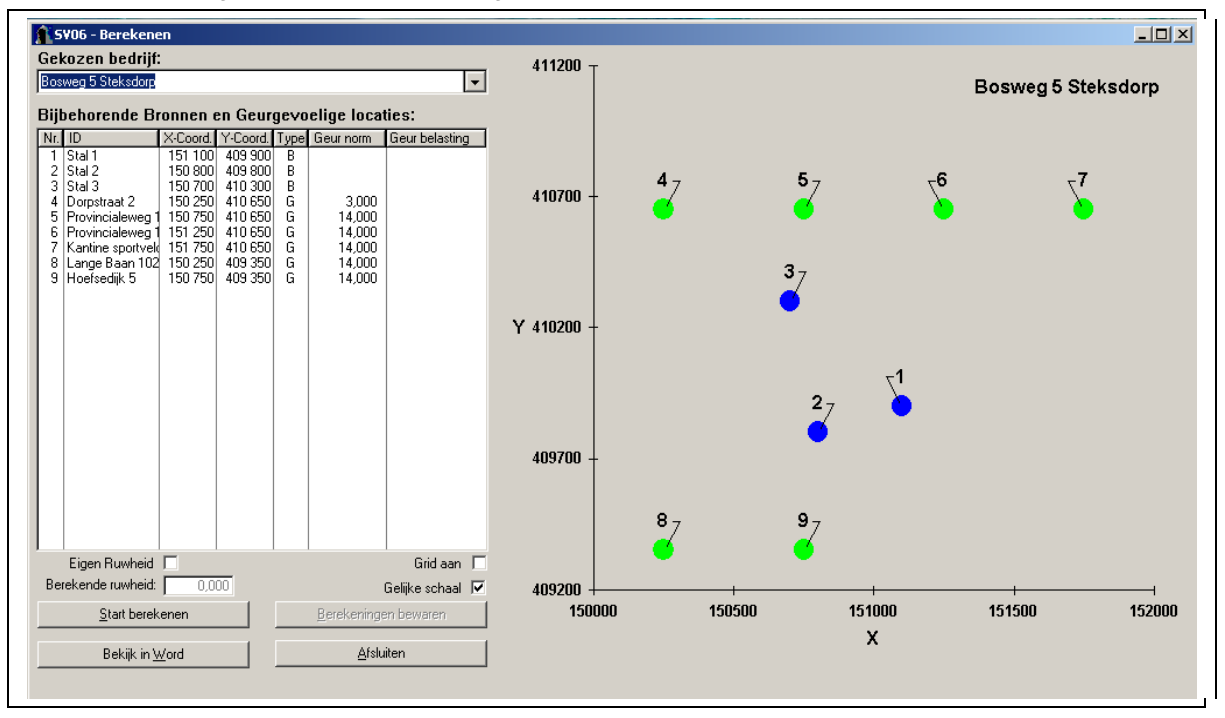

De tabel laat voor het gekozen bedrijf zien wat de berekende geurbelasting op de GGL's is. De geurbelasting is berekend als het 98-percentiel van de concentratie en heeft als eenheid ou $E/m^3$ als 98-percentiel. Een percentielwaarde is het percentage van de tijd dat een bepaalde concentratie niet wordt overschreden. Als de berekende geurbelasting hoger is dan geurnorm voor deze GGL wordt de berekende geurbelasting in rood weergegeven.

Daaronder staat de ruwheid. Als gekozen is om de ruwheid automatisch door het model te laten berekenen, dan staat die bij **Berekende ruwheid** onder de tabel links op dit scherm. Als u hem zelf handmatig heeft ingevoerd, staat de waarde onder **Eigen Ruwheid**.

Rechts op het scherm staat de schematische kaart van de bronnen en de geurgevoelige locaties. De overbelaste geurgevoelige locaties staan in rood weergegeven; de geurgevoelige locaties waar geen overschrijding plaatsvindt, zijn weergegeven in groen. De bronnen zijn in blauw weergegeven.

#### <span id="page-43-1"></span>4.4.6 Resultaten bewaren

Het model biedt de mogelijkheid om de berekening (de rekenresultaten met alle invoergegevens) te bewaren. Na het aanklikken van **Berekening bewaren** verschijnt er een klein scherm, waar u een naam aan de berekening kunt geven.

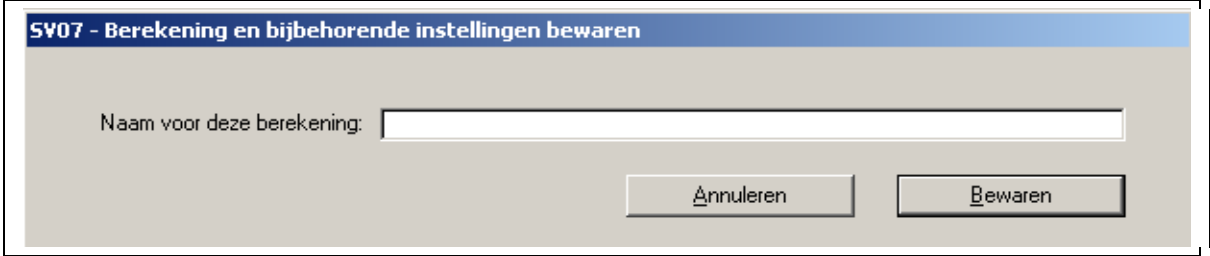

Klik op **Bewaren**; de berekening is in de database van het model opgenomen.

Het complete scherm ziet er bij het bewaren zo uit:

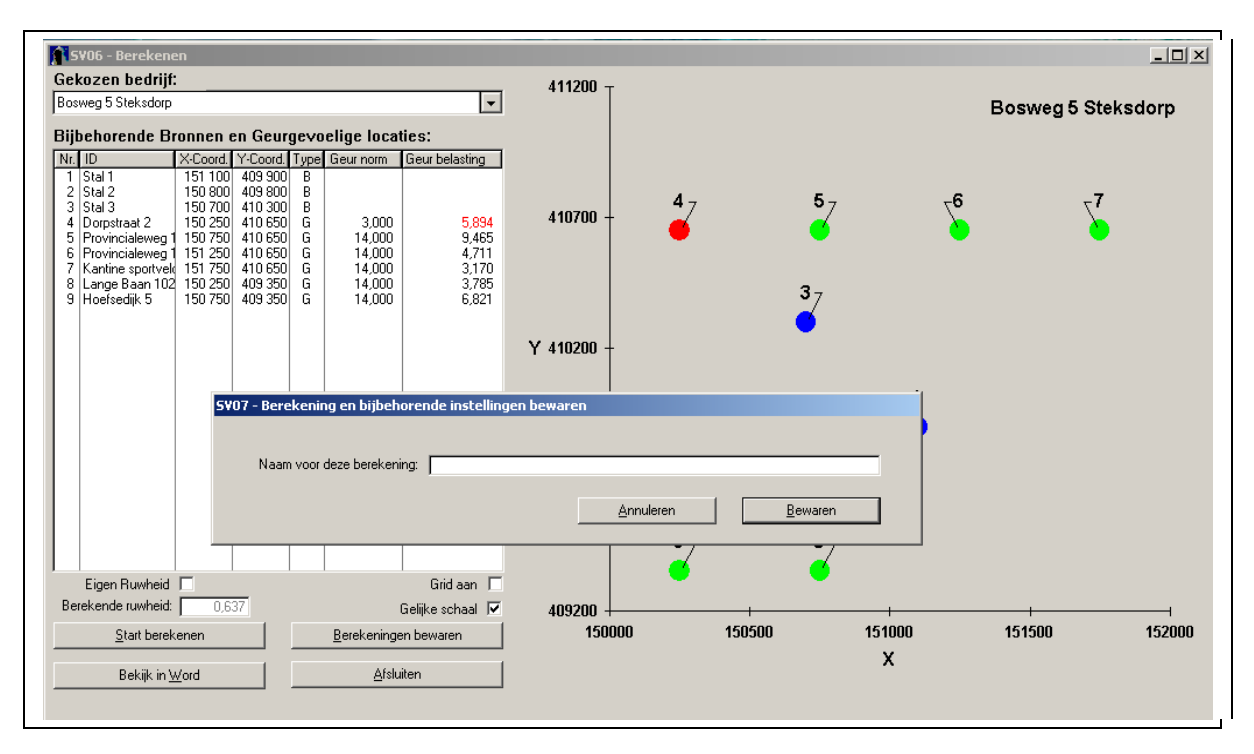

Let op: het model geeft geen waarschuwing, als u de berekening bewaart onder een naam die al bestaat. In dat geval schrijft hij de gegevens over en is de oude berekening weg.

### <span id="page-44-0"></span>4.4.7 Bewaarde rekenresultaten bekijken

U kunt alle berekeningen bekijken, die u heeft opgeslagen in de database van het model . Klik op **Bekijken** op de grijze horizontale keuzebalk in het openingsscherm:

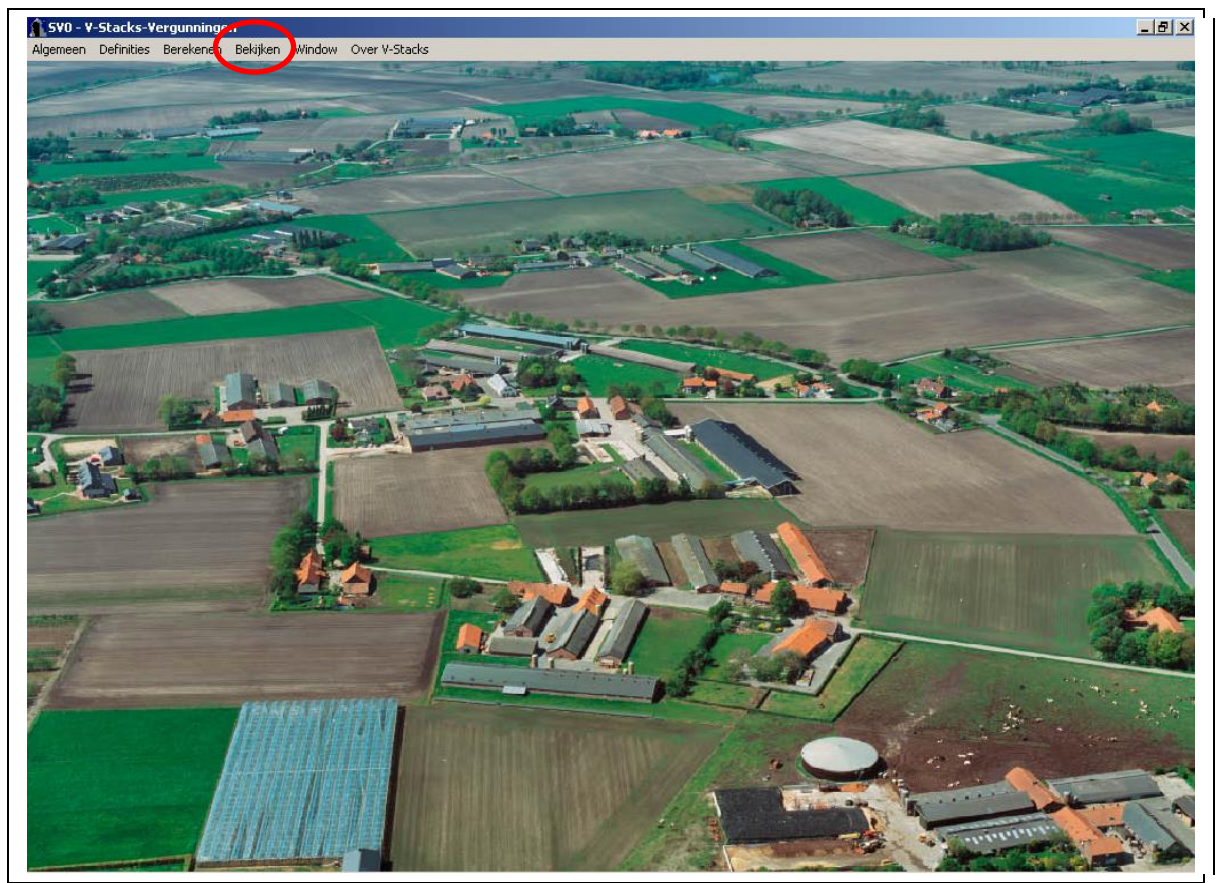

Dan verschijnt onderstaand scherm:

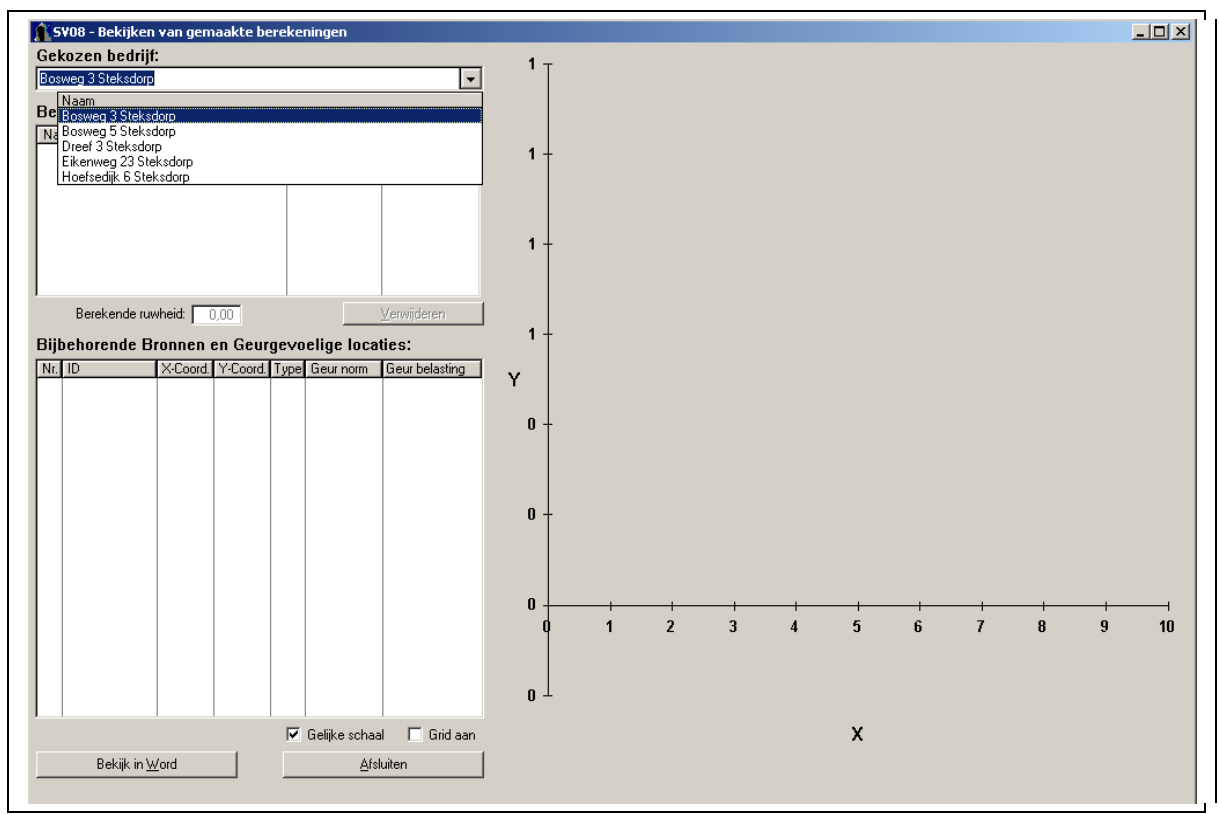

Selecteer het bedrijf waarvan u de rekenresultaten wilt bekijken. Klik hiervoor het pijltje rechts aan het bovenste scherm aan, waarna er een rolmenu verschijnt, met daarin bedrijven in de database.

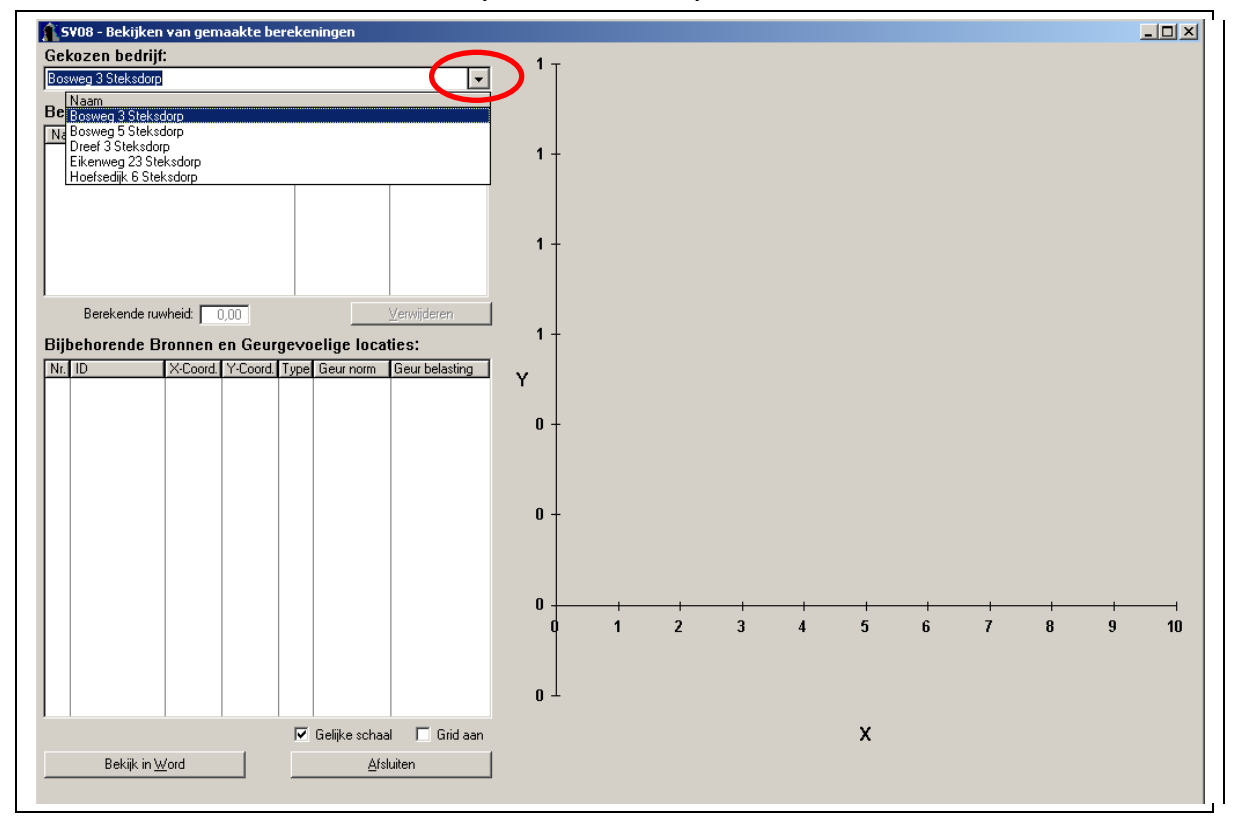

U kunt een bedrijf uit de lijst in het rol-menu selecteren. Dan ziet u voor dat bedrijf de berekeningen in de database in de tabel **Beschikbare berekeningen** met datum en tijd van deze berekening.

Door de berekeningen met de linker muistoets aan te klikken, verschijnen de resultaten van de berekening in de tabel en de kaart van het scherm, met de herkomst en waarde van de gebruikte ruwheid.

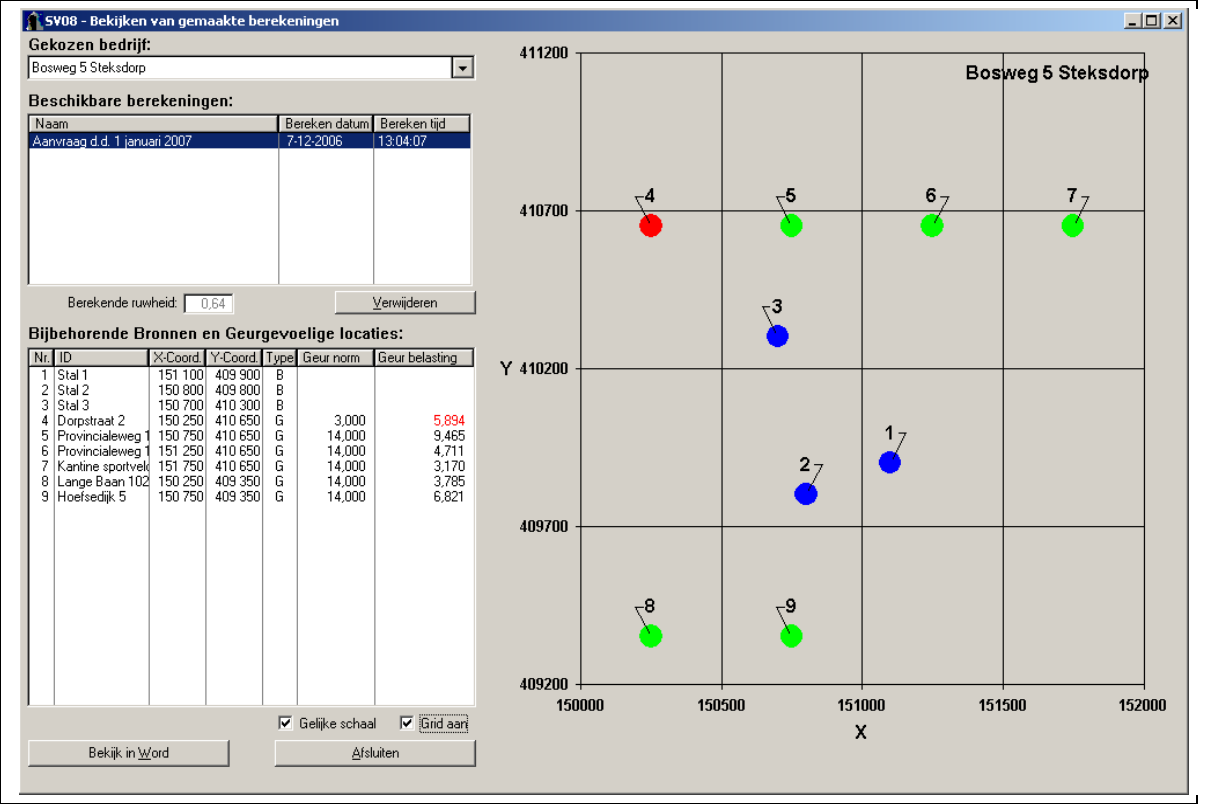

#### <span id="page-46-0"></span>4.4.8 Rekenresultaten exporteren naar een Word-document

U kunt rekenresultaten voor een bedrijf wegschrijven als Word-document. Dit is mogelijk vanuit twee schermen:

1: Het scherm Berekenen

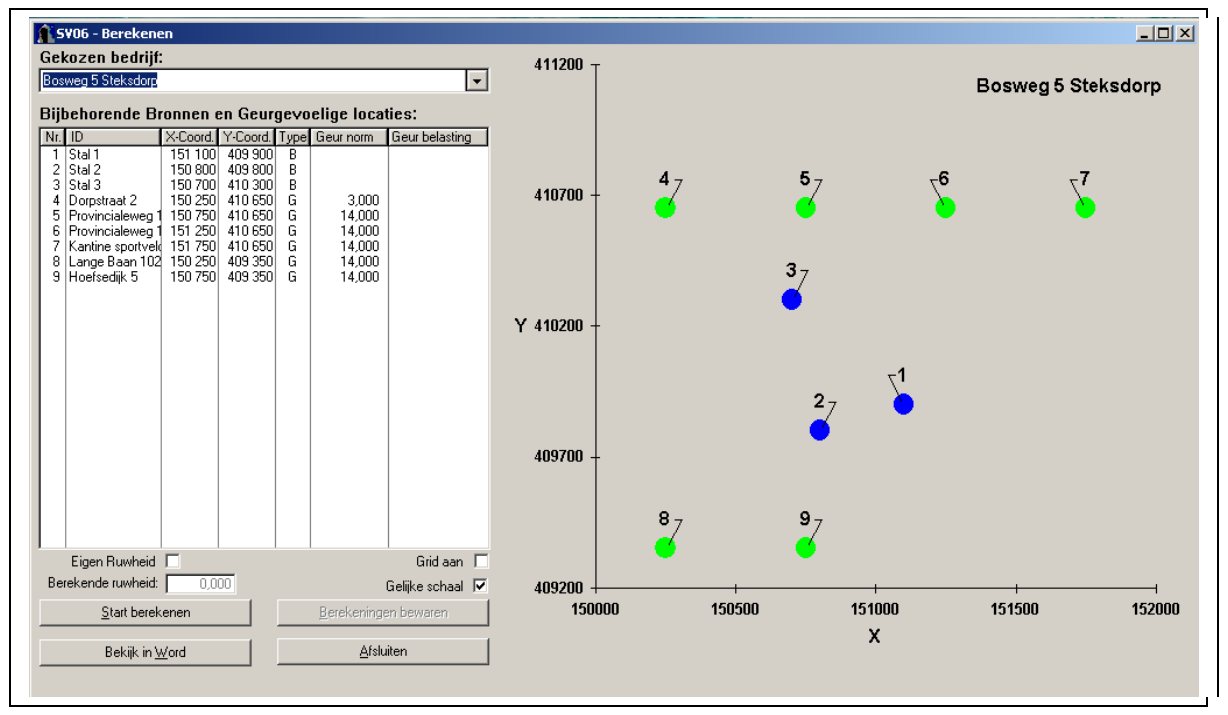

2: Het scherm Bekijken van gemaakte berekeningen:

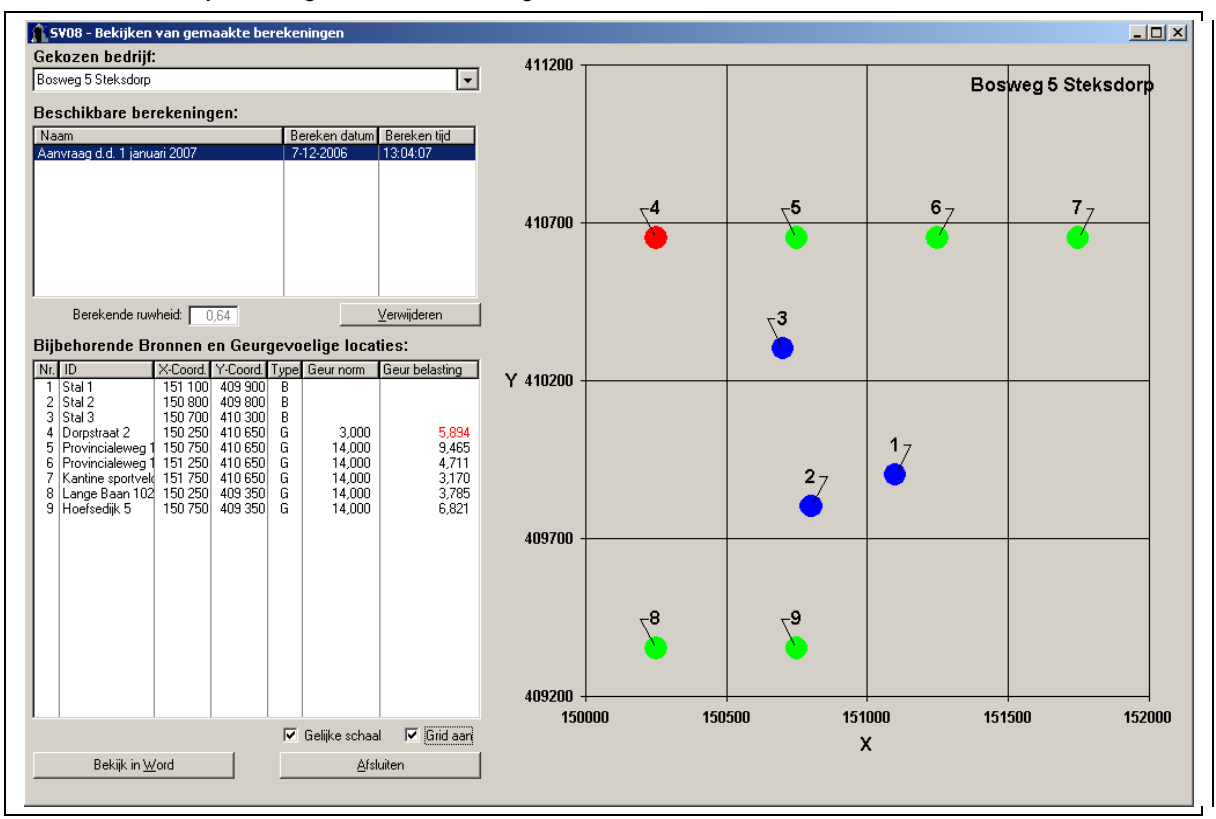

Dit staat aangegeven met '**Bekijk in Word**".

Als Word-document zijn de gegevens makkelijk te gebruiken voor verdere verwerking. Of bijvoorbeeld om er zeker van te zijn dat de veehouder de gebruikte berekening aanlevert bij de melding of vergunningaanvraag. U kunt de veehouder om het Word-document met de exportgegevens vragen. Dit kan ook handig zijn bij bijvoorbeeld de beoordeling van een milieueffectrapport of bij wijziging van het bestemmingsplan.

Klik voor het exporteren naar een Word-document op 'Bekijk in Word'. Dan wordt het Word-programma opgestart en een Word-document geopend. Voorwaarde hiervoor is natuurlijk wel dat MS-Word op de computer aanwezig is.

In dit Word-document staat de gebruikte versie van het programma en het tijdstip van de berekening. Daarnaast ziet u de naam van de berekening en het bedrijf en de rekentijd. Verder is het gebruikte meteostation aangegeven (Eindhoven of Schiphol). De gebruikte ruwheid ziet u hier ook, met de melding of dit berekend is door het programma of handmatig ingevoerd.

Daaronder staan twee tabellen. De eerste tabel bevat de invoergegevens voor de doorgerekende bronnen van het bedrijf. De tweede tabel geeft de informatie over de geurgevoelige objecten, namelijk de invoergegevens en de berekende geurbelasting.

Hieronder een voorbeeld van een Word-uitvoer.

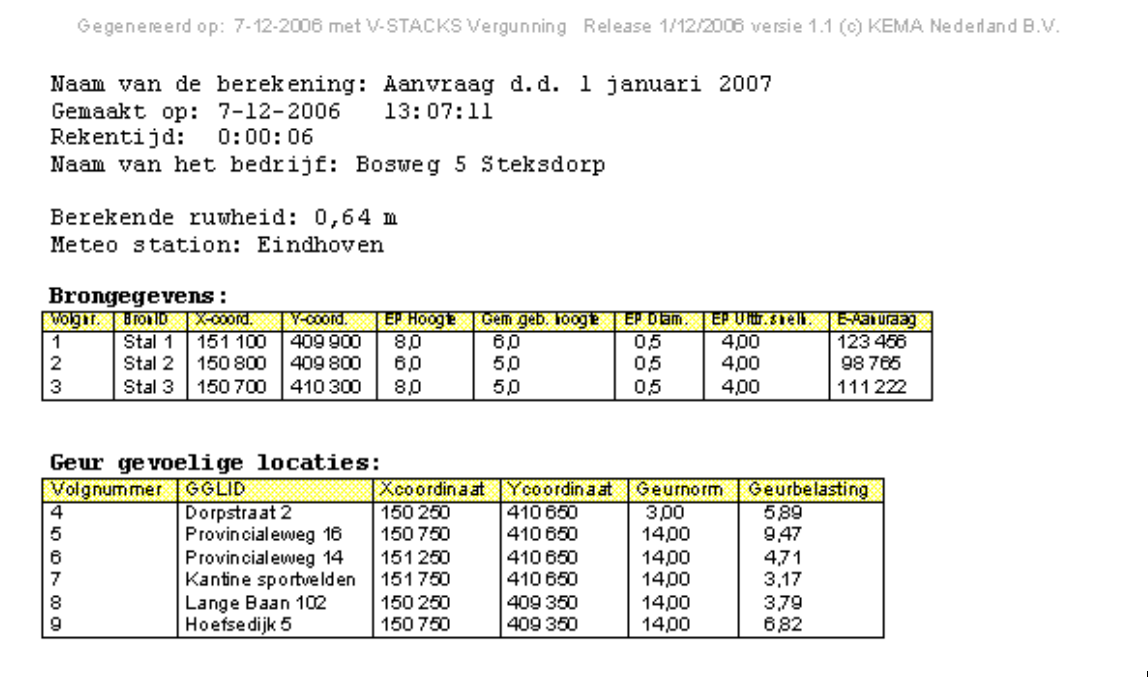

Tot slot bevat de uitvoer een schematische kaart met de ligging van de bronnen en geurgevoelige locaties ten opzichte van elkaar Zoals eerder genoemd betekent rood overbelast GGL's, groen de GGL's die niet overbelast zijn en blauw zijn de bronnen. Hieronder een voorbeeld van zo'n schematische kaart.

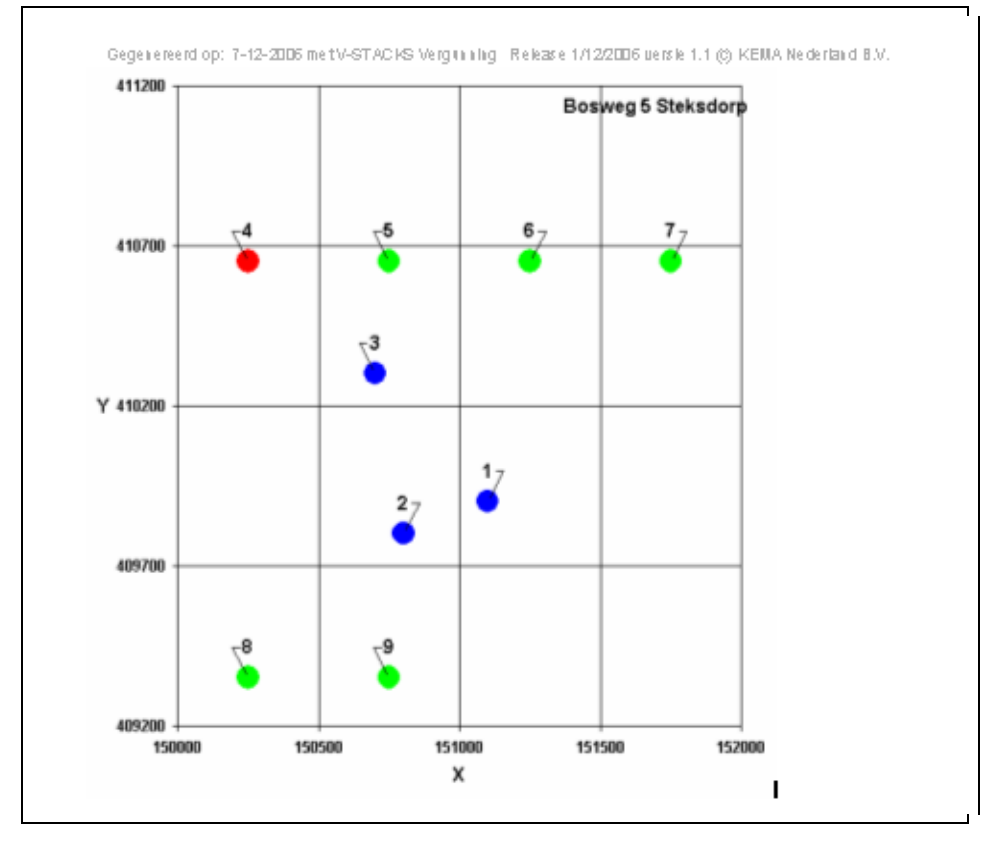

#### <span id="page-49-0"></span>4.4.9 Importeren naar een GIS-omgeving (Arcview)

Het model genereert automatisch na iedere berekening databestanden en schrijft deze weg in de output-directory van het model. Let op: dit bestand wordt na iedere nieuwe berekening overschreven.

De bestanden heten 'pec' en 'repgeurbelast' en zijn tekstbestanden (DAT-extensie). Het is mogelijk om de bestanden te openen in bijvoorbeeld Excel, Word of Notepad.

In het pec-bestand staan de X- en Y-coördinaten van de GGL's in de eerste twee kolommen. De geurbelasting op deze GGL's staan in de derde kolom. Het cijfer in de laatste kolom geeft het aantal bronnen aan, dat van invloed is op de geurbelasting.

Een voorbeeld van een bestand:

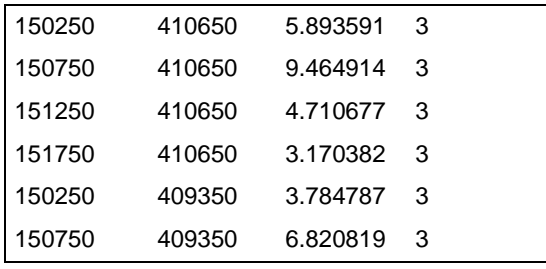

Het bestand repgeurbelast bevat op hoofdlijnen dezelfde informatie. Het is alleen uitgebreid met twee tekstregels (algemene informatie en benamingen kolommen), een identiteitsnummer (eerste kolom), naam van het receptorpunt (tweede kolom) en de geurnorm (vijfde kolom). De '1' uit het pec-bestand is vervallen.

Een voorbeeld van een repgeurbelast bestand:

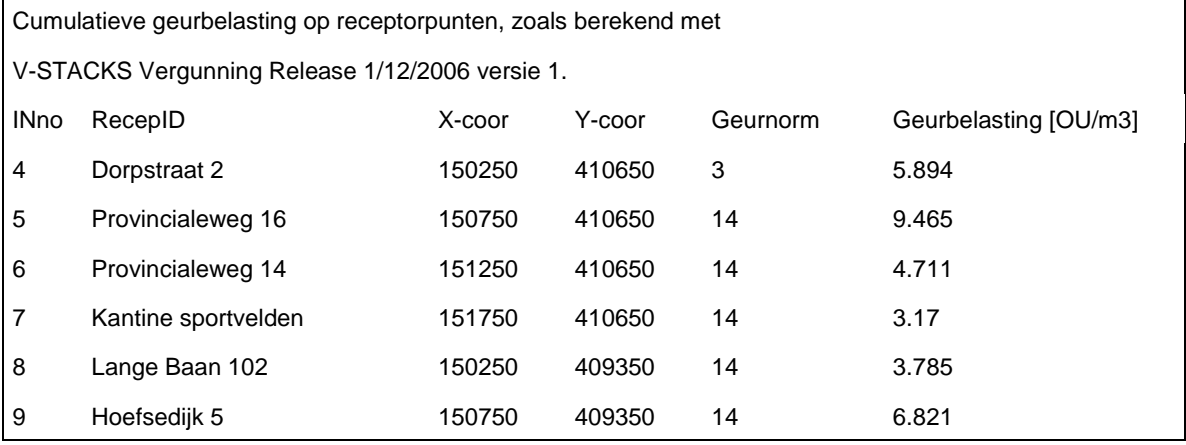

Deze bestanden kunnen worden ingelezen in een GIS-omgeving (bijvoorbeeld Arcview) voor bewerking en presentatie van de resultaten. Open eerst het DAT.bestand met een geschikt programma (bijvoorbeeld Notepad of Excel). Sla dan het bestand op met een extensie, die geschikt is voor inlezen binnen de GIS-applicatie.

#### <span id="page-49-1"></span>4.4.10 Schatten van de maximaal vergunbare geuremissie van een veehouderij

Er is een globale schatting te maken van de geuremissie die een veehouderij maximaal mag veroorzaken. Over het algemeen geldt namelijk dat bij gelijkblijvende overige parameters de geurbelasting evenredig toeneemt (of afneemt) bij het uitbreiden (of inkrimpen) van het veebestand.

Dit kan door te kijken naar de berekende geurbelasting op omliggende geurgevoelige locaties en de factor waarmee de geurnorm wordt over- of onderschreden.

De maximaal toegestane geuremissie **D** [ouE/s] van een veehouderij is bij benadering:

#### **D=A\*C/B.**

Daarbij staan A, B, C en D voor:

 $A =$  de geuremissie van een veehouderij (ou $E/S$ );

- **B** =  $\text{de}$  berekende geurbelasting op het bepalende geurgevoelige object (ou<sub>E</sub>/m<sup>3</sup>; P<sub>98</sub>);
- $C =$  de geurnorm op dat object (ou<sub>E</sub>/m<sup>3</sup>; P<sub>98</sub>).

Deze methode geeft een schatting, meer niet. Er is geen rekening gehouden met het groter worden van stallen. Behalve de emissie is bijvoorbeeld ook de ligging van de emissiepunten van invloed op de berekende geurbelasting. Voer daarom ook altijd de berekende maximaal toegestane geuremissie in en controleer zo of de waarde klopt. Vooral bij meerdere bronnen kan de geschatte maximaal toegestane geuremissie aanzienlijk afwijken van de werkelijke waarde.

Voorbeeld: een veehouderij heeft 23.000 ou<sub>E</sub>/s (A). De berekende geurbelasting op meest beperkende GGL is 9 ou $_{\rm E}/$ m $^3$ ; P $_{989}$  (B). De geurnorm op meest beperkende receptorpunt = 14 ou $_{\rm E}/$ m $^3$ ; P $_{98}$  (C). De maximaal toegestane geuremissie (D) is:  $23.000$  (A)  $*14/9$  (C/B) =  $35.778$  ou<sub>E</sub>/s. Als de geurnorm op het meest beperkende receptorpunt 35 ou $_{\rm E}/$ m $^3$ ; P $_{98}$  is, dan is de maximaal toegestane geuremissie (D): 23.000 (A) \* 35/9 (C/B) = 89.444 ou $_{E}/s$ .

Het is niet mogelijk om met V-Stacks vergunning terug te rekenen om te achterhalen met hoeveel dieren (maximaal) de veehouder nog voldoet aan de waarde voor geurbelasting.

## <span id="page-51-0"></span>**Bijlage 1 Gemeenten en meteogebieden**

Deze bijlage geeft voor elke gemeente het meteogebied aan: Eindhoven of Schiphol.

\* deze gemeenten liggen 'op de lijn' door Nederland die de meteogebieden scheidt. De gemeente kan gemotiveerd een eigen keuze maken voor de te gebruiken meteo-gegevens.

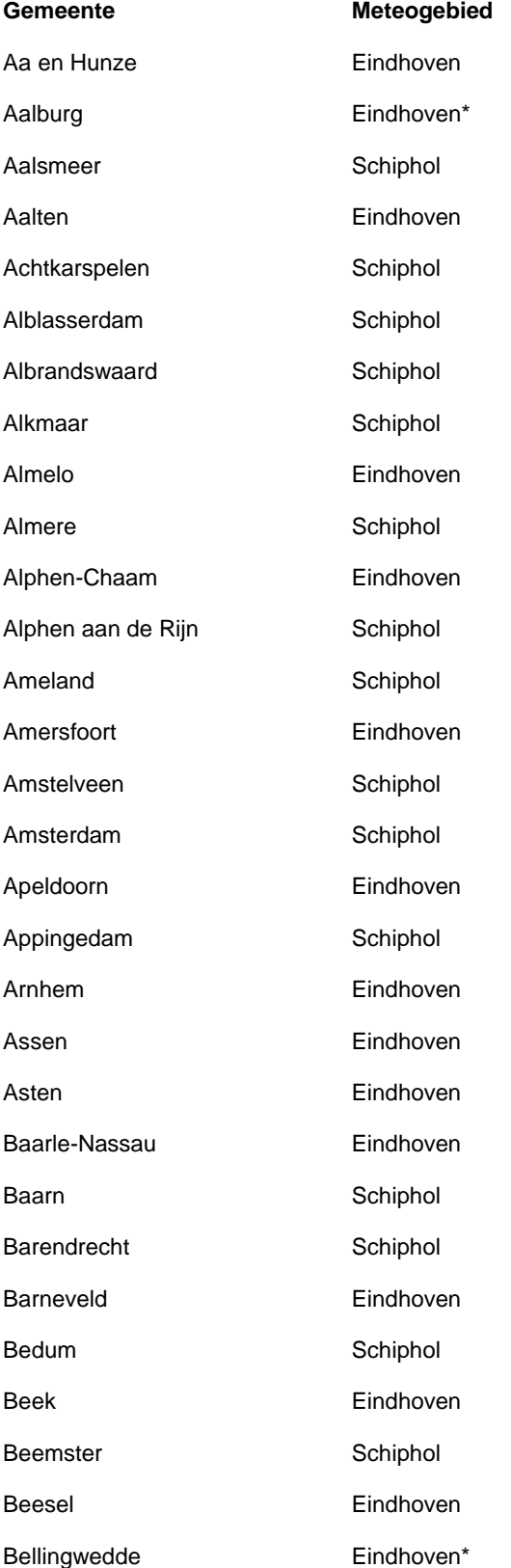

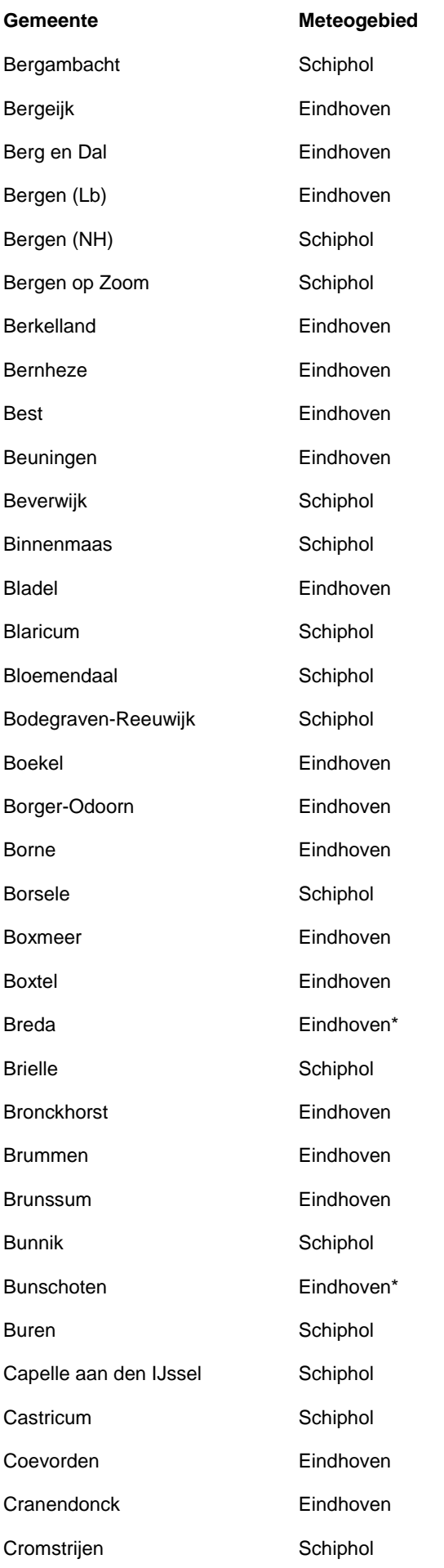

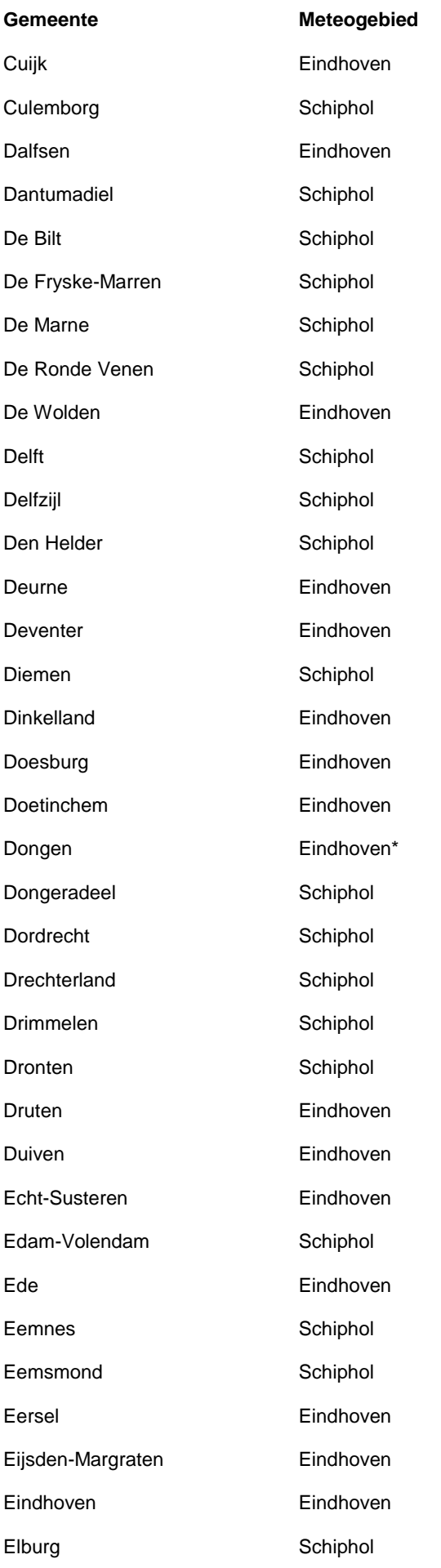

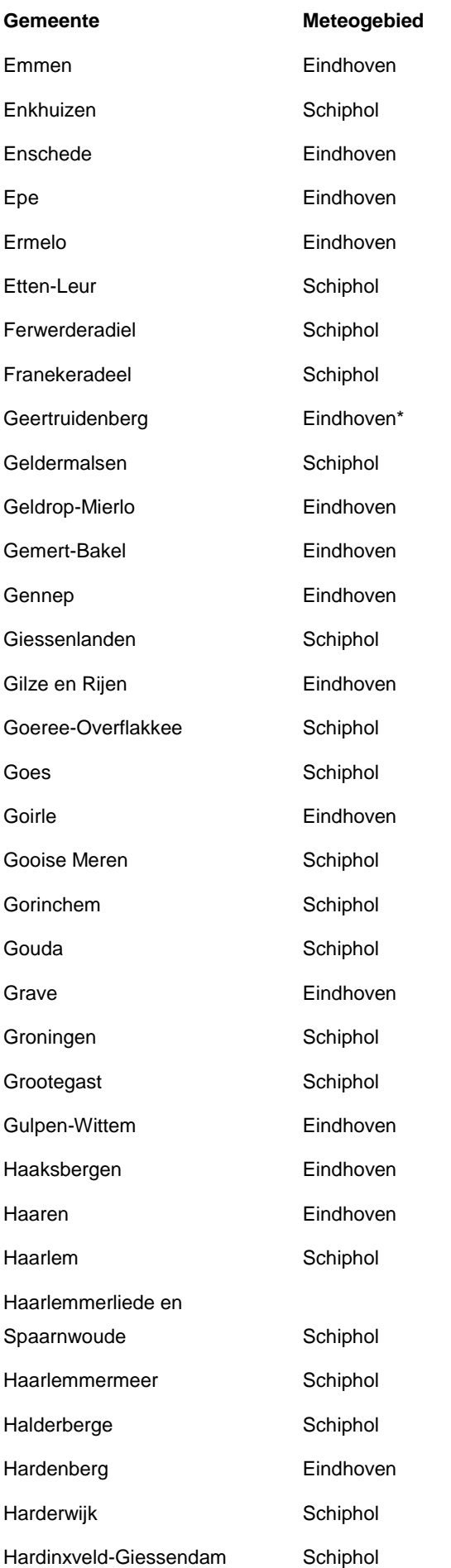

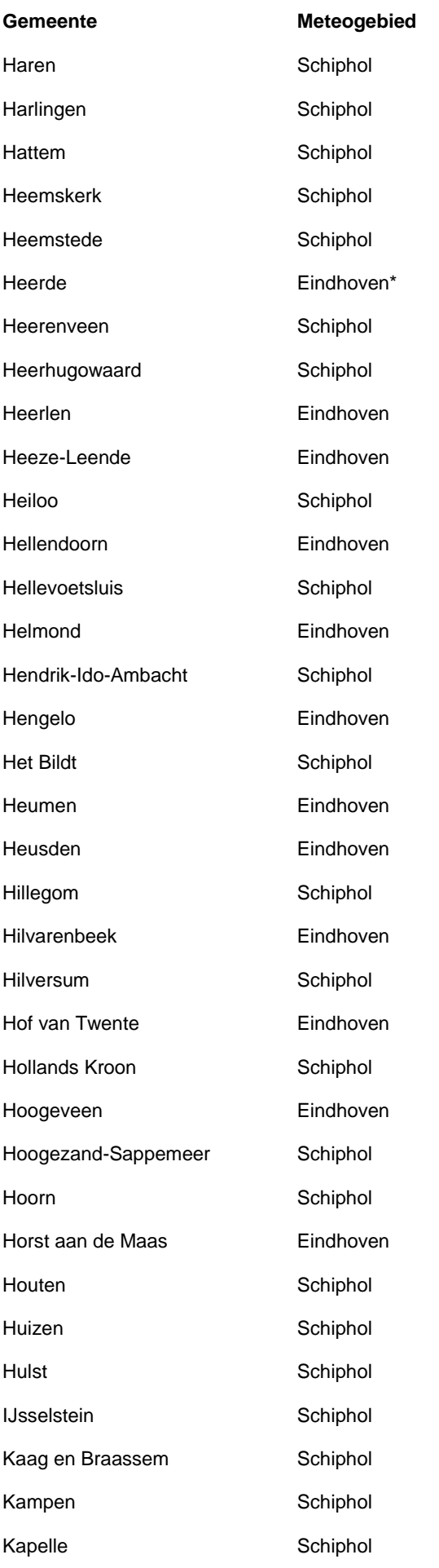

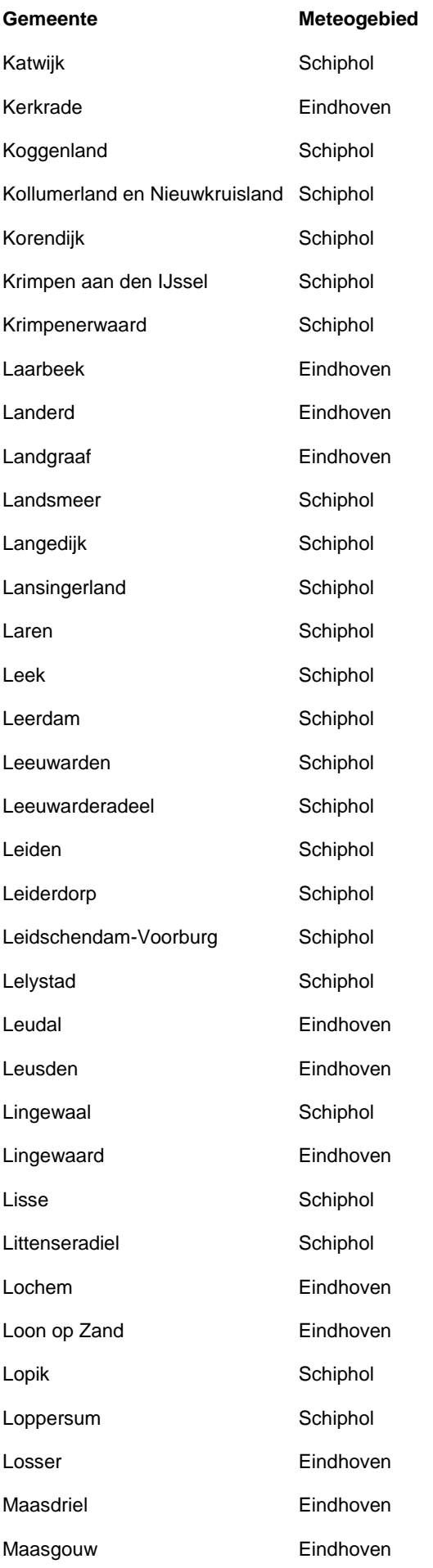

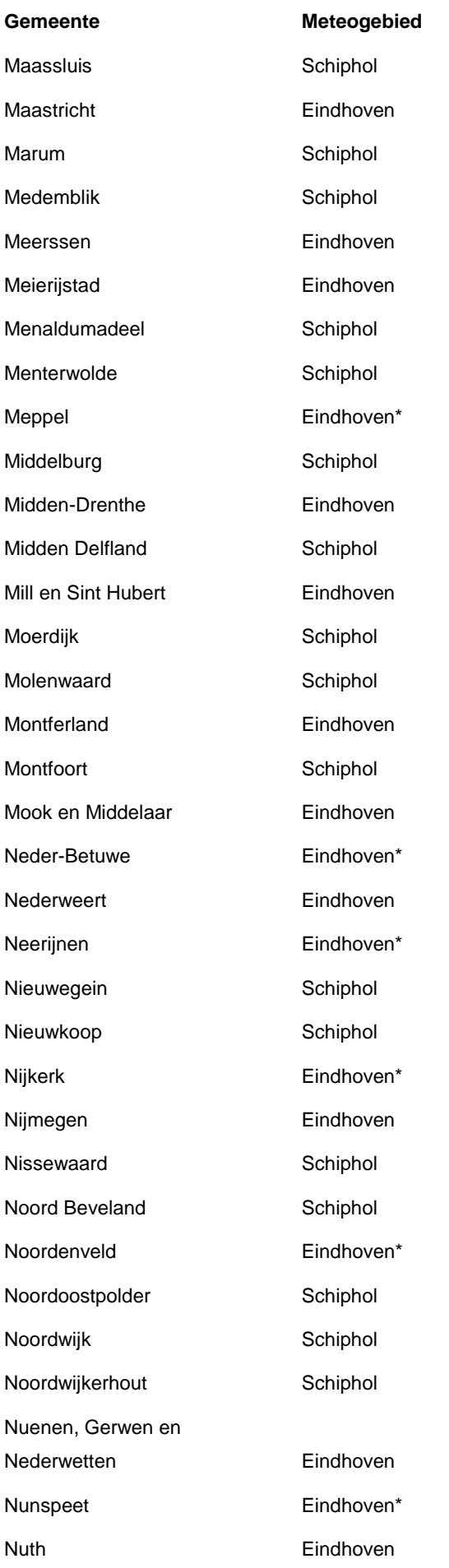

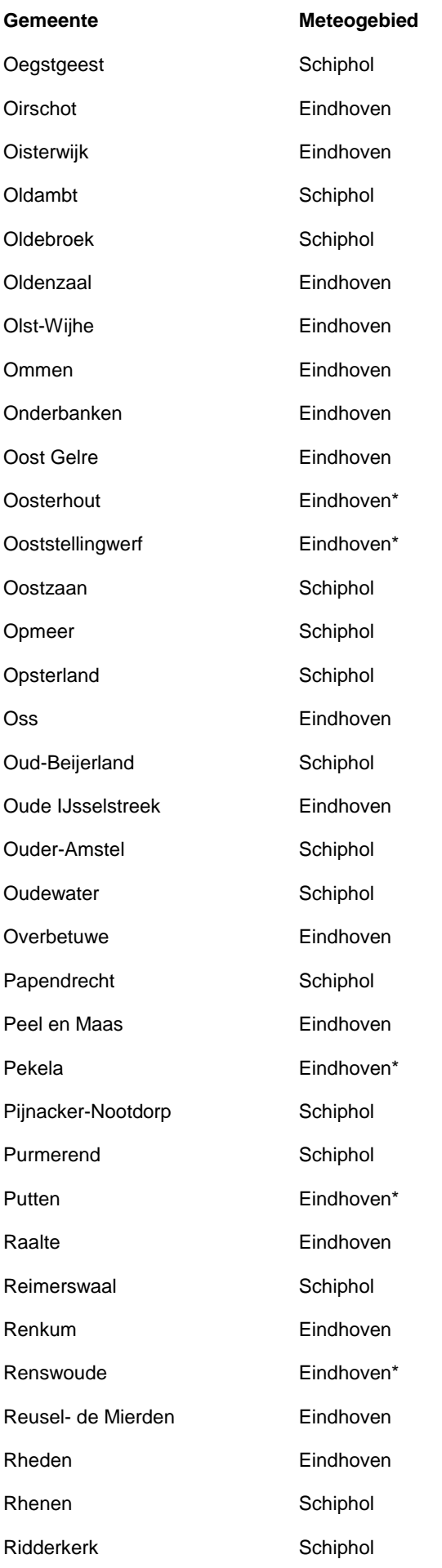

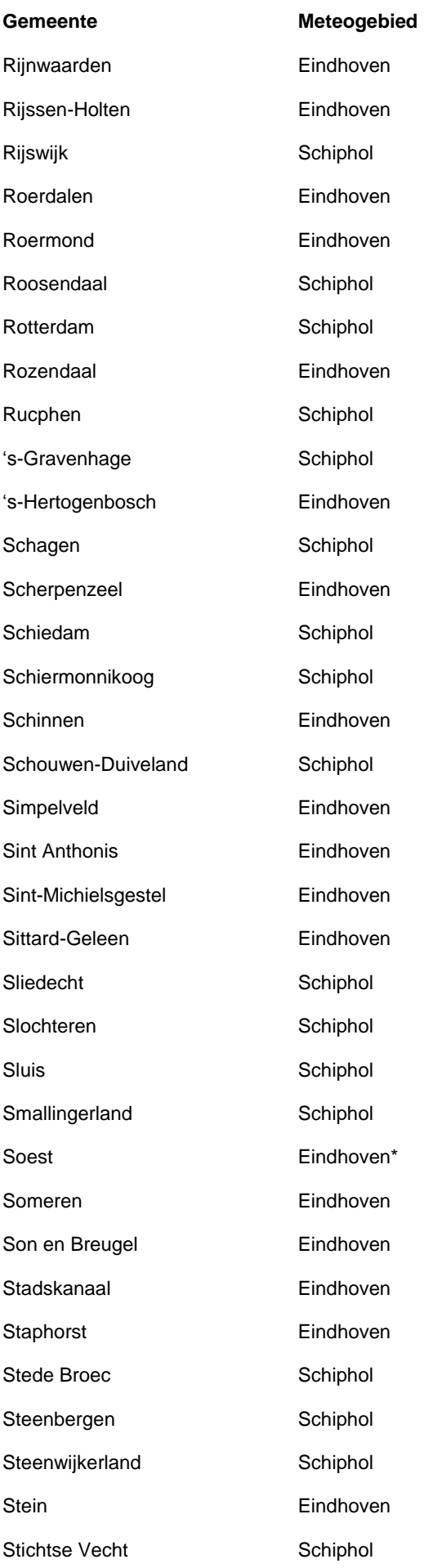

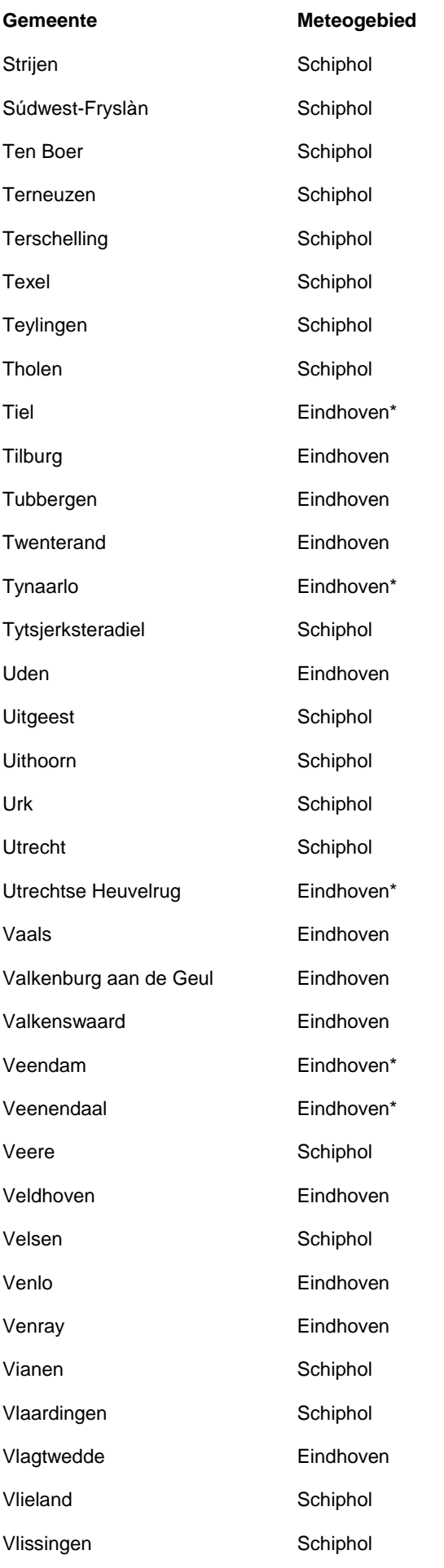

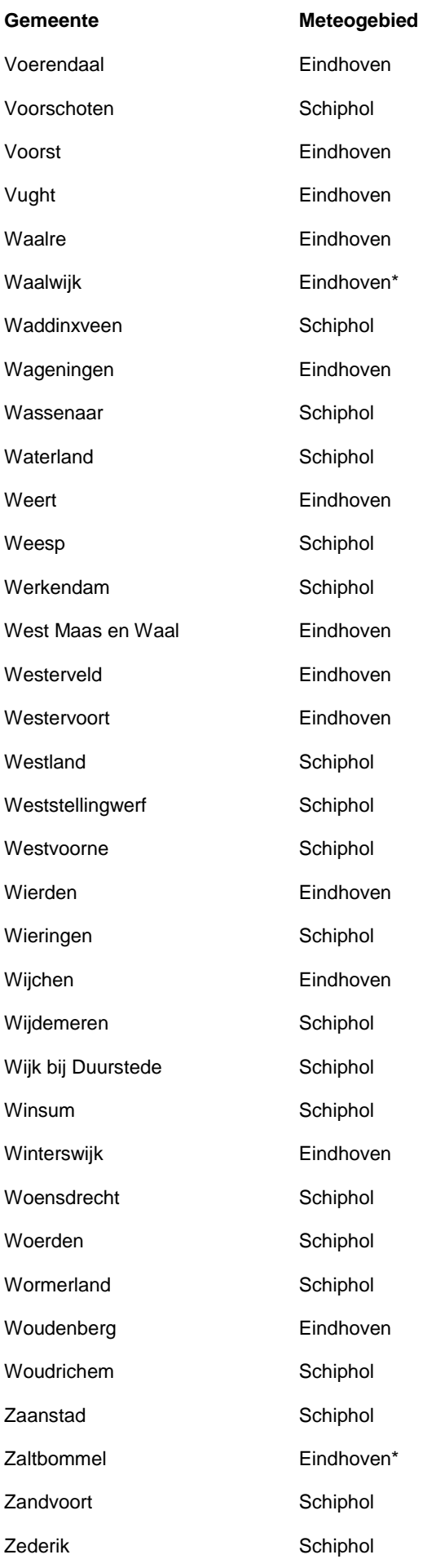

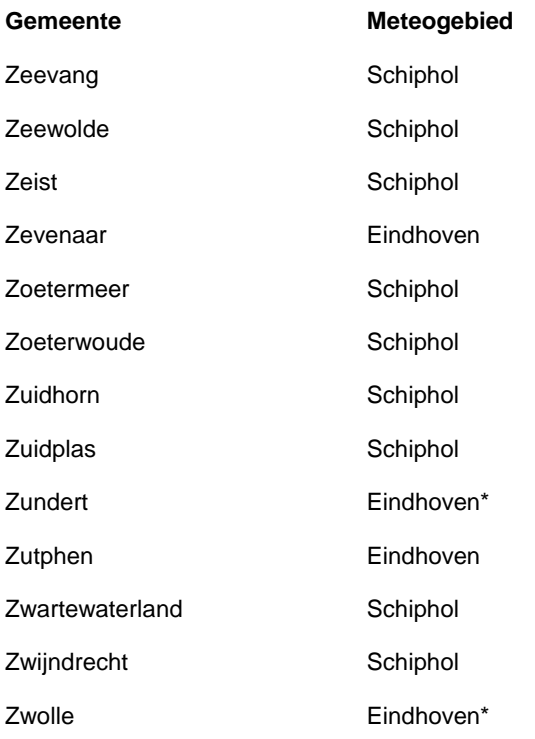

## <span id="page-63-0"></span>**Bijlage 2 Verschillen V-Stacks en NNM-Stacks**

Bij het vergelijken van de verspreidingsberekening van de beide V-Stacks-versies met NNM-Stacks valt vooral de sterke overeenkomst op, daarna pas de kleine verschillen. Deze sterke overeenkomst is niet verwonderlijk, omdat het rekenhart van V-Stacks direct is afgeleid van dat van NNM-Stacks.

De basis, het bi-Gaussische pluimmodel en de turbulentie- en grenslaaghoogtebepaling uit de meteoparameters, is hetzelfde. Ook de pluimhoogtestijging wordt in het uur-voor-uur-reken-principe op gelijke manier bepaald.

#### Keuzemogelijkheden en gebruiksgemak

De meest opvallende verschillen zijn de keuzemogelijkheden en het gebruiksgemak. NNM-Stacks biedt de gebruiker zeer uiteenlopende rekenmogelijkheden met diverse opties voor een breed scala aan componenten en brontypes, terwijl de beide V-Stacks modellen 'slechts' geurberekeningen voor agrarische bronnen kunnen uitvoeren. Enigszins afhankelijk van de uitvoering vraagt het gebruik van NNM-Stacks een redelijk deskundige gebruiker, terwijl V-Stacks dankzij een goed verzorgd user-interface eigenlijk weinig specialistische voorkennis veronderstelt.

#### Gebouwmodule

Een van de keuzemogelijkheden van NNM-Stacks die niet is overgenomen in V-Stacks 2010 maar die wel tot zichtbare verschillen aanleiding geeft, is de veelbesproken gebouwmodule. NNM-Stacks biedt zijn gebruikers de mogelijkheid om per bron één zuiver blokvormig gebouw gedetailleerd in te voeren. In de verspreidingsberekening wordt dan voor die bron het effect op de verspreiding van het gebouw meegenomen. In het model gebeurt dit door een deel van de pluim op te laten mengen in het zog achter het gebouw, wat op korte afstand van de bron tot hoge concentraties kan leiden.

Omdat het de verwachting was dat het voor de vele agrarische bronnen voor V-Stacks lastig zou zijn om de complete reeks benodigde gebouwparameters juist te achterhalen en omdat het rekentijd zou besparen, is gekozen om de NNM-gebouwmodule niet over te nemen in V-Stacks 2010. In plaats daarvan heeft het model een eenvoudige, één-dimensionale relatie voor gebouw- en emissiepunthoogte.

#### Ruwhedenbestand

De beide V-Stacks versies zijn zoals gezegd direct afgeleid van het NNM-Stacks medio 2006. Het feit dat NNM-Stacks zich in de tijd blijft ontwikkelen en dat deze ontwikkelingen niet (alle) gelijk worden overgenomen in de beide V-Stacks versies, maakt dat er geleidelijk verschillen groeien tussen de modellen.

Zo was V-Stacks het eerste model dat met een ingebouwd ruwhedenbestand voor een opgegeven rekengebied zelf gedetailleerd de ruwheid bepaalde. Het model doet dit voor een gebied van (eventueel opgerekt tot) 2 bij 2 kilometer op basis van een bestand met een resolutie van 100 bij 100 meter. Inmiddels is dit bestand en de rekenwijze overgenomen door KEMA-Stacks (de PC versie), PluimPlus (van TNO), AAgro-Stacks en ISL3a. Echter, voor 2009 is het een voorwaarde voor rekenmodel goedkeuring van VROM/RIVM dat een bestand met een resolutie van 1 bij 1 km wordt genomen waarbij de minimumafmeting eis van 2\*2 gehandhaafd blijft. De verschillen kunnen aanzienlijk zijn!

#### Meteobestanden en selectie

Verder rekent V-Stacks, net zoals het NNM destijds voorschreef voor prognostisch rekenen met de meteo voor de jaren 1995-1999. (Om rekentijd te besparen rekent V-Stacks niet meer chronologisch alle 43.800 van deze vijf jaar door maar is er een random selectie van uren gemaakt waarvan er een door de gebruiker op te geven percentage wordt doorgerekend (maximaal 25%).)

De meteo van deze vijf jaren is ooit als goed representatief beoordeeld en afgesproken dat deze jaren voor prognostisch rekenen worden gebruikt. De NNM-meteo bestanden worden jaarlijks aangepast, waarbij de gemeten meteo van het afgelopen jaar wordt toegevoegd aan de bestanden, zodat daarvoor niet meer 5 jaar prognostisch maar met het actuele jaar meteo gerekend kan worden. Met ingang van 2009 is men van deze vijf jaar rekenperiode afgestapt en is de eis om in plaats van 1995-1999 nu met de 10 meteojaren 1995-2004 te gaan rekenen. Als resultaat duurt een berekening twee keer zo lang.

Met ingang van 2008 is er ook een belangrijk verschil tussen de V-Stacks familie en NNM-rekenen geïntroduceerd. Tijdens de ontwikkeling van AAgro-Stacks beoordeelde de begeleidingscommissie de keuze tussen Eindhoven en Schiphol-meteodata als te moeilijk voor de gebruiker en daarom is daar een plaatsafhankelijke meteo geïntroduceerd. Deze wordt door inter/extrapolatie uit de E&S-meteobestanden bepaald. Ook deze KEMA-HE-ontwikkeling beviel zo goed, dat deze via de beheerscommissie voor NNM rekenen is overgenomen. V-Stacks, ook de 2009-versie, vraagt de gebruiker nog om te kiezen tussen Eindhoven en Schiphol.

# <span id="page-65-0"></span>**Bijlage 3 Invoergegevens V-Stacks vergunning**

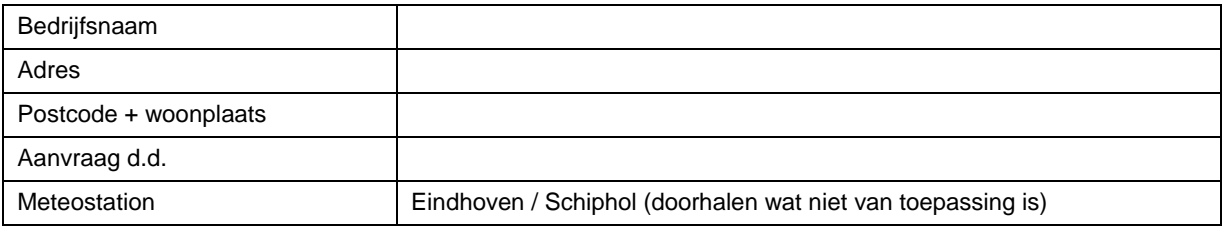

## Brongegevens:

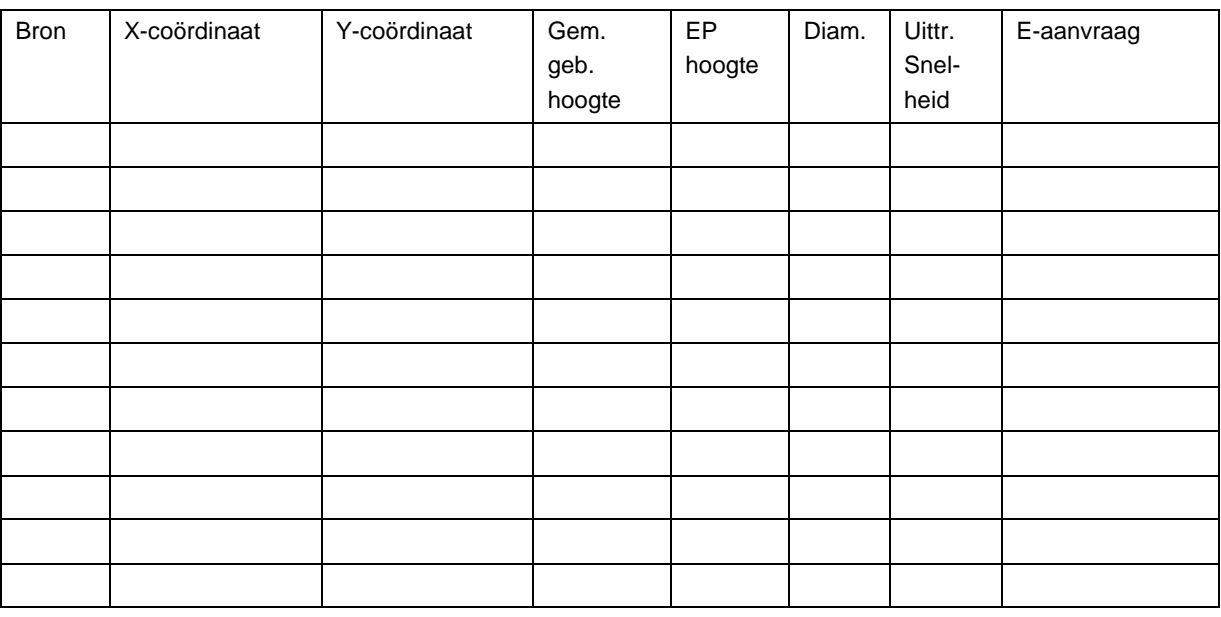

Gegevens geurgevoelige objecten:

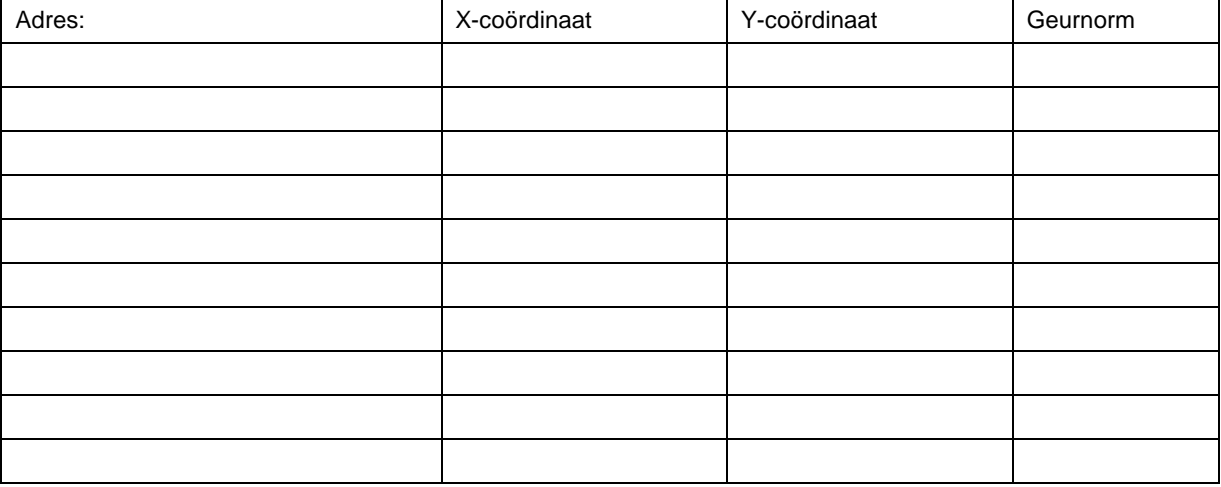

Opmerkingen:

## <span id="page-66-0"></span>**Colofon**

Dit is een publicatie van:

Kenniscentrum InfoMil [\(www.infomil.nl\)](http://www.infomil.nl/) Bezoekadres Lange Kleiweg 34 Rijswijk Postadres Postbus 7007 2280 KA Rijswijk

Kenniscentrum InfoMil is onderdeel van Rijkswaterstaat Leefomgeving van Rijkswaterstaat, de uitvoeringsorganisatie van het ministerie van Infrastructuur en Milieu.

Meer over Rijkswaterstaat Leefomgeving vindt u op [www.rws.nl/leefomgeving](http://www.rws.nl/leefomgeving)

Meer over Rijkswaterstaat vindt u op [www.rsw.nl](http://www.rsw.nl/)